#### **FR Vidéophone à couleurs pour système DUO**

Vidéophone en couleurs avec écran LCD de 7,0" pour système DUO.

6 touches servent pour les fonctions du vidéophone; les touches 1, 2, 3, et 4 peuvent être utilisées également pour effectuer les appels inter-communicants. Il est également possible de connecter un combiné classique au vidéophone.

#### **Données techniques**

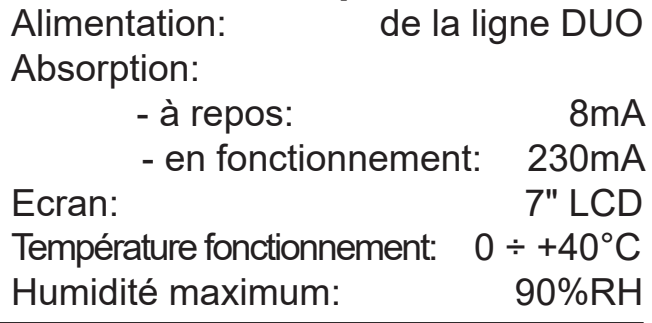

#### **ES** *Videoportero a colores por sistema digital DÚO*

*Videoportero a colores con pantalla LCD de 7,0" por sistema DUO.*

*Para habilitar las funciones del videoportero están disponibles 6 teclas; las teclas 1, 2, 3 y 4 pueden utilizarse también para efectuar las llamadas de intercomunicación. Al videoportero también se le puede conectar un microtélefono tradicional.*

#### *Datos técnicos*

*Alimentación: de la línea DUO Absorbimiento:*

*- en reposo: 8 mA - en funcionamiento: 230 mA Pantalla: 7" LCD Temp. de funcionamiento: 0 ÷ + 40 °C Humedad máxima: 90% RH*

#### **PT Vídeo-porteiro a cores para sistema digital DUO**

Vídeo-porteiro da série DUO com monitor LCD 7" a cores.

Existem 6 botões para activar as funções de intercomunicação; os botões 1, 2, 3 e 4 também podem ser utilizadas para

efectuar chamadas internas. Ao vídeo porteiro pode ser conectado também um microtelefone tradicional.

#### **Dados técnicos**

Alimentação: a partir da linha DUO Consumo:

- em estado de repouso: 8mA - em funcionamento: 230mA Monitor: 7" LCD Temperatura funcionamento:  $0 \div 40^{\circ}$ C Humidade máxima: 90%RH

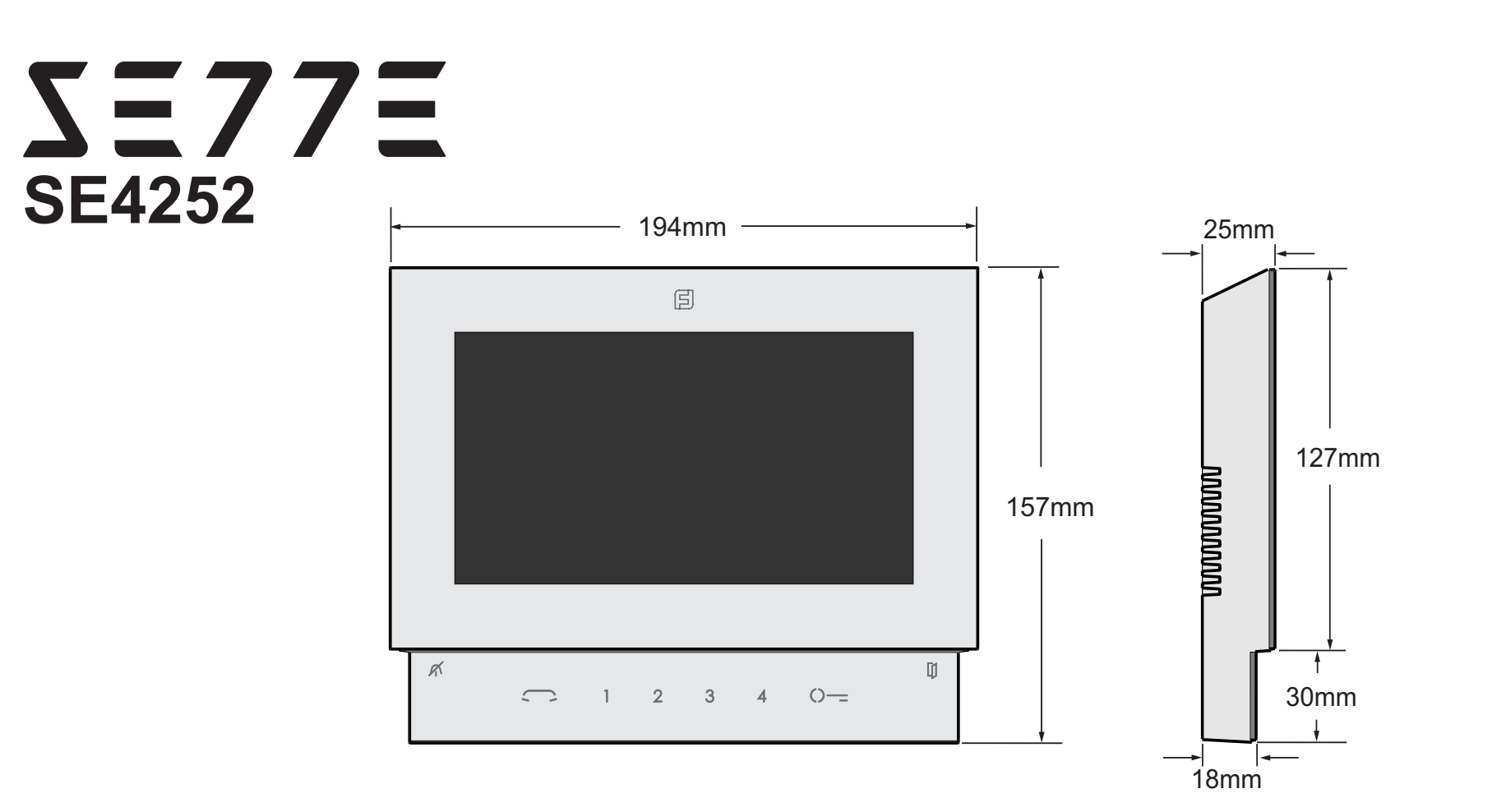

#### **DE** *Video-Gegensprechanlage mit Farbbildschirm für das digitale DUO-System*

*Farb-Video-Gegensprechanlage mit 7-"-LCD-Bildschirm für DUO-Systeme. Für den Gegensprechbetrieb stehen 6 Tasten zur Verfügung. Die Tasten 1,* 

*2, 3 und 4 sind auch für Haustelefon-Anrufe verwendbar. Die Video-Gegensprechanlage kann auch mit einem herkömmlichen Hörer ausgestattet werden.*

#### *Technische Daten*

*Stromversorgung: DUO Leitung Verbrauch:* 

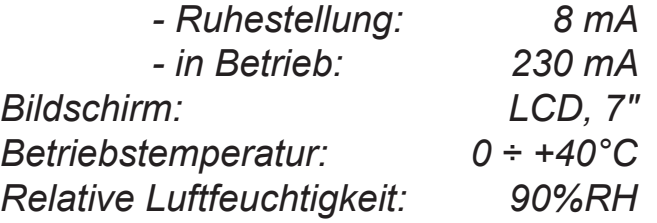

 $Mi$  2538

#### **IT Videocitofono a colori per sistema digitale DUO**

Videocitofono a colori con schermo LCD da 7,0" per sistemi DUO.

Per abilitare le funzioni videocitofoniche sono disponibili 6 tasti; i tasti 1, 2, 3 e 4 possono essere utilizzati anche per effettuare le chiamate intercomunicanti. Al videocitofono può essere collegata anche una cornetta tradizionale.

#### **Dati tecnici**

Alimentazione: dalla linea DUO Assorbimento:

- a riposo: 8mA - in funzionamento: 230mA Schermo: 7" LCD Temperatura funzionamento:  $0 \div 40^{\circ}$ C Umidità massima: 90%RH

#### **EN** *Colour Video Intercom for DUO digital system*

*Colour video intercom with 7.0" LCD screen for DUO series.* 

*To enable the video intercom functions, 6 keys are available on the front panel; keys 1, 2, 3 and 4 can be used also to make intercom calls. A traditional handset can also be connected to the videointercom.*

#### *Technical data*

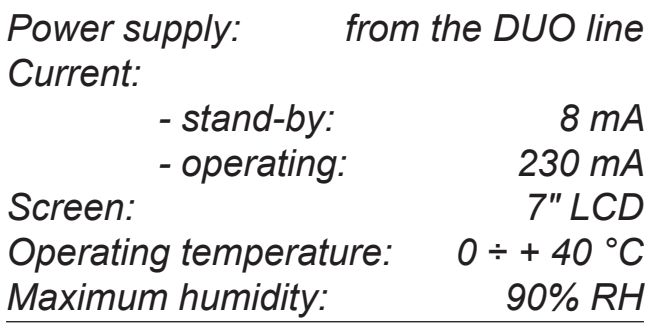

**ITALIANO**

# **ENGLISH**

**FRANÇAIS**

**ESPAÑOL**

**PORTUGUÊS**

PORTUGUÊS

**DEUTSCH**

#### **IT AVVERTENZE DI SICUREZZA**

- Leggere attentamente le avvertenze contenute nel presente manuale perché forniscono importanti informazioni riguardanti la sicurezza di installazione, uso e manutenzione. Conservarlo in modo appropriato per future consultazioni.
- Posizionare il videocitofono SETTE in ambiente asciutto e lontano da fonti di calore o apparecchiature che producono calore e campi magnetici.
- Per la pulizia del videocitofono non usare acqua o solventi chimici, ma un panno pulito.
- Questo apparecchio deve essere destinato solo all'uso per il quale è stato concepito. Il costruttore non può essere considerato responsabile per eventuali danni derivati da usi impropri, erronei ed irragionevoli.
- Non lasciare alla portata dei bambini le parti dell'imballaggio (sacchetti di plastica, polistirolo espanso, ecc.).
- Non aprire l'apparecchio quando è acceso.
- L'esecuzione dell'impianto deve essere effettuato da personale specializzato ed in conformità con le leggi vigenti.
- $\bullet$  In caso di guasto, funzionamento irregolare o modifica all'impianto avvalersi di personale specializzato.
- L'apparecchio è conforme alle direttive CEE (marchio europeo CE).

#### **EN** *SAFETY NOTICES*

- *Read the instructions contained in this manual carefully because they provide important information about safe installation, use and maintenance. Keep this manual appropriately for future reference.*
- *Install your SETTE videointercom in a dry place away from heat sources or devices that produce heat and magnetic fields.*
- *Do not clean the videointercom with water or chemical solvents, use a dry cloth for cleaning.*
- *This device must be exclusively operated for its intended use. The manufacturer cannot be held responsible for possible damage caused by improper, erroneous and unreasonable use.*
- *Keep packing parts away from children (i.e. plastic bags, expanded polystyrene, etc.).*
- *Do not open the device when it is on.*
- *The installation must be made by specialized personnel in compliance with the regulations in force.*
- *Always refer to specialized personnel in case of breakdown, irregular operation or change in the installation.*
- *The device complies with the EEC directives (CE European mark).*

#### **ES** *ADVERTENCIAS DE SEGURIDAD*

- *Leer cuidadosamente las advertencias contenidas en el presente manual porque fornecen importantes informaciones con respecto a la seguridad de instalación, empleo y manutención. Conservarlo de modo apropiado por futuras consultas.*
- *Posicionar el videoportero SETTE en entornos secos y lejos de fuentes de calor o aparatos que producen calor y campos magnéticos.*
- *Por la limpieza del videoportero no usar agua o solventes químicos sino un paño limpio.*
- *Este aparato tiene que sólo ser destinado al empleo por el que ha sido concebido. El constructor no puede ser considerado responsable por eventuales daños derivados por empleos impropios, erróneos e irrazonables.*
- 
- *No dejar al alcance de los niños las partes del embalaje, bolsitas de plástico, poliestireno, etcétera.*
- *No abrir el aparato cuando es encendido.*
- *La ejecución de la instalación tiene que ser efectuada de personal especializado y en conformidad con las leyes vigentes.*
- *En caso de avería, funcionamiento irregular o modificación a la instalación valerse de personal especializado.*
- *El aparato está conforme a las directivas CEE (marca europea CE).*
- 
- *Verpackungsteile (Plastikbeutel, Styropor usw.) dürfen nicht in Kinderhände gelangen.*
- *Gerät im eingeschalteten Zustand nicht öffnen.*
- *Die Installation der Anlage darf nur vom Fachmann entsprechend den geltenden gesetzlichen Vorschriften vorgenommen werden.*
- *Bei Defekten, Betriebsstörungen oder Änderungen der Anlage ist ein Fachmann hinzuzuziehen.*
- *Gerät entspricht den EWG-Richtlinien (europäisches CE-Kennzeichnung).*
- *目 FARFISR Mi 2538* - 2 -

#### **PT AVISOS DE SEGURANÇA**

- Leia atentamente os avisos contidos no presente manual porque trazem importantes informações quanto à segurança em termos de instalação, utilização e manutenção. Guarde-o num lugar seguro para eventuais consultas.
- Posicione o vídeo porteiro SETTE num ambiente seco e longe de fontes de calor ou de equipamentos que produzam calor e campos magnéticos.
- Para a limpeza do vídeo porteiro, não use água nem solventes químicos, mas somente um pano limpo.
- Este aparelho é destinado somente ao uso para o qual foi concebido. O fabricante não se responsabiliza por danos derivantes de utilizações impróprias, erróneas ou irracionais.
- Não deixe os elementos da embalagem (sacos de plástico, polistirene expandido etc.) ao alcance das crianças. Não abra o aparelho quando ele estiver ligado. A instalação e o ensaio do equipamento devem ser feitos por pessoal especializado e em conformidade com as leis vigentes. Em caso de avaria, funcionamento irregular ou alteração no equipamento, recorra a pessoal especializado. O aparelho é conforme as directivas CEE (marca europeia CE).

#### **ED** NOTICE DE SECURITÉ

- Lire attentivement les instructions contenues dans le présent manuel parce qu'ils fournissent d'importants renseignements concernant la sécurité d'installation, d'usage et d'entretien. On recommande le conserver de manière appropriée pour consultations futures.
- Positionner le vidéophone SETTE en milieu sec et loin de sources de chaleur ou d'appareillages qui produisent chaleur ou champs magnétiques.
- Pour la propreté du moniteur ne pas utiliser de l'eau mais qu'un tissu propre.
- Ce poste doit être destiné seulement à l'usage pour lequel il a été conçu. Le constructeur ne peut pas être considéré comme responsable pour dommages éventuels dérivés par l'utilisations impropres, erronés et déraisonnables.
- Ne pas laisser à la portée des enfants les parties de l'emballage, sac en plastique, polystyrène expansé, etc..
- Ne pas ouvrir l'appareil quand il est en marche.
- L'exécution du montage et mise en œuvre doivent être effectuées par personnel spécialisé et en conformité avec les lois en vigueur.
- En cas de panne, fonctionnement irrégulier ou modification à l'installation il faut se servir de personnel spécialisé.
- L'appareil est conforme à les directives CEE, marque européenne CE.

#### **DE** *SICHERHEITSHINWEISE*

- *Hinweise im vorliegenden Handbuch aufmerksam durchlesen, da sie wichtige Informationen zur sicheren Installation, Verwendung und Wartung enthalten. Handbuch sorgfältig aufbewahren, um es jederzeit wieder einsehen zu können.*
- *Video-Gegensprechanlage in einem trockenen Raum, fern von Wärmequellen oder Geräten aufstellen, die Wärme oder Magnetfelder erzeugen.*
- *Video-Gegensprechanlage in einem trockenen Raum, fern von Wärmequellen oder Geräten aufstellen, die Wärme oder Magnetfelder erzeugen.*
- *Dieses Gerät darf nur für den vorgesehenen Verwendungszweck benutzt werden. Der Hersteller haftet nicht für Schäden, die durch unsachgemäße oder falsche Benutzung entstehen.*

*Mi 2538* - 3 -

**ITALIANO**

PORTUGUÊS **PORTUGUÊS**

**DEUTSCH**

**ESPAÑO** 

#### **IT Installazione EN** *Installation* **FR Installation ES** *Instalación* **PT Instalação DE** *Installation*

- **1** -Murare una scatola da incasso da 83mm ad un'altezza dalla pavimentazione di circa 1,45m / 1,50m.
	- *-Mount on the wall a built-in box of 83mm at approximately 1.45m /1,50m above the ground.*
	- -Murer une boîte encastrable de 83mm à une hauteur du sol d'environ 1,45m / 1,50m.
	- *-Acoplar a la pared una caja empotrada de 83mm a una altura del suelo de aprox. 1,45m / 1,50m.*
	- -Edificar uma caixa de embutir de 83mm uma altura do piso de cerca 1,45m / 1,50m.
	- *-Eine Einbaudose (83 mm) auf etwa 1,45m / 1,50m Höhe über dem Fußboden einbauen.*
- **3** Togliere la morsettiera dal videocitofono.
	- *Unplug the terminal block from the videointercom.*
	- Enlever le bornier du vidéophone.
	- *Extraer la caja de bornes del videoportero.*
	- Retirar a caixa de terminais do vídeo-porteiro.
	- *Klemmenbretter vom Video-Gegensprechgerät abtrennen.*

- **4** Effettuare i collegamenti sulla morsettiera come da schema da realizzare.
	- *Make the connections as required by the electric diagram*.
	- Procéder aux branchements sur le bornier tel que détaillé dans le schéma.
	- *Realizar las conexiones en la caja de bornes como en el esquema de realización.*
	- Efectuar as ligações sobre a caixa de terminais de acordo com o esquema a ser realizado.

*-Klemmenbrett gemäß Schaltplan anschließen.*

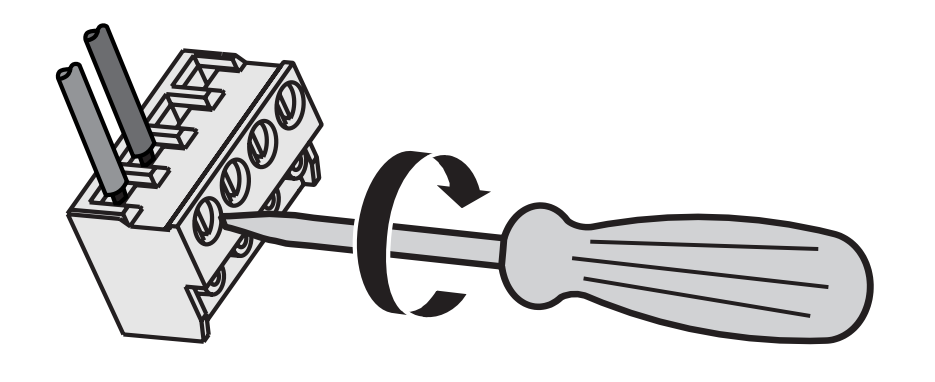

- **5** Reinserire la morsettiera sul videocitofono.
	- *Plug-in back the terminal block on the videointercom.*
	- Réintroduire le bornier dans le vidéophone.
	- *Reintroducir la caja de bornes en el videoportero.*
	- Recolocar a caixa de terminais no vídeo-porteiro.
	- *Klemmenbrett wieder am Video-Gegensprechgerät anschließen.*

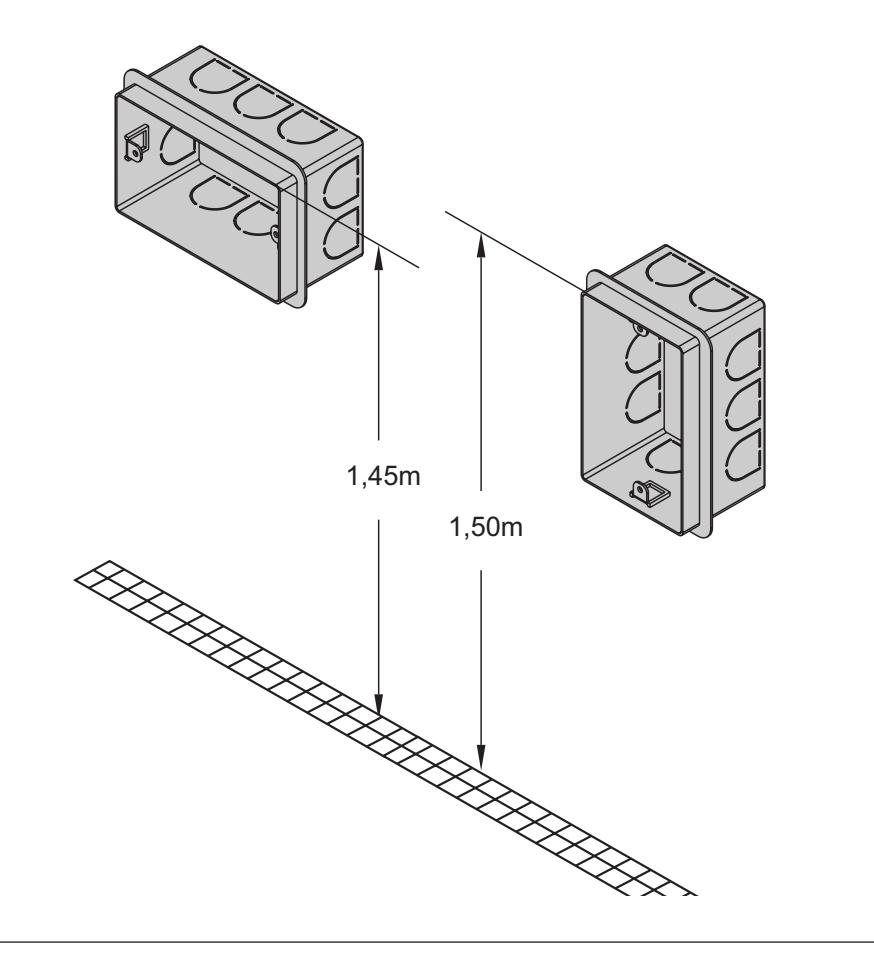

- **2** -Fissare la staffa alla scatola da incasso.
	- *-Screw the bracket to the built-in box.*
	- -Fixer le support à la boîte encastrable.
	- -*Fijar el soporte a la caja empotrada.*
	- -Fixar o suporte na caixa de embutir.
	- *-Den Bügel an der Einbaudose fixieren.*

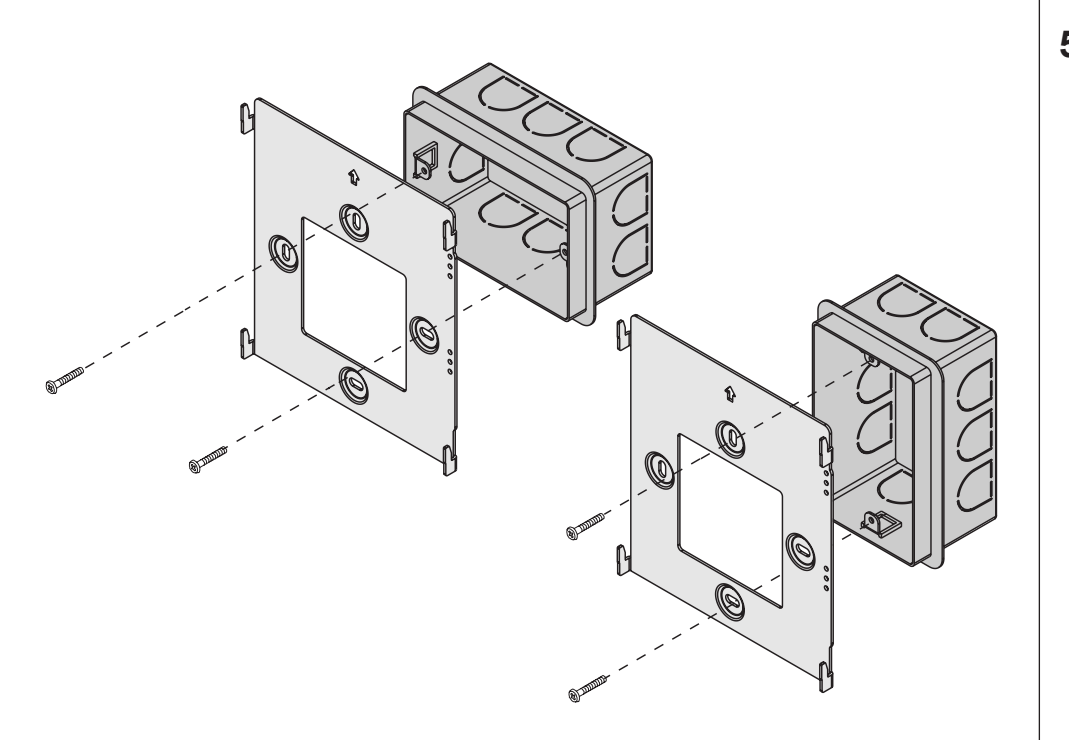

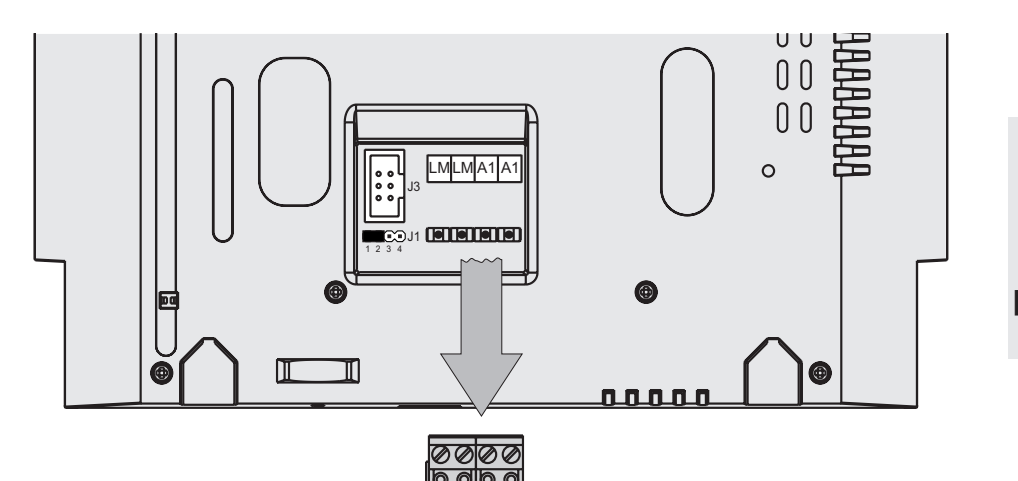

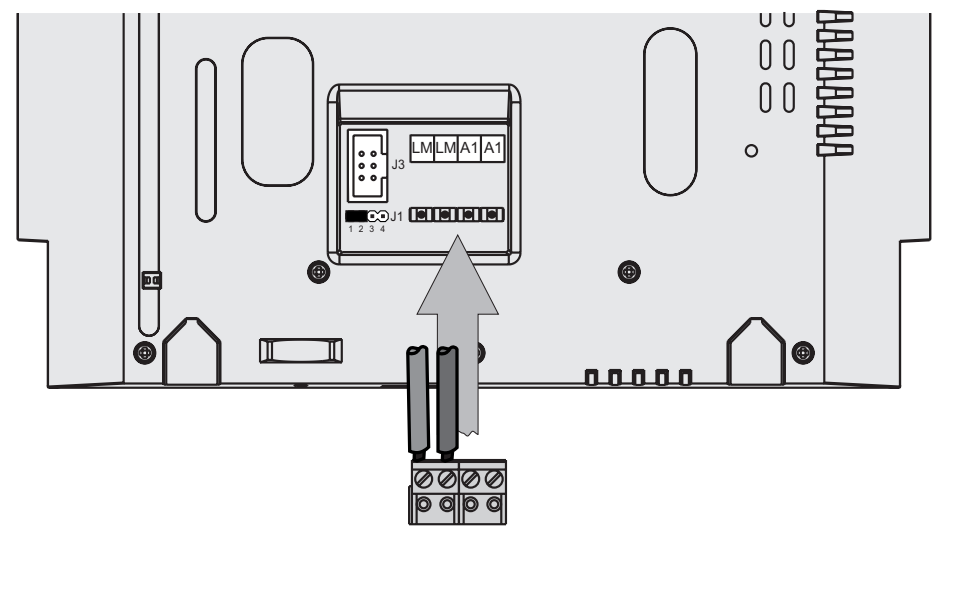

**E FARFISA** 

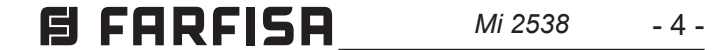

**ITALIANO**

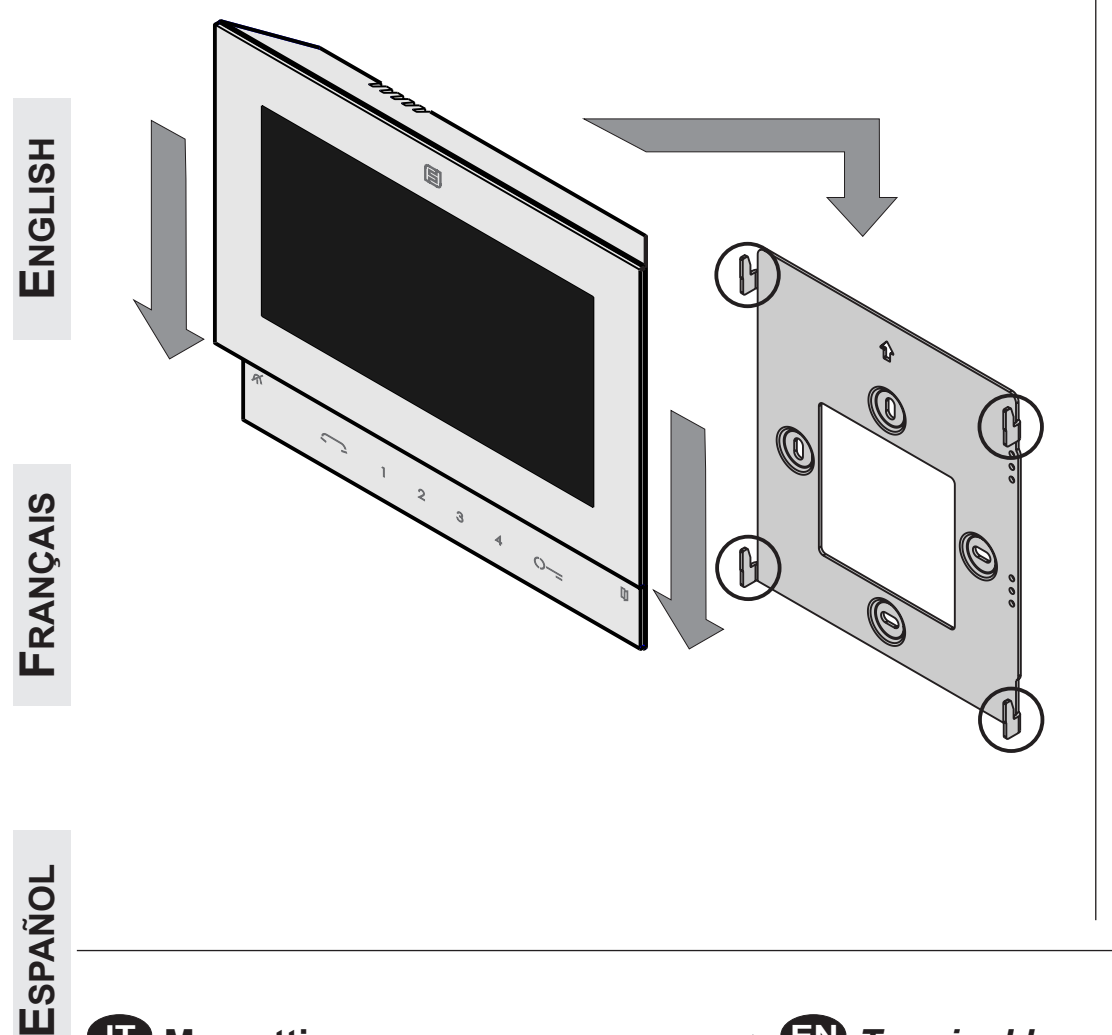

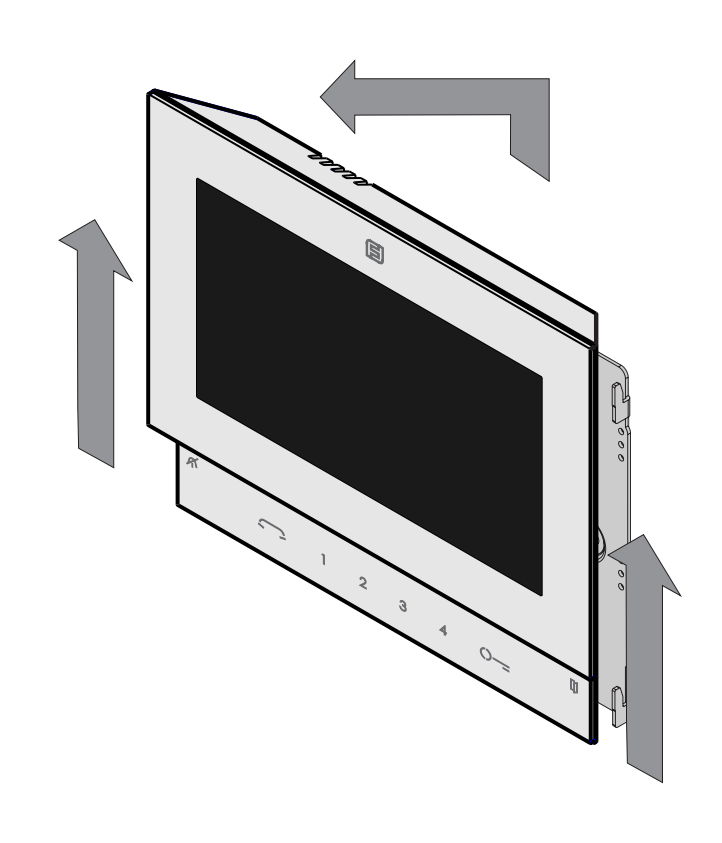

**PORTUGUÊS**

PORTUGUÊS

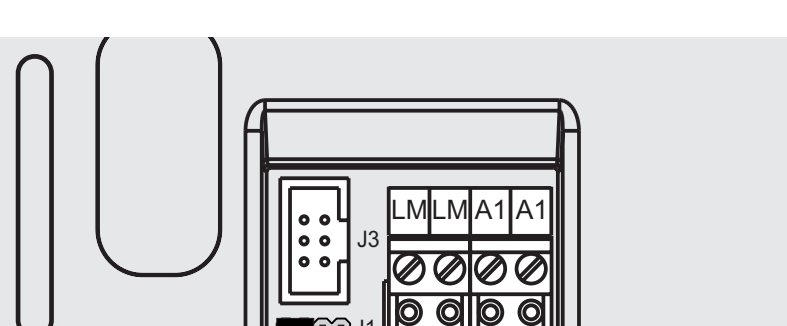

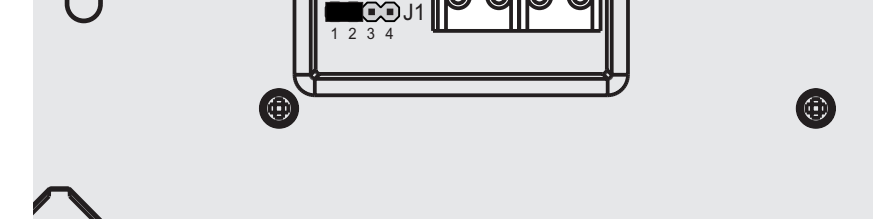

- **6** Fissare il videocitofono alla staffa.
	- *Fix the video intercom to the wall bracket.*
	- Fixer le vidéophone sur le support de fixation.
	- *Asegurar el videoportero al soporte de fijación.*
	- Fixar o vídeo-porteiro ao suporte de fixação.
	- *Video-Gegensprechgerät auf dem Halterungsbügel befestigen.*
- **7** Smontaggio del videocitofono.
	- *Dismounting the video intercom.*
	- Démontage du vidéophone.
	- *Desmontaje del videoportero.*
	- Desmontagem do vídeo-porteiro.
	- *Video-Gegensprechgerät abbauen.*

#### **IT Morsettiere**

**LM / LM** Ingressi di linea **A1/A1** Ingressi chiamata di piano **J3** Connettore per la cornetta

#### **EN** *Terminal boards LM / LM Line inputs*

*A1/A1 Floor call negative inputs* **J3** *Handset connector*

#### **FR** *Bornes*

**LM / LM** Entrées de ligne

- **A1/A1** Entrées appel négatif d'étage
- **J3** Connecteur pour le combiné

**ES** *Terminales*

*LM / LM Entradas de línea* 

*A1/A1 Entradas llamada de piso*

*J3 Conector para el microtélefono*

#### **PT Terminais**

**LM / LM** Entradas de linha

**A1/A1** Entradas chamada de patamar

**J3** Conector para o microtelefone

#### **DE** *Anschlußklemmen*

- *LM / LM Busleitungseingänge*
- *A1/A1 Etagenrufeingänge*
	- **J3** *Anschluss für den Mikrotelefon*

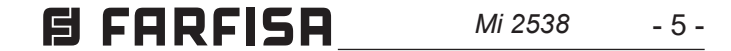

**ENGLISH**

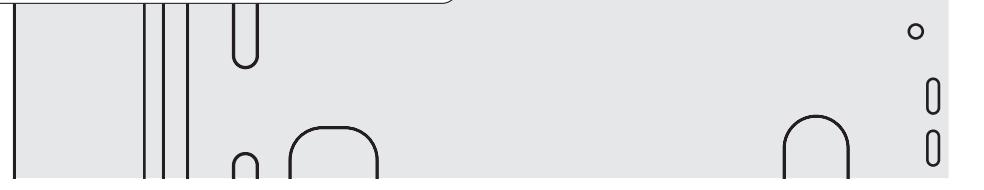

**PORTUGUÊS**

#### **IT Regolazioni**

I livelli fonici sono regolati in fabbrica; modificare le regolazioni poste sul retro dell'apparecchio solamente in caso di effettiva necessità.

#### **Taratura dei livelli fonici.**

- Se durante la conversazione si ode un audio eccessivamente intermittente o se durante una chiamata l'altoparlante tende a distorcere, si consiglia di ritoccare leggermente la sensibilità del microfono agendo sul trimmer **SENS** posto sul retro del videocitofono.
- Per il volume dell'altoparlante (vedere il capitolo "Regolazioni audio-video" a pagina 18).

*The audio levels are set in the factory; settings on the back of the device must be changed only if really necessary.* 

#### *Setting the audio levels.*

- *If audio is excessively intermittent during the conversation or the speaker tends to distort it during the call, it is recommended to slightly change the microphone sensitivity using the SENS trimmer on the back of the video-intercom.*
- *For the speaker volume (see chapter "Audio-video adjustment" on page 18.*

#### **EN** *Adjustments*

#### **ES** *Ajustes*

Os níveis fónicos são regulados em fábrica; altere tais regulações (situadas na parte traseira do aparelho) só se for realmente

au verso du poste seulement en cas de **Olitic**<br>Inécessité effective.<br>**Réglage des niveaux de la phonie** Les niveaux de la phonie sont réglés en usine; modifier les régulations mises nécessité effective.

necessário.

**Calibragem dos níveis fónicos**

- Se, durante a conversação, ouvir um áudio excessivamente intermitente ou se, durante uma chamada, o alto-falante tender a distorcer o som, aconselha-se a retocar ligeiramente a sensibilidade do microfone através do compensador **SENS** instalado na parte traseira do vídeo

**FRANÇAIS** *Die Lautstärkeeinstellung erfolgen ab Werk. Die Einstellung (auf der Rückseite des Apparats) sollte nur im Bedarfsfall geändert werden.* 

porteiro.

- Por o volume do alto-falante (veja o capítulo "Ajustes áudio e vídeo" na página

44).

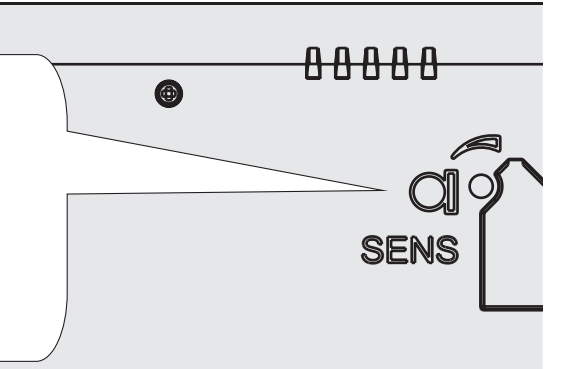

**PT Regulações** 

- **ESPAÑOL** *- Sollte während des Sprechverkehrs ein Störgeräusch zu hören sein oder der Lautsprecher während des Anrufs zu Verzerrungen neigen, empfiehlt es sich, die Mikrofonempfindlichkeit durch Betätigen des auf der Rückseite des Video-haustelefons befindlichen Reglers SENS nachzuregulieren.*
- *Für die Lautstärke der Lautsprecher (Siehe Kapitel "Audio-Video Einstellungen" auf Seite 44).*

*Los niveles fónicos son regulados en la fábrica; modificar los ajustes puestas sobre el reverso del aparato solo en caso de efectiva necesidad.* 

#### *Calibrado de los niveles fónicos*

- *Si durante la conversación se oye un audio excesivamente intermitente o si durante una llamada el altavoz tiende a torcer, se aconseja retocar ligeramente la sensibilidad del micrófono actuando sobre el trimmer SENS puesto en el reverso del videoportero.*
- *Por el volumen del altavoz (véase el capítulo "Ajustes de audio-vídeo" en la página 31).*

#### **FR Réglages**

#### **Réglage des niveaux de la phonie**

- Si pendant la conversation on entend un son excessivement intermittent ou si pendant un appel le haut-parleur tend à déformer, on suggère de retoucher la sensibilité du microphone légèrement en agissant sur le trimmer **SENS** mis sur le derrière du moniteur.
- Pour le volume du haut-parleur (voir le chapitre "Réglages audio-vidéo" à la page 31).

#### *Einstellung der Lautstärke*

#### **DE** *Einstellungen*

Regolazione sensibilità del microfono *Adjusting microphone sensitivity* Réglage de la sensibilité du microphone *Regulación sensibilidad del micrófono* Regulagem sensibilidade do microfone *Einstellung der Mikrofonempfindlichkeit*

*Mi 2538* - 6 -

# **ITALIANO**

**ENGLISH**

**FRANÇAIS**

**ESPAÑOL**

**PORTUGUÊS**

PORTUGUÊS

**DEUTSCH**

#### **IT Tipo e sezione dei conduttori**

L'utilizzo del cavo art.2302, opportunamente studiato dalla ACI Farfisa, è raccomandato per la realizzazione di impianti digitali DUO System. L'impiego di conduttori inadeguati potrebbe non garantire tutte le prestazioni ed influenzare il corretto funzionamento del sistema.

nero) gnato Impedenza caratteristica 100Ω

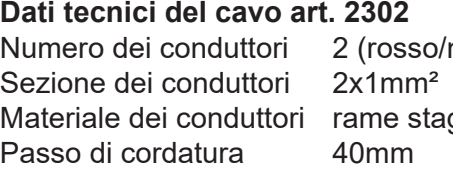

#### **FR Type et section des conducteurs**

L'usage du câble art.2302, opportunément étudié par l'ACI Farfisa, il est recommandé pour la réalisation d'installations digitaux DUO System. L'utilisation de câbles différents peut influencer le fonctionnement correct du système et n'en garantit pas les performances.

#### **Données techniques du câble art. 2302**

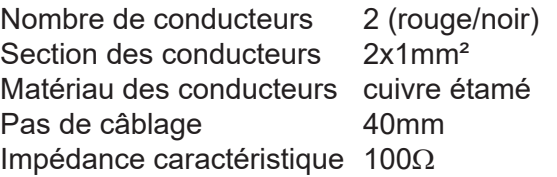

**EN** *Type and cross-section* **of** *conductors*

The cable art.2302 is the ideal solution for wiring DUO digital systems. The use of inappropriate cables may have an adverse effect on the performance of the system.

#### *Technical characteristics of cable art.2302*

*Number of conductors 2 (red/black) Cross-section of conductors 2x1mm² Material of conductors tinned copper Twisting pitch 40mm Nominal impedance 100Ω*

#### **ES** *Tipo y sección de los conductores*

*El uso del cable art.2302, oportunamente estudiado por la ACI Farfisa, es encomendado por la realización de instalaciones digitales DUO System. El empleo de otros cables puede afectar el correcto funcionamiento del sistema y no asegura sus buenas prestaciones.*

#### *Datos técnicos del cable art. 2302*

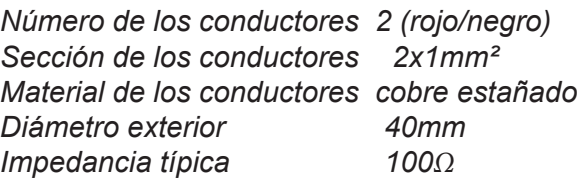

#### **PT Tipo e secção dos condutores**

A utilização do cabo art.2302, provido por ACI Farfisa, é recomendado por a realização de instalações digitais DUO System. O uso de outros cabos pode influenciar o correto funcionamento do sistema e não garante as prestações do mesmo.

#### **Dados técnicos do cabo art. 2302**

Número de condutores 2 (vermelho/preto) Secção dos condutores 2x1mm<sup>2</sup> Material dos condutores cobre estagnado Diâmetro externo 40mm Impedimento característica 100Ω

#### **DE** *Art und Querschnitt der Leiter*

*Für die digitalen Busanlagen der Serie DUO wird der Einsatz des Kabels Art. 2302 von Aci Farfisa empfohlen. Bei Verwendung anderer Kabelarten kann die Funktion und die Leistung des Systems beeinträchtigt werden.*

#### *Technische Daten des Kabels Art. 2302*

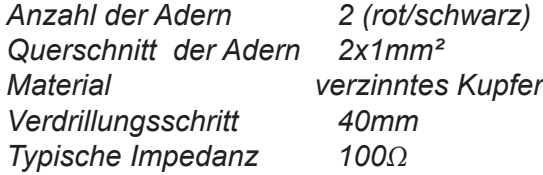

**Tabella delle distanze massime garantite** *Table of the maximum permitted distances* **Tableau des distances maximales garanties** *Tabla de las distancias máximas garantizadas*  **Tabela das distâncias máximas garantidas**  *Tabelle der garantierten maximale Kabellängen*

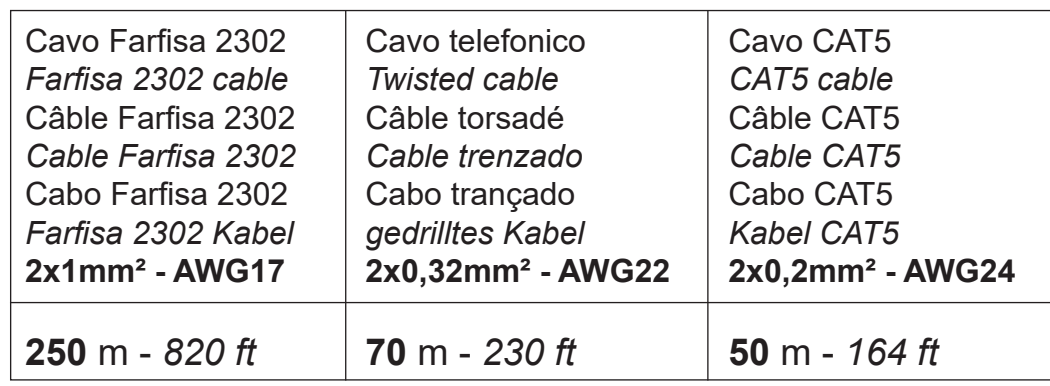

**IT Selezione impedenza di chiusura** Sul retro del videocitofono è posizionato il ponticello **J1** che permette di adattare il segnale video proveniente dalla montante e quindi consentire un corretto funzionamento degli

apparati ad esso collegati.

*aparatos a ello conectado.* 

#### **EN Selecting the closing impedance** *The jumper J1 provided on the back of the videointercom can be used to adjust the video*

#### **ES** *Selección impedancia de cierre Atrás del videoportero es posicionado el puentecillo J1 que permite de adaptar la señal video procedente del montante y por lo tanto permitir un correcto funcionamiento de los*  **PT Selecção da impedância de encerramento** Na parte traseira do vídeo porteiro está posicionado o jumper **J1**, que permite a adaptação do sinal ascendente de vídeo

*signal coming from the riser and guarantee the correct operation of the devices connected to it.* 

consentindo, assim, um funcionamento

correcto dos aparelhos a ele ligados.

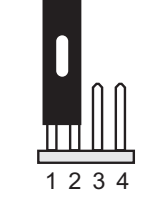

## **FR Sélection impédance de fermeture**

Sur l'arrière du moniteur le petit pont **J1** est placé, il permet d'adapter le signal vidéo provenant du montant et ensuite permettre un fonctionnement correct des appareils à branchés.

**DE** *Auswahl der Schlussimpedanz Auf der Rückseite des Videohaustelefons befindet sich der Brückenstecker J1, mit dem das von der Steigleitung kommende Videosignal angepasst werden kann, um die Funktionstüchtigkeit der daran angeschlossenen Apparate zu gewährleisten.*

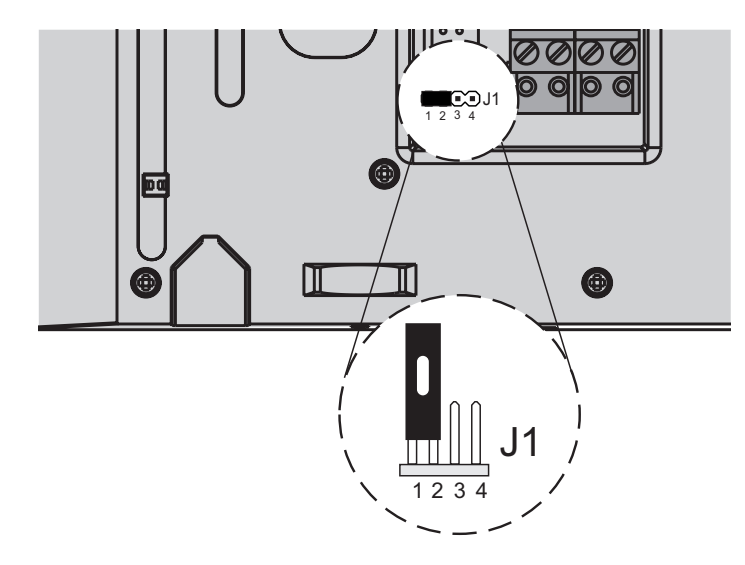

#### **1-2**

chiusura **100**Ω *(di fabbrica) termination* **100**Ω (default) fermeture **100**Ω *(d'usine) cierre 100*Ω (de fábrica) fechar **100**Ω *(de fábrica) Abschluss* **100**Ω (ab Werk)

**2-3**  chiusura **15**Ω *termination 15*Ω fermeture **15**Ω *cierre 15*Ω *fechar 15*Ω *Abschluss 15*Ω

**月 FARFISR** 

**3-4**  linea aperta *open line*  ligne ouverte *línea abierta* linha aberta *offene Ltg.*

- **J1 Petit pont pour adapter l'impédance du signal vidéo**
- *J1 Jumper zur Impedanzregulierung*

#### *des Videosignals*

**J1 Ponticello per adattare l'impedenza del segnale video**

#### *dancia de la señal de video*

- *1 Puentecillo para adaptar la impe-*
- **J1** *Jumper to adjust the impedance of the video signal*

**J1 Jumper para adaptação da impe-**

**dância do sinal de vídeo**

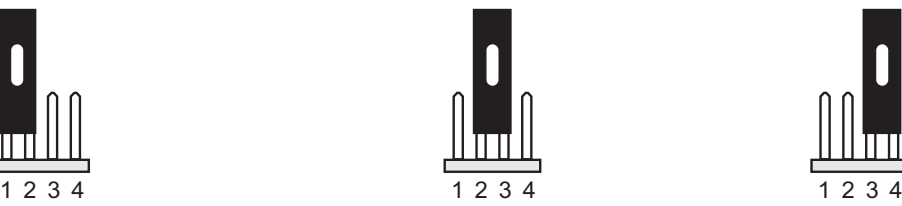

#### **目FARFISR** *Mi 2538* - 7 -

#### **IMPIANTO VIDEOCITOFONICO MULTIFAMILIARE** *MULTI-FAMILY VIDEOINTERCOM SYSTEM* **INSTALLATION VIDEOPHONIQUE A PLUSIEURS DIRECTIONS** *MEHRFAMILIEN-VIDEOSPRECHANLAGE SISTEMA DE VIDEOPORTERO MULTIFAMILIAR* **INSTALAÇÃO DE VÍDEO-PORTEIRO MULTIFAMILIAR**

**PA** = Pulsante apriporta (opzionale) *Door release push-button (optional)* Bouton-poussoir ouvre porte (optionnel) *Pulsador abrepuerta (opcional)* Botão para abrir a porta (opcional) *Türöffnertaste (Zusatztaste)*

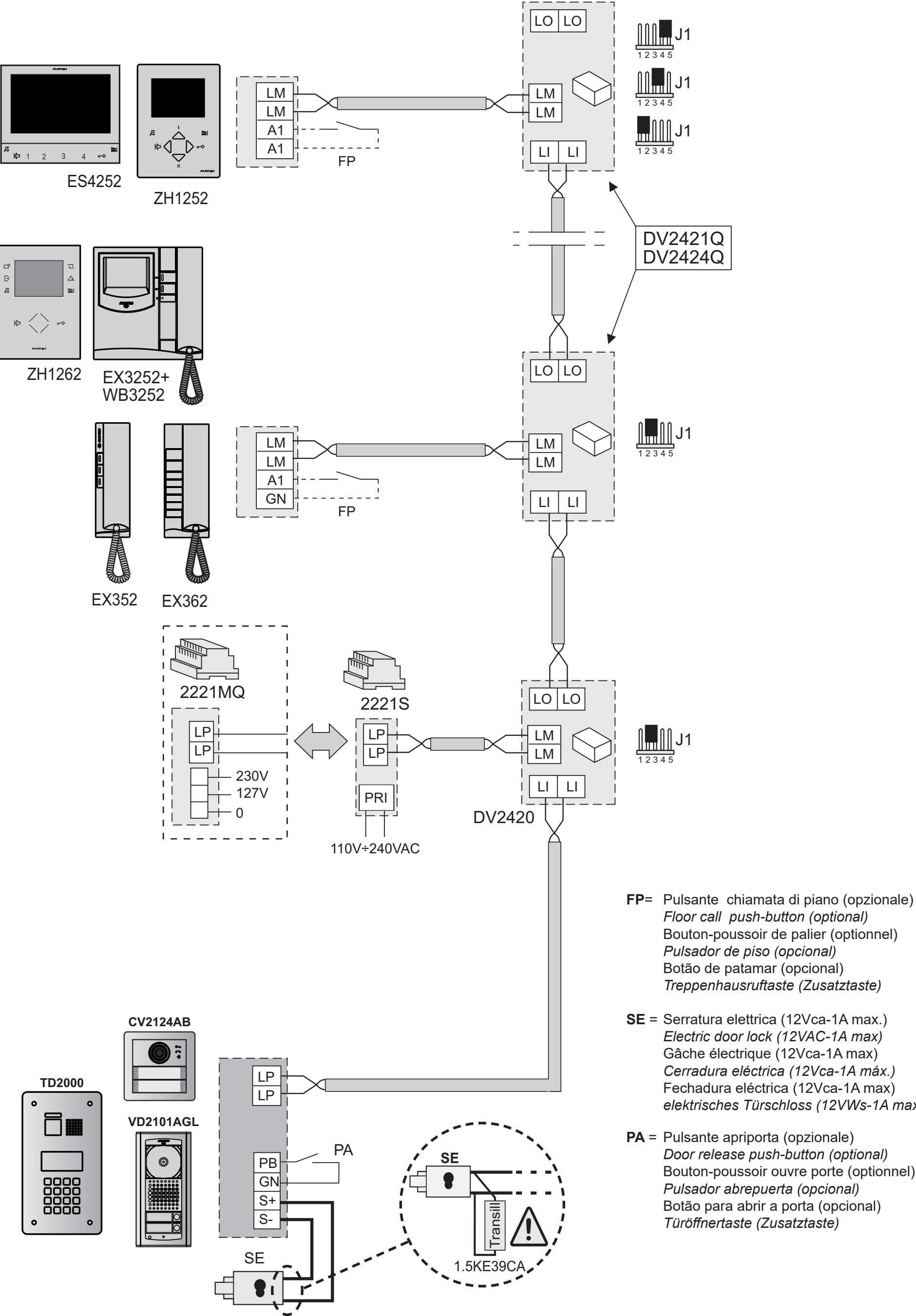

Gâche électrique (12Vca-1A max) *Cerradura eléctrica (12Vca-1A máx.)* Fechadura eléctrica (12Vca-1A max) *elektrisches Türschloss (12VWs-1A max)*

$$
\textbf{B} \text{ FARFI}\textbf{S}\textbf{R} \text{ \qquad } \text{ \qquad } 338 \text{ \qquad } 84
$$

**ITALIANO**

## **IT PROGRAMMAZIONI DI SISTEMA**

Alla prima accensione, il videocitofono deve essere programmato opportunamente dall'installatore per definirne il modo di funzionamento.

Un'errata programmazione può compromettere il regolare funzionamento dell'intero impianto videocitofonico.

- I modi possibili di programmazione sono due:
- **remoto**  consente di programmare il videocitofono con l'ausilio di un programmatore DUO oppure di programmare il solo l'indirizzo del dispositivo effettuando una chiamata da un posto esterno o da un centralino (vedi "Programmazione remota" a pagina 14);
- **manuale** consente di programmare tutte le funzioni direttamente dal videocitofono (vedi "Sistema" a pagina 13).

#### **Definizioni**

- **Indirizzo utente -** Indirizzo di identificazione dell'appartamento (indirizzi da 1 a 200). Permette di ricevere la chiamata da esterno o da altro apparecchio presente nello stesso palazzo, accendere il videocitofono, conversare ed aprire la serratura del posto esterno chiamante. L'indirizzo dovrà essere lo stesso memorizzato nel tasto di chiamata della pulsantiera del posto esterno o nel tasto di chiamata di un altro apparecchio intercomunicante di palazzo.
- **Numero stanza -** Numero di identificazione dell'apparecchio all'interno dello stesso appartamento (valori da 0 a 9). Il numero di stanza stabilisce anche una gerarchia negli apparati interni in quanto l'apparecchio che avrà il numero di stanza 0 (zero) sarà definito principale, gli altri saranno tutti secondari. Eseguita tale programmazione sarà possibile effettuare e ricevere chiamate selettive dagli altri apparecchi all'interno dello stesso appartamento cioè ogni apparecchio potrà chiamare singolarmente gli altri. Le chiamate da esterno o da altro appartamento faranno invece squillare tutti i dispositivi, il primo che risponderà attiverà la conversazione e spegnerà le sonerie degli altri. All'arrivo di una chiamata da posto esterno dotato di telecamera tutti gli apparecchi squillano, ma solo il principale (numero di stanza 0 - zero) mostra l'immagine della telecamera. In questa fase è possibile, anche da un videocitofono secondario, visualizzare l'immagine della telecamera senza rispondere premendo il tasto  $\Box$ ; tale operazione spegne la soneria e mostra l'immagine della telecamera sul display del videocitofono utilizzato spegnendo il videocitofono principale. Per conversare con l'esterno è sufficiente premere nuovamente il tasto . La chiamata di piano fa squillare solo il videocitofono a cui il pulsante di chiamata è fisicamente connesso. Volendo rilanciare tale chiamata anche agli altri videocitofoni seguire le istruzioni del paragrafo "Rilancio A1 (campanello)" a pagina 14.
- **Lista Utenti e dispositivi -** Lista nella quale possono essere memorizzati i nomi e gli indirizzi di:
	- utenti di altri appartamenti; consente di chiamarli selettivamente (indirizzi da 1 a 200);
	- videocitofoni dello stesso appartamento; consente di comunicare tra dispositivi di altre stanze nello stesso

appartamento (numero di stanza da 0 a 9);

- posti esterni (non occorre se nel sistema vi è un solo posto esterno); consente al videocitofono di collegarsi singolarmente con essi, eseguire accensioni di controllo ed eventualmente aprire la serratura (indirizzi da 231 a 250);
- attuatori per servizi supplementari (serrature supplementari, accensioni luce-scale, ecc.); consente di attivarli direttamente dal videocitofono (indirizzi da 211 a 230).

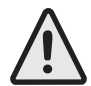

**Attenzione:** gli indirizzi memorizzati nel videocitofono devono coincidere con quelli programmati nei dispositivi da chiamare o abilitare.

# **EN** *SYSTEM PROGRAMMING*

*At the first start-up, the videointercom must be suitably programmed to define its operating mode. A wrong programming can affect negatively the operating of the whole system.*

*The possible programming ways are two:*

- *- remote it allows to program the videointercom using a DUO programming device or to program quickly only the device address of the intercom by making a call from the door station or the digital PABX (refer to the "Remote programming" on page 14);*
- *- manual it allows to program all the parameters, by operating directly on the videointercoms (refer to the "System" on page 13).*

#### *Definitions*

- *User addres Apartment identification address (addresses from 1 to 200). It allows to receive an external call or a call from another device installed in the same building, switch-ON the videointercom, have a conversation and open the door lock of the calling external door station. The address must be the same address saved in the call button of the push-button panel of the external door station or in the call button of another intercom device of the building.*
- *Room number - Identification number of a device inside the same apartment* (addresses from 0 to 7)*. The room number establishes a hierarchy in the internal devices since the device with room number 0 (zero) will be the main device and all the other devices will be the secondary lines. Once you have made this programming, you will be able to make and receive selective calls with the other devices inside the same apartment. In other words, each device can individually call the other devices. The external calls or calls from another apartment will make all devices ringing, the first device that answers the call will activate the conversation and switch OFF the ringer of the other devices. When you receive a call from an external door station equipped with camera, all the devices will ring, but only the main device*  (room number 0 - zero) *will display the camera image. In this phase you can display the camera image also from a secondary videointercom without answering by pressing the camera button . This operation will switch OFF the ringer and will display the camera image on the display of the used videointercom. To answer the call it is sufficient to press again the button . A floor call makes ringing only the videointercom to which the call button is physically connected. To forward the call to the other videointercoms you must follow the instructions contained in the section* "A1 Forward" *on page 14.*
- *List of Users and devices In the list it is possible to save the name and the address of:*
	- *users of other apartments; it allows to call them selectively*  (addresses from 1 to 200);
	- *-videointercoms in the same apartment; it allows to intercommunicate with the equipment of other rooms in the same*

*apartment* (room number from 0 to 7);

*-door stations (not necessary in the case of a single door station); it allows the videointercom to connect them selectively, monitor the entrance and eventually release the door lock* (addresses from 231 to 250);

*-actuators for supplementary services (supplementary door lock release, switch-ON of stair's light, etc.); it allows the videointercom to enable directly the actuators* (addresses from 211 to 230).

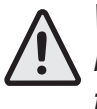

 *Warning: the addresses stored in the videointercom must be the same of those programmed in the devices to call or to enable.* 

$$
\textbf{S} \text{ F} \textbf{R} \textbf{R} \textbf{F} \textbf{I} \textbf{S} \textbf{R} \text{ \qquad \qquad } \text{ \qquad } 3.38 \text{ \qquad } -9 -
$$

#### **Principali funzioni dei tasti**

I 6 tasti sul pannello frontale permettono di accedere ai comandi ed alle regolazioni del dispositivo e variano la loro funzione a seconda della modalità operativa del videocitofono. I tasti possono essere utilizzati in due differenti modi:

#### 1) **pressione breve**

2) **pressione lunga** (maggiore di 3 secondi).

#### *With OSD ON*

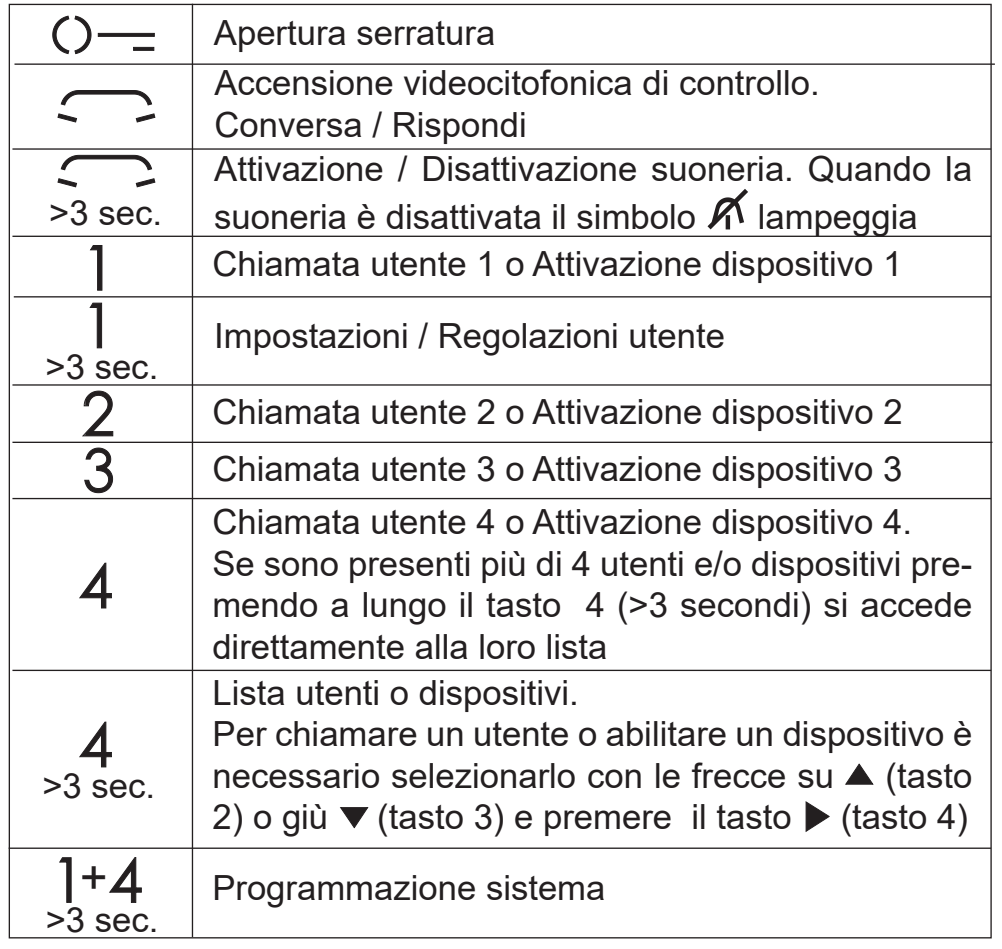

#### **Main functions of the keys**

*The 6 frontal keys allow accessing commands and settings of the device and vary their function depending on the operating mode of the video intercom.* 

*he keys can be used in two different ways:* 

#### 1) *short pressure*

2) *long pressure* (over 3 seconds).

#### **Con OSD Attivo**

 Se ci sono più di 4 utenti, premere a lungo il tasto 4 (>3 secondi) sullo schermo del videocitofono compare la lista completa degli utenti e dispositivi memorizzati, per effettuare la chiamata selezionare con i tasti ▼▲ l'utente desiderato **e** premere il tasto ▶.

### FINO A 4 UTENTI O DISPOSITIVI

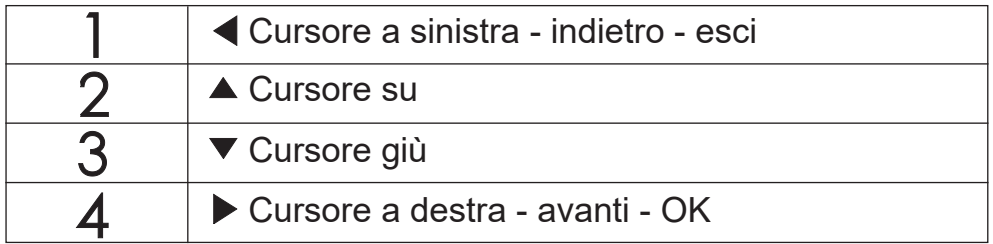

**Attenzione.** Durante la pressione di un tasto, il tono di dissuasione o di occupato indica che la funzione non è disponibile perché **il servizio non è attivo o la linea videocitofonica è occupata da un altro utente**.

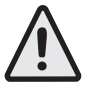

 *If there are more than 4 users, it is necessary to press for a long time button 4 (>3 seconds), on the screen appears the complete list of stored users and devices; to make a call*  select with buttons  $\blacktriangledown_{\blacktriangle}$  the desired user and press  $\blacktriangleright$ ;

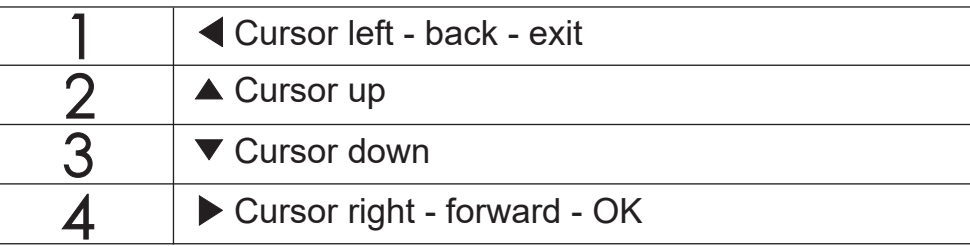

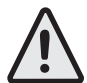

*Attention. During the pressure of a key, the dissuasion or busy tone indicates that the function is not available because the service is not active or the video intercom line is busy by another user.*

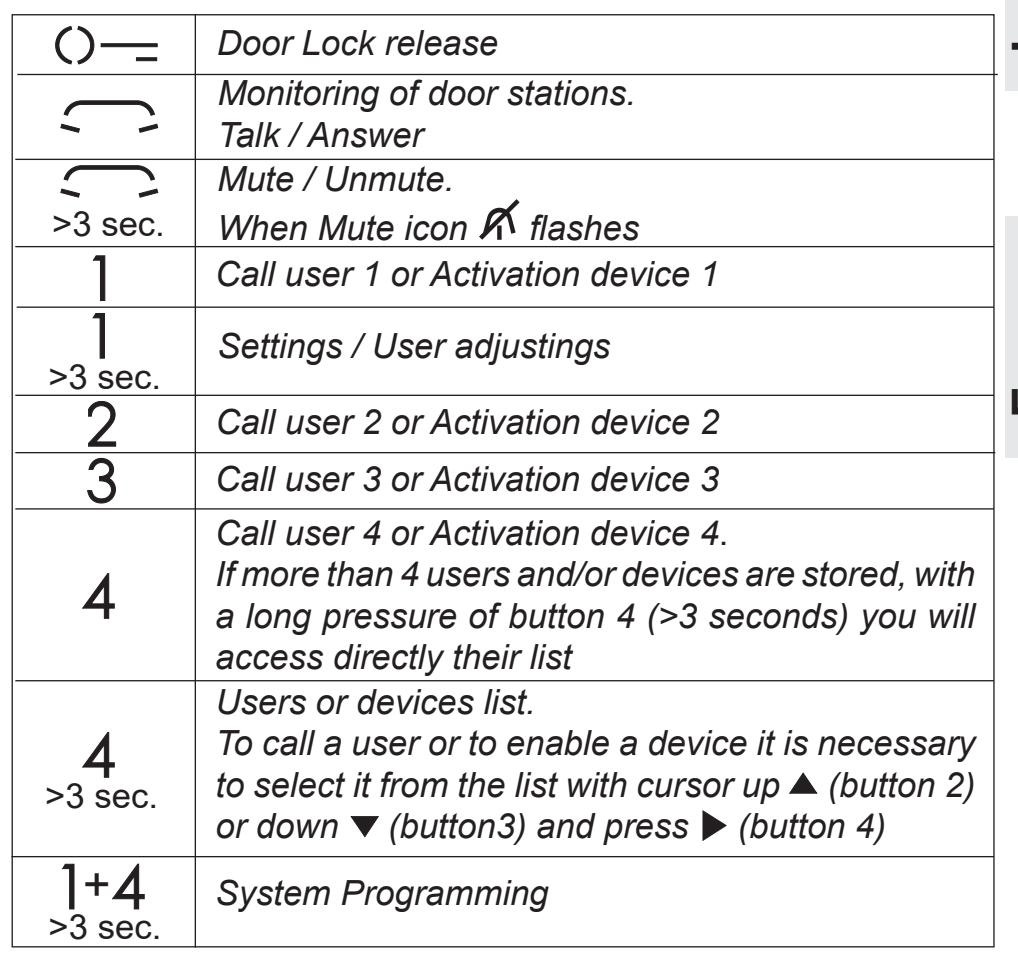

**Attenzione:** i primi 4 utenti o dispositivi della lista **Utenti e dispositivi** possono essere chiamati o attivati direttamente premendo i tasti "**1**", "**2**", "**3**" e "**4**" del videocitofono.

*Attention: the first 4 users or devices of the Users and devices list can be directly called or activated pressing on the videointercom buttons "1", "2", "3" or "4".*

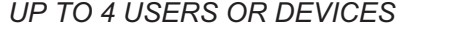

#### PIÙ DI 4 UTENTI O DISPOSITIVI *MORE THAN 4 USERS OR DEVICES*

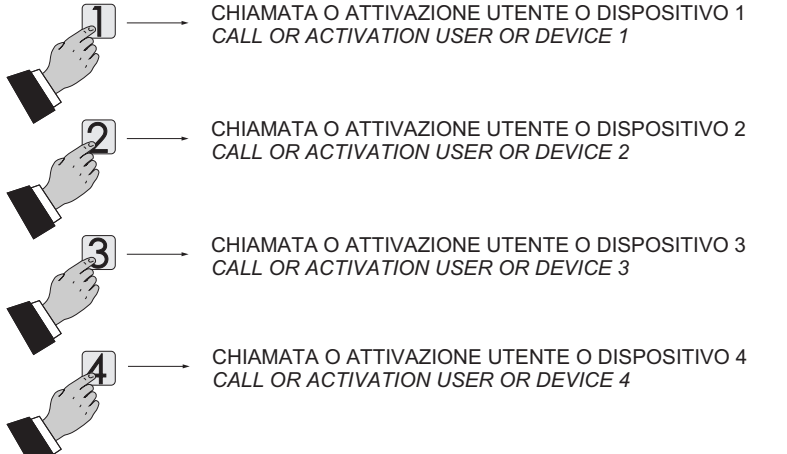

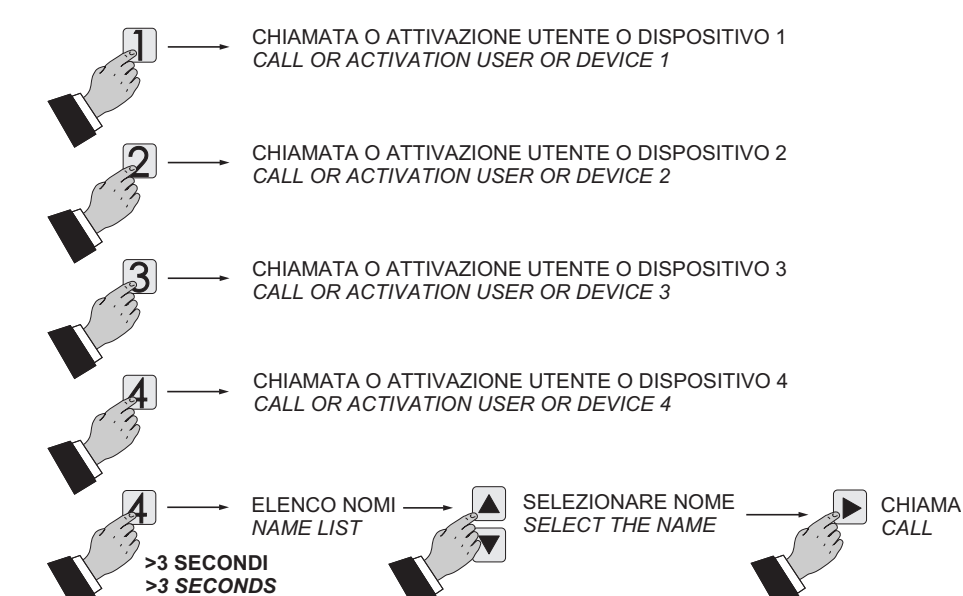

**CHAPTER** *Mi 2538* 
$$
\longrightarrow
$$
 10 -

**ITALIANO**

#### **Programmazione di fabbrica**

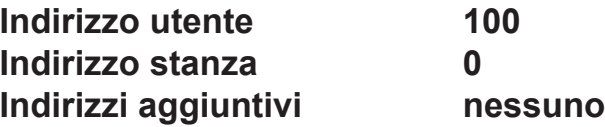

Durante le successive programmazioni del videocitofono, i valori correnti sono indicati dal colore verde della scritta.

#### **Entrare in programmazione**

A schermo spento (senza immagini ne conversazioni in corso), tenere premuti contemporaneamente i tasti "1" e "4" per circa 3 secondi; trascorso tale tempo appare la pagina delle **"Impostazioni"** con le seguenti voci:

- **Utenti e dispositivi**
- **Audio**
- **Sistema**
- **Lingua**
- **Varie**
- **Default**
- **Attenzione.** Per entrare in programmazione occorre che tutti i videocitofoni presenti nell'installazione (anche quello da programmare) siano spenti. Se premendo i tasti **"**1+4" per più di 3 secondi si ode un tono di dissuasione, questa condizione non è rispettata.

Durante la programmazione, lo schermo si può spegnere improvvisamente per i seguenti motivi:

- è avvenuta una chiamata da un posto esterno ad un qualsiasi videocitofono presente nell'impianto;
- da un qualsiasi posto interno è stata effettuata un'accensione di controllo o una chiamata a un altro utente.

#### **Uscire dalla programmazione**

Premere "n" volte il tasto **Annulla Salva N on salvare** (tasto 1) fino a quando il videocitofono non esce dalla programmazione. Se per 60 secondi non si effettua alcuna operazione il videocitofono esce automaticamente dalla programmazione.

#### **Programmazioni**

**Utenti e dispositivi** – All'interno della lista si possono inserire 20 nomi ed indirizzi di dispositivi intercomunicanti, posti esterni e attuatori per servizi (es. Cucina - 1; Rossi Mario - 104; Via Marconi - 231; Cancello Auto - 211).

In base all'indirizzo assegnato sono previste 4 categorie di "Utenti e dispositivi" ognuna delle quali è contraddistinta da una colorazione diversa della scritta:

**Press "n" times the button**  $\blacktriangleleft$  **(button 1) until the videointercom** *exits from programming. If for 60 seconds no operations are made the videointercom exits automatically from programming.*

- Apparecchi Intercomunicanti (indirizzo da 1 a 200) colore viola
- Posti Esterni (indirizzo da 231 a 250) colore ciano
- 
- Centralini di Portineria (indirizzi da 201 a 210) colore giallo
- Attuatori (indirizzi da 211 a 230) colore grigio.

**Per la programmazione, usando i tasti ▼▲, posizionare il cursore** su "Utenti e dispositivi" e premere ▶; si accede alle funzioni:

- Nuovo
- Nome 1 (se inserito in precedenza)
- Nome 2 (se inserito in precedenza)
- Nome .. (se inserito in precedenza)
- Ordinamento

#### *Factoring settings*

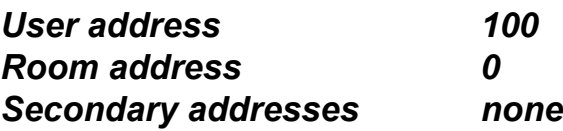

*During following programming of the videointercom, current values are displayed in green.*

#### *Enter programming mode*

*With the display switched OFF (without images or running conversations), keep pressed at the same time the buttons "1" and "4" for about 3 seconds; "Settings" menu is displayed, showing the following contents:*

- *Users and devices*
- *Audio*
- *System*
- *Language*
- *Misc(ellaneous)*
- *Default*

*Attention. To enter the programming mode it is necessary that all the videointercoms in the installation (including the one to be programmed) are switched OFF. If pressing the "1+4" for more than 3 seconds a dissuasion tone is heard, it means the above condition is not met.*

*During the programming phase the display could switch OFF suddenly for the following reasons:*

- *a call from a door station to any videointercoms in the system has been made;*
- *from any videointercom in the system the monitor function or a call to another has been made.*

#### *Exit programming mode*

#### *Programming*

*Users and devices - In the users and devices list can be stored up to 20 names and addresses of intercommunicating devices, door stations and actuators for supplementary services (example: Living Room – 1; Robert Brown – 104; Oxford Street – 231; Car Gate – 211).*

*Based on the device address, 4 different categories of "Users and devices" are fixed, every category is represented with a different colours of characters:*

*- Intercomunicating Devices (address from 1 to 200) violet colour*

- *- Door Stations (address from 231 to 250) cyan colour*
- *- Door Keeper Exchangers (address from 201 to 210) yellow colour*

*- Actuators (address from 211 to 230) grey colour* **To start programming with buttons**  $\blacktriangledown$  **<b>A** move the cursor to "Users" and devices" and press  $\blacktriangleright$ ; the list of the following functions will *be displayed:*

- *- New*
- *- Name 1 (if any)*
- *- Name 2 (if any)*
- *- Name .. (if any)*
- *- Sorting*

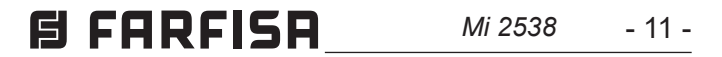

# **ITALIANO**

**ENGLISH**

#### **Inserimento nominativo ed indirizzo di un utente o dispositivo**

- **-** Con i tasti ▼▲ selezionare "Nuovo" e premere ▶; si accede al seguente elenco:
	- Etichetta
	- Indirizzo
	- Stanza
	- Suoneria
	- Elimina

**- Etichetta** - Selezionare "Etichetta" per introdurre il nome (massimo 16 caratteri: maiuscolo, minuscolo, numeri o simboli) che si desidera attribuire al dispositivo (es. Cucina; Rossi Mario; Via Marconi; Cancello Auto) e premere ▶. **Scrivere il nominativo utilizzando i tasti ▼▲ per la ricerca del** carattere (tenerli premuti per la ricerca veloce) e confermare premendo ▶, il cursore automaticamente si posiziona sulla casella successiva. Cercare il 2° carattere e confermare con ▶; proseguire fino al termine della scrittura del nome e **premere ▶; premere nuovamente ▶ per uscire ed accedere alla pagina di conferma, con i tasti ▼▲ selezionare:** 

 $\textsf{Nota}$ . Durante la fase di scrittura usare i tasti  $\blacktriangleleft\blacktriangleright$  per spostarsi da un carattere all'altro per eventuali correzioni.

- **Findirizzo** Posizionare il cursore su "Indirizzo" premere ▶; si visualizza l'indirizzo utente precedentemente programmato (di fabbrica 100) - tenere premuto il tasto ▼o▲per diminuire od aumentare il valore dell'indirizzo. Premere **Annulla Salva N on salvare** per accedere **alla pagina di conferma, con i tasti ▼▲ selezionare:** 
	- "Annulla" per tornare indietro
	- "Salva" per uscire e memorizzare l'indirizzo

- "Non salvare" per uscire senza memorizzare **premere ▶ per confermare.** 

- "Annulla" per tornare indietro
- "Salva" per uscire e memorizzare il nominativo
- "Non salvare" per uscire senza memorizzare

**premere ▶ per confermare.** 

- "Non salvare" per uscire senza memorizzare. **premere ▶ per confermare.** 

**- Suoneria** - Ad ogni utente può essere assegnata una suoneria diversa, per scegliere la suoneria è necessario: - posizionare il cursore su "Suoneria" - premere ▶; si visualizza l'elenco delle suonerie disponibili (in verde la suoneria precedentemente programmata). Utilizzare i tasti ▼▲ per spostarsi nell'elenco ed ascoltare le varie suonerie presenti - premere **P** per la conferma.

**Premere < per tornare al menù precedente** 

**Attenzione:** l'indirizzo da inserire deve corrispondere a quello codificato nel citofono o videocitofono dell'appartamento del sig.Rossi (es.104), o all'indirizzo del posto esterno (es.231) o all'indirizzo dell'attuatore che attiva l'apertura del cancello (es.211).

**- Stanza**

- $\blacktriangleright$  **again to exit and display the "save" menu, with buttons <b>\** ▲ select:
- *- "Cancel" to move back*
- *- "Save" to exit and store the name*
- *- "Don't save" to exit without saving it.*

*Note. While entering the names, if you need to correct it, use*  **buttons**  $\blacktriangleleft$  **<b>>** to move from one character to another.

 Il numero di stanza deve essere programmato solo se si intende chiamare un apparecchio intercomunicante all'interno del proprio appartamento (stesso indirizzo utente) quindi se nella programmazione precedente ("Indirizzo") si è inserito un indirizzo diverso da quello del videocitofono che si sta programmando, il parametro "Stanza" non compare nel menù di programmazione.

- *-* **Address Move the cursor to "Address" press**  $\blacktriangleright$ **; the**  $\blacktriangleright$ *present address is shown (100 from the factory) – keep*  **pressed buttons ▼▲ to increase or decrease the number of** *the address - press* **Annulla Salva N on salvare** *to confirm; the "save" menu is displayed, Mith buttons*  $\blacktriangledown$  **A** select:
	- *- "Cancel" to move back*
	- *- "Save" to exit and store the address*
	- *- "Don't save" to exit without saving it.*

Per cambiare il numero di stanza (di fabbrica 0) occorre procedere nel seguente modo: - posizionare il cursore su "Stanza" - premere ▶; si visualizza il numero di stanza prece**dentemente programmato - tenere premuto il tasto ▼ o ▲ per** diminuire od aumentare il valore - premere ▶ per accedere **alla pagina di conferma, con i tasti ▼▲ selezionare:** - "Annulla" per tornare indietro

*To change the room number (0 from the factory) operate as indicated in the following: - move the cursor to "Room"*  **press**  $\blacktriangleright$ **; the present room number is shown – keep pressed** buttons  $\blacktriangledown$  or  $\blacktriangle$  to increase or decrease the value - press |

- "Salva" per uscire e memorizzare il numero di stanza

**to confirm; the "save" menu is displayed, with buttons**  $\nabla$ *select:*

- *- "Save" to exit and store the room number*
- *- "Don't save" to exit without saving it.*  $pres$   $\rightarrow$  *to confirm.*
- *Ringing Tone It is possible to assign to any user a personal ringing melody, to select the ringing melody it is necessary:*  **Figure 11 on the cursor to "Ringing Tone" - press**  $\blacktriangleright$ **; the list of anglean** *available ringing melodies are displayed (in green the present*  **assigned ringing melody). Use buttons**  $\nabla$  **<b>A** to scroll the list *and hear the melody; press*  $\triangleright$  *to select the desired one.* **Press**  $\triangleleft$  **to go back to the previous menu.**

#### *Insert the name and address of a user or a device.*

- With buttons  $\nabla$  select "New" and press  $\triangleright$ ; the following *functions will be displayed:*
	- *- Label*
	- *- Address*
	- *- Room*
	- *- Ring tone*
	- *- Delete*
- *- Label Select "Label" to enter the name (max. 16 characters, upper and lower cases, numbers or symbols) you want to give to the device (example: Living Room; Robert Brown;*  **Oxford Street; Car Gate) and press ▶.**

**Insert the name using the buttons**  $\nabla$  **to search the characters** *(keep them pressed for fast searching) and confirm pressing*  **Annulla**  $\triangleright$ ; cursor automatically moves to the next character to enter. *Search the 2<sup>nd</sup> character and confirm by pressing*  $\triangleright$ ; repeat *the same procedure to complete the name and press*  $\blacktriangleright$  *; press* 

*press* **Annulla Salva N on salvare** *to confirm*

*press* **Annulla Salv <sup>a</sup> N on salvare** *to confirm.*

*Attention: the address stored in the contacts list must be the same address stored in the device you want to call (eg.: 104 address of Mr. Brown's videointercom; 231 address of Oxford street's door station; 211 address of car gate's actuator).*

*- Room*

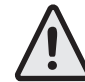

*The room number must be programmed only if it is required to call an intercommunicating device inside the same apartment (same user address) then if in the previous programmed parameter ("Address") has been programmed a different address compared to the user address of the videointercom you are programming, the parameter "Room" doesn't appear on the programming menu.*

*- "Cancel" to move back*

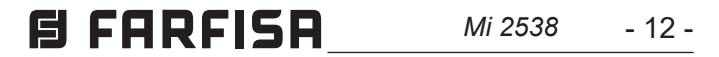

- **- Elimina** Per cancellare un utente occorre selezionare il suo **nome dall'elenco e premere ▶; tramite i tasti ▼▲ selezionare** "Elimina" e premere ▶, si accede alla pagina di conferma, **Con i tasti ▼▲ selezionare:** 
	- "Annulla" per uscire senza cancellare il nominativo
	- "Conferma" per uscire e cancellare il nominativo **premere ▶ per confermare.**

**Premere**  $\blacktriangleleft$  **per ritornare al menù "Utenti e dispositivi".** 

**- Ordinamento dei nominativi** - Per cambiare l'ordinamento dei nominativi presenti nella lista "Utenti e dispositivi" occorre **selezionare "Ordinamento" e premere ▶ - con i tasti ▼▲ selezionare il nominativo da spostare e premere ▶ - con i tasti <b>י ▲ spostare il nominativo nella posizione desiderata e premere P** per la conferma.

**Premere**  $\blacktriangleleft$  **per ritornare al menù "Utenti e dispositivi".** 

Per inserire altri nominativi occorre ripetere le operazioni appena descritte.

Se occorre inserire nella lista due nominativi con lo stesso indirizzo utente (es. moglie e marito; ufficio-abitazione, ecc) è sufficiente creare due utenti con nome diverso ma con lo stesso indirizzo utente.

- **- Campanello (per chiamata da piano morsetto A1)**
- **- Durata suoneria**
- **- Suono tasti**
- **- Volume suoneria**
- **- Volume toni**
- **Campanello** Selezionare "Campanello" e premere ▶; con **i** tasti ▼▲ scegliere la suoneria desiderata e premere ▶ per confermare, la suoneria selezionata diventa di colore verde; premere ◀ per uscire e ritornare alla pagina "Audio".
- **- Durata suoneria**  selezionare "Durata suoneria" e premere **▶**; con i tasti ▼▲ scegliere la durata della suoneria (da 0 a 30 secondi) e premere ▶ per accedere alla pagina di conferma, **con i tasti ▼▲ selezionare:** 
	-

**Attenzione:** i primi 4 utenti o dispositivi della lista possono essere chiamati o attivati direttamente premendo i tasti "**1**", "**2**", "**3**" e "**4**" del videocitofono.

- "Non salvare" per uscire senza memorizzare **premere ▶ per confermare;** premere ◀ per tornare al menù "Audio".

#### **Modificare un nominativo**

Per modificare i dati relativi ad un utente è sufficiente, all'interno della pagina "Utenti e dispositivi", selezionare un nominativo e premere ▶; si visualizza la pagina: Etichetta, Indirizzo, Stanza, Suoneria, Elimina. Selezionare la voce interessata alla modifica **e** premere ▶; procedere come descritto nel capitolo "Inserimento nominativo ed indirizzo di un utente o dispositivo".

Premere ◀ per tornare al menù "Impostazioni".

- *- Delete To delete a user from the list it is necessary to select*  the name from the list and press  $\blacktriangleright$ ; using buttons  $\blacktriangleright$  and select "Delete" and press ▶; the "Save" menu is displayed, with **buttons ▼▲ select:** 
	- *- "Cancel" to exit without erasing the name*
	- *- "Confirm" to erase it*
	- $\mathsf{p}$  *ress*  $\blacktriangleright$  *to confirm.*

 $P$ ress  $\blacktriangleleft$  to go back to "Users and devices" menu.

#### **Audio**

Permette di scegliere il tipo di suoneria per la chiamata da piano e regolare il volume dei toni e di tutte le suonerie. Nella pagina "Impostazioni" selezionare "Audio" e premere ▶; si visualizzano le voci:

*It allows to chose the sound of door bell and the volume for all the ringing melodies tones. In the "Settings" menu select "Audio"*  **and press ▶; the following menu will be displayed:** 

- "Annulla" per tornare indietro
- "Salva" per uscire e memorizzare
- *-* **Ring tone period Select "Ring tone period" and press**  $\blacktriangleright$ **;** *with buttons* **▼▲ increase or decrease ringing melody repetition** *period (from 0 to 30 seconds) and press*  $\blacktriangleright$ *; the "save" menu*  $i$ **s** displayed, with buttons  $\blacktriangledown$  and select:
	- *- "Cancel" to move back*

- *- "Save" to exit and store*
- *- "Don't save" to exit without storing data*  $\boldsymbol{p}$  *ress*  $\blacktriangleright$  *to confirm; press* **Annulla Salv aN on salvare** *to go back to the "Audio" menu.*
- *- Key tone it allows to activate or deactivate the tone while pressing the buttons on the videointercom. Select "Key tone"*  and press ▶; with buttons ▼▲ select "Enabled" or "Disabled" *and press* **Annulla SalvaN on salvare** *to confirm, selected function becomes green; press* **Annulla Salva N on salvare** *to go back to the "Audio" menu.*
- **F** Ring tone level it allows to increase (▲) or decrease (▼) the *volume of all the ringing melodies of the videointercoms. Select "Ring tone level" and press*, on the screen a vertical graphic

**- Suono tasti** - consente di attivare o disattivare il tono durante la pressione dei tasti del videocitofono. Selezionare "Suono tasti" **e** premere ▶; con i tasti ▼▲ scegliere "Abilitato" o "Disabilitato" e premere ▶ per confermare, la funzione selezionata diventa di colore verde;

premere ◀ per tornare al menù "Audio".

**- Volume suoneria** - consente di aumentare ( $\triangle$ ) o diminuire  $(\blacktriangledown)$  il volume di tutte le suonerie del videocitofono. Selezionare "Volume suoneria" e premere ▶; sullo schermo appare una barra

*To insert other user names repeat all the above operations. If, in the contacts list, it is necessary to store 2 users with the same address (eg. wife and husband; apartment and professional office, etc.) it is sufficient to create 2 users with different names but the same address.*

*- Sorting - To change the order of the names in the contacts list it is necessary, once in the menu "Users and devices", select*  "Sorting" and press  $\triangleright$ ; with the buttons  $\nightharpoondown$  select the name **you want to move and press**  $\blacktriangleright$  **– with the buttons**  $\blacktriangledown$  **<b>A** move *the name up or down in the list until you reach the desired*  **position and press**  $\blacktriangleright$  **to confirm. Press**  $\blacktriangleleft$  **to go back to the** *previous page.*

*Press* **Annulla Salva N on salvare** *to go back to "Settings" menu.*

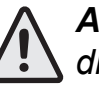

*Attention: the first 4 users or devices of the list can be directly called or activated pressing buttons "1", "2", "3" or "4" on the videointercom.*

#### *Modify a name*

*To modify the data of a user it is sufficient, in the "Users and*  devices" menu, select the name and press  $\blacktriangleright$ ; the following list *will be displayed: Label, Address, Room, Ringing Melody, Delete;*  select the requested item and press  $\blacktriangleright$ ; proceed as indicated *in the chapter "Insert name and address of a user or a device". Press* **Annulla Salva N on salvare** *to go back to "Settings" menu.*

#### *Audio*

- *- Door Bell (only for "floor call" A1 terminal)*
- *- Ring tone period*
- *- Key tone*
- *- Ring tone level*
- *- Tone level.*
- Door beII select "Door beII" and press ▶; with buttons ▼.  $s$ elect the desired melody and confirm by pressing  $\blacktriangleright$ , selected *melodie becomes green;*

*press* **Annulla Salva N on salvare** *to go back to the "Audio" menu.*

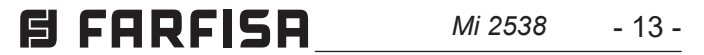

**verticale che indica il livello attuale. Con i tasti ▼▲ scegliere il livello desiderato e premere ▶ per confermare e tornare al** menù "Audio".

**- Volume toni** - Consente di aumentare (▲) o diminuire (▼) il volume dei toni attivati nel videocitofono. Selezionare "Volume toni" e premere ▶; sullo schermo appare una barra verticale che indica il livello attuale. Con i tasti ▼▲ scegliere il livello preferito e premere ▶ per confermare e tornare al menù "Audio".

**Premere <per tornare al menù "Impostazioni"** 

Posizionare il cursore su "Sistema" e premere ▶; si accede alle programmazioni principali del videocitofono:

**- Indirizzo Videocitofono** (indirizzi da 1 a 200) - Posizionare il cursore su "indirizzo" - premere ▶; si visualizza l'indirizzo precedentemente programmato (di fabbrica 100) - tenere premuto il tasto ▼ o ▲ per diminuirne o aumentarne il valore **-** premere ▶; si accede alla pagina di conferma, con i tasti **`** ▲ selezionare:

- "Non salvare" per uscire senza memorizzare **premere ▶ per confermare.** 

#### **Sistema**

- **- Indirizzo**
- **- Stanza**
- **- Ind(irizzi) aggiuntivi**
- **- Programmazione remota**
- **- Rilancio A1.**

- "Annulla" per tornare indietro
- "Salva" per uscire e memorizzare l'indirizzo

- **- Stanza** (da 0 a 9) Posizionare il cursore su "Stanza" premere ▶; si visualizza il numero di stanza precedentemente **programmato (di fabbrica 0) - tenere premuto il tasto ▼ o <b>،** per diminuire o aumentare il valore - premere  $\blacktriangleright$ ; si accede **alla pagina di conferma, con i tasti ▼▲ selezionare:** 
	- "Annulla" per tornare indietro
	- "Salva" per uscire e memorizzare il numero di stanza

**bar will appear displaying the present level. With buttons**  $\nabla$ select the desired level of volume and press  $\blacktriangleright$  to confirm and *go back to the "Audio" menu.*

- "Non salvare" per uscire senza memorizzare.

**premere ▶ per confermare.** 

volume of all the tones of the videointercoms. Select "Tone **O**<br>Ievel" and press ▶; on the screen a vertical graphic bar will<br>appear displaying the present level. With buttons ▼▲ select<br>the desired level of tones and pres **. Tone level -** It allows to increase ( $\blacktriangle$ ) or decrease ( $\blacktriangledown$ ) the *level"* **and press**  $\blacktriangleright$ **; on the screen a vertical graphic bar will appear displaying the present level. With buttons ▼▲ select** *the desired level of tones and press*  $\blacktriangleright$  *to confirm and go back to the "Audio" menu.*

#### **- Indirizzi aggiuntivi**

È possibile impostare il videocitofono in modo tale che risponda alle chiamate destinate ad altri utenti (indirizzi aggiuntivi); per esempio in una situazione di abitazione di un professionista e del proprio studio professionale oppure di appartamento dei genitori e appartamento dei figli; in questo modo il videocitofono di un appartamento può comportarsi come se fosse un videocitofono, sia principale che secondario, di un altro appartamento; è importante tener presente che, nel caso di un videocitofono con indirizzo aggiuntivo, esso si comporta sia come un videocitofono del proprio appartamento sia come videocitofono dell'appartamento aggiuntivo per cui dovrà rispettare anche le regole e le programmazioni di quest'ultimo. Esempio. Se nell'appartamento aggiuntivo c'è già il numero di stanza 2, il videocitofono aggiuntivo non potrà essere programmato con il numero di stanza 2, naturalmente potrà essere il numero di stanza 2 del proprio appartamento, oppure se nell'appartamento aggiuntivo c'è già un videocitofono principale, il videocitofono aggiuntivo non potrà essere programmato come principale, naturalmente potrà essere il principale per il proprio appartamento.

Per eseguire la programmazione "indirizzi aggiuntivi" occorre procedere nel modo seguente:

**Posizionare il cursore su "Ind. aggiuntivi" - premere**  $\blacktriangleright$ **; si** visualizzano 4 caselle vuote (se nessuna è stata programmata **precedentemente) - selezionare la prima libera e premere <b>|** - selezionare "Indirizzo" e premere ▶ - tenere premuto il tasto *Press* **Annulla Salva N on salvare** *to go back to "Settings" menu.*

#### *System*

# the videointercom will be displayed with the following functions:<br>**- Address - Address**<br>**- Room - Additional addr(ess)** *Move the cursor to "System" and press ▶; the main settings of* 

- *- Address*
- *- Room*
- *- Additional addr(ess)*
- *- Remote program(ming)*
- *- A1 forward.*
- *- Videointercom Address (addresses from 1 to 200) Move the cursor to "Address" – press* $\blacktriangleright$ *; the previously programmed address will be shown (100 from the factory) – keep pressed*  **Salvaribleavidat ■ The** *salt of to increase or decrease the number of the about the about the about the about the about the about the about the about the about the about the about the about the about the sum the buffer o address – once displayed the requested address press OK; the "save" menu is displayed, with buttons ▼▲ select:* 
	- *- "Cancel" to move back*
	- *- "Save" to exit and store the address*
	- *- "Don't save" to exit without saving it*

 $\boldsymbol{p}$  *ress*  $\blacktriangleright$  *to confirm.* 

- **Room** (from 0 to 9) − Move the cursor to "Room" press ▶; *the previously room number will be shown (0 from the factory)*  **A** keep pressed the button ▼ or ▲ to increase or decrease *the number of the room - once displayed the requested room number press*  $\triangleright$ ; the "save" menu is displayed, with buttons ▼▲ select:
	- *- "Cancel" to move back*
	- *- "Save" to exit and store the room number*
	- *- "Don't save" to exit without saving it.*
- $\boldsymbol{p}$  *ress*  $\blacktriangleright$  *to confirm.*

#### *- Additional addresses*

*You can set the videointercom so that it answers the calls sent to other users (secondary addresses); for example, the house of a professional and his professional office, or parents' apartment and sons' apartment. In this way the videointercom of an apartment can operate as a videointercom, either main or secondary, of another apartment. It is important to remember that, in case of a videointercom with alternative address, the videointercom operates either as a videointercom of its own apartment or as videointercom of the alternative apartment so that it must respect also the rules and programming operations of the latter.* 

Example*. If the room number 2 is already used in the alternative apartment, the alternative videointercom cannot be programmed with room number 2. Of course, it can be room number 2 of its own apartment, if available. If there is a main videointercom in the alternative apartment, the alternative videointercom cannot be programmed as main videointercom, it can be the main videointercom for its own apartment if requested.* 

*To program the "secondary address" function you must proceed as indicated below:* 

*-* **move the cursor to "Secondary addresses" - press**  $\triangleright$ **; 4** *empty labels will be displayed if no one has been previously programmed -select the first empty one and press ▶;* **Andalla** *Press*  $\rightarrow$  *; keep pressed the button* ▼ *or* **▲ to increase or decrease the secondary address (addresses** 

$$
\textbf{H} \ \textbf{F} \ \textbf{R} \ \textbf{F} \ \textbf{I} \ \textbf{S} \ \textbf{R} \ \textcolor{red}{\textbf{M}i\ 2538} \ \textcolor{red}{\textbf{-14-}}
$$

from 1 to 200) *- once displayed the requested address press* 

 $\blacktriangleright$ ; the "save" menu is displayed,

*Mith buttons*  $\blacktriangledown$  **A** select:

- *- "Cancel" to go back*
- *- "Save" to exit and store the address*
- *- "Don't save" to exit without saving it.*

 $\boldsymbol{p}$  *ress*  $\blacktriangleright$  *to confirm.* 

- select "room" press  $\blacktriangleright$  ; keep pressed the button  $\blacktriangledown$  or  $\blacktriangle$  to *increase or decrease the room number (from 0 to 9) – once*  displayed the requested room number press  $\blacktriangleright$ ; the "save" *Menu is displayed, with buttons* **▼▲ select:** 
	- *- "cancel" to go back*
	- *- "save" to exit and store the room number*
	- *- "don't save" to exit without saving it.*

*press* **Annulla Salv <sup>a</sup> N on salvare** *to confirm*

 $Press \blacktriangleleft to go back to the "Secondary addresses" menu.$ 

*Continue, if necessary, to program more secondary addresses or press* **Annulla Salva N on salvare** *to go back to the "System" menu.*

- *Remote programming Videointercom can be programmed by means of:*
	- *- a DUO programming device*
	- *- a door station or a door keeper exchanger*

 *To use a DUO programming device it is necessary:*

**-** select "Remote programming" and press ▶, on the screen a *"Remote programming" window appears; within 2 minutes it is necessary to connect to the system a DUO programming device and start programming. At the end of the programming it is necessary to exit the "Remote programming" menu by*  **A** *pressing button* 

- **Move the cursor to "Remote programming"−press ▶; within 2** *minutes make a call from the door station or the door keaper exchanger to the address to be stored. In systems with a digital keypad, key-in the address to be stored and press "A"; in systems with a digital encoding module or buttons modules, press the button you want to assign to the videointercom under programming; in systems with the door keaper exchanger PDX2000, pick up the handset, key-in the address to be stored and press "* $\leftarrow$ ". Automatically the videointercom *will ring, press the button* " $\bigcap$ " to communicate with the *calling device and check the correct operations of the system; the calling device will emit an acknowledge tone if remote programming has been accepted or a dissuasion tone if remote programming has been refused.*
- *- Repeat the above described operations for all the videointercoms in the system.*

At the end exit "Remote programming" pressing button  $\blacktriangleleft$ .

*The user address of the videointercom can be programmed from remote also making a call from a door station or a door keeper exchanger.*

Continuare, se necessario, con la programmazione di ulteriori indirizzi aggiuntivi o premere ◀per tornare al menù "Sistema".

Terminata la programmazione uscire dal menù "Program.remota" **k**Premendo il tasto

▼ o ▲ per scegliere l'indirizzo aggiuntivo desiderato (indirizzi da 1 a 200) - premere **▶**; si accede alla pagina di conferma, **Con i tasti ▼▲ selezionare:** 

- "Annulla" per tornare indietro
- "Salva" per uscire e memorizzare l'indirizzo
- "Non salvare" per uscire senza memorizzare.

**premere ▶ per confermare.** 

- **-** selezionare "stanza"- premere ▶ tenere premuto il tasto **י o ▲ per scegliere l'indirizzo stanza desiderato (da 0 a 9) premere ▶ si accede alla pagina di conferma, con i tasti <b>`** ▲ selezionare:
	- "annulla" per tornare indietro
	- "salva" per uscire e memorizzare il numero di stanza
	- "non salvare" per uscire senza memorizzare.
- **premere ▶ per confermare.**

Premere **Annulla Salva N on salvare** per tornare al menù "Indirizzi aggiuntivi".

- **- Programmazione remota**  Il videocitofono può essere programmato anche utilizzando:
	- un programmatore DUO
	- un posto esterno o un centralino di portineria.

Per programmare il videocitofono con un programmatore DUO occorre:

**-** posizionare il cursore su "Program. remota" e premere ▶, sullo schermo del videocitofono compare una finestra con la scritta "Program. remota"; entro 2 minuti collegare all'impianto un programmatore DUO ed effettuare la programmazione. Terminata la programmazione uscire dal menù "Program. **remota" premendo il tasto <.** 

- **- Rilancio A1 (Campanello)**  La chiamata di piano fa squillare solo il videocitofono ai cui morsetti A1 sono collegati i fili del pulsante campanello; per rilanciare la suoneria anche su tutti gli altri videocitofoni presenti nell'appartamento o sul videocitofono di un altro appartamento occorre procedere come riportato di seguito:
- $\blacktriangle$  selezionare "Rilancio<code>A1"</code>e premere  $\blacktriangleright$ ; sullo schermo compare l'elenco delle funzioni che è possibile eseguire (la funzione attiva è colorata in verde), con i pulsanti ▼▲ selezionare: **-** "Disabilitato" per disabilitare la funzione e premere ▶ per confermare; premere ◀ per tornare al menù "Sistema"
- *- A1 forward (Door Bell). The floor call only rings the videointercom to whose A1 terminals are connected the bell button; to forward the call to all the other devices in the same apartment or to a device in an other apartment it is necessary to operate as in the following:*
	- **Figure 4.1 Sumard** and press **A** *; on the screen appears the list of the functions that can be enabled (active function is in*  **green), with buttons ▼▲ select:**
	- *- "Disabled"* to disable the function and press  $\triangleright$  to confirm; *press* **Annulla Salva N on salvare** *to move back to the "System menu"*

Il solo indirizzo utente può essere programmato anche effettuando una chiamata da un posto esterno o da un centralino di portineria:

- Sul videocitofono posizionare il cursore su "Program. remota" **e** premere ▶, sullo schermo del videocitofono compare una finestra con la scritta "Program. remota; entro 2 minuti effettuare una chiamata da un posto esterno o da un centralino di portineria. In impianti dove è presente una tastiera digitale comporre l'indirizzo che si vuol assegnare al videocitofono e premere " $\clubsuit$ "; in impianti dove è presente un codificatore digitale o dei moduli tasti premere il pulsante che si desidera assegnare all'utente; in impianti con centralino di portineria PDX2000 sollevare il microtelefono, comporre l'indirizzo e premere "  $\bigcirc$ ". Quando il videocitofono riceve la chiamata premere il pulsante  $\sum$  per entrare in conversazione e verificare il corretto funzionamento dell'apparecchio; la programmazione è segnalata sul dispositivo chiamante da un tono di conferma se accettata o di dissuasione se rifiutata.
- Ripetere le fasi di programmazione per tutti i videocitofoni presenti nell'impianto.

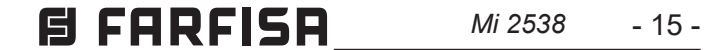

**ENGLISH**

- *-* **"Enabled" to enable the function and press**  $\blacktriangleright$  **to confirm,** *in this case it is necessary to enter also the user address*  **to which forward the floor call. With buttons ▼▲ select:** 
	- *- "Address" and press* **Annulla Salva N on salvare**  *Enter your own user address if you want to make ringing all the intercommunicating devices in your apartment - Enter the user address of another apartment if you require to make ringing the main videointercom (room number 0) of another apartment.*

*Mith buttons*  $\blacktriangledown$  and select the required user address and  $\boldsymbol{p}$ ress  $\blacktriangleright$  to confirm; the "save" menu is displayed, with  $\boldsymbol{p}$ **buttons ▼▲ select:** 

- *- "Cancel" to go back*
- *- "Save" to exit and store the address*
- *- "Don't save" to exit without saving it.*
- $\mathsf{p}$  *ress*  $\blacktriangleright$  *to confirm.*

 $Press \blacktriangleleft to move back to the "System" menu.$ 

**Press**  $\blacktriangleleft$  **to move back to the "Settings" menu.** 

**Language** – Move the cursor to "Language" and press  $\triangleright$ ; list *of available languages is displayed, scroll the list with buttons*  **TA** - select the requested language and press **A** to confirm, *the chosen language becomes green.*

**Press**  $\blacktriangleleft$  **to move back to the "Settings" menu.** 

- *Miscellaneous Move the cursor to "Miscellaneous" and press*  $\blacktriangleright$ , the entry "OSD" is displayed, it allows to set the time for *which to show the OSD on the screen. Select "OSD" and press*  **A** a windows with the OSD time already set is displayed (from **b 0** to 255); with buttons ▼▲ select a new OSD time considering *that 0 means OSD always OFF and 255 means OSD always*  **ON and than press ▶ to confirm; the "save" menu is displayed,** *With buttons* ▼▲ select:
	- *- "Cancel" to go back*
	- *- "Save" to exit and store the new OSD time*
	- *- "Don't save" to exit without saving it.*
	- $\bm{p}$ ress  $\bm{\triangleright}$  to confirm

 $P$ ress  $\blacktriangleleft$  to go back to the "Settings" menu.

- "Abilitato" per abilitare la funzione e premere **Annulla Salva N on salvare** per confermare, in questo caso è necessario inserire anche l'indirizzo del dispositivo a cui rilanciare la chiamata di piano. **Con i tasti ▼▲ selezionare:** 
	- **"Indirizzo" e premere**  $\blacktriangleright$  **Inserire il proprio indirizzo** utente per far squillare tutti i videocitofoni presenti nel proprio appartamento - Inserire l'indirizzo utente di un altro appartamento per far suonare il videocitofono principale (numero di stanza 0) dell'altro appartamento. Con i pulsanti **▼▲** impostare l'indirizzo richiesto e premere ▶ per accedere alla pagina di conferma; con **i** tasti ▼▲ selezionare:
		- "Annulla" per tornare indietro
		- "Salva" per uscire e memorizzare l'indirizzo
	- "Non salvare" per uscire senza memorizzare. **premere ▶ per confermare.**

**Premere < per tornare al menù "Sistema".** 

Terminata la programmazione uscire dal menù "Sistema" premendo il tasto <

**Lingua** - Posizionare il cursore su "Lingua" e premere ▶ con **i tasti ▼▲ selezionare la lingua preferita e premere ▶ per** confermare, la lingua selezionata diventa di colore verde.

**Premere < per tornare al menù "Impostazioni".** 

- **Varie** Posizionare il cursore su "Varie" e premere ▶, sullo schermo appare una finestra con la voce OSD che permette di programmare il tempo di permanenza dell' OSD sullo schermo del videocitofono. Selezionare "OSD" e premere ▶, sullo schermo compare una finestra con il tempo di permanenza precedente**mente impostato (da 0 a 255); con i tasti ▼▲ scegliere il tempo** desiderato ricordando che 0 significa OSD spento e 255 OSD sempre acceso quindi premere ▶ per accedere alla pagina di **conferma; con i tasti ▼▲ selezionare:** 
	- "Annulla" per tornare indietro
	- "Salva" per uscire e memorizzare il tempo
	- "Non salvare" per uscire senza memorizzare **premere ▶ per confermare.**

**Premere < per tornare al menù "Impostazioni".** 

*Default - Back to the factory settings.* 

#### *This command erase all the settings previously stored (except "Users and devices" list) and restore the videointercom back to the factory settings.*

**Select "Default" and press**  $\blacktriangleright$ **, the "save" menu is displayed, with buttons ▼▲ select:** 

- *- "Cancel" and press* **Annulla Salv <sup>a</sup> N on salvare** *to go back to the "Settings" menu without restoring the videointercom to the factory settings"*
- *- "Confirm" and press* **Annulla Salv <sup>a</sup> N on salvare** *to go back to the "Settings" menu restoring the videointercom to the factory settings.*
- **-** "Annulla" e premere ▶ per tornare al menù "Impostazioni" senza eseguire il ritorno al Default
- "Conferma" e premere ▶ per ripristinare le impostazioni di fabbrica e tornare al menù "Impostazioni".
- **Default** Ritorno alla programmazione di fabbrica.
- **Il comando cancella tutti i dati e le programmazioni precedentemente memorizzate (tranne i nominativi in rubrica) e ripristina il videocitofono alle impostazioni di fabbrica.**

Selezionare "Default" e premere ▶; si accede alla pagina di **conferma, con i tasti ▼▲ selezionare:** 

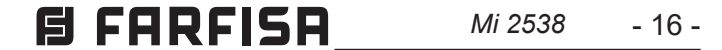

#### **MENU PROGRAMMAZIONI DI SISTEMA** *SYSTEM SETTINGS MENU*

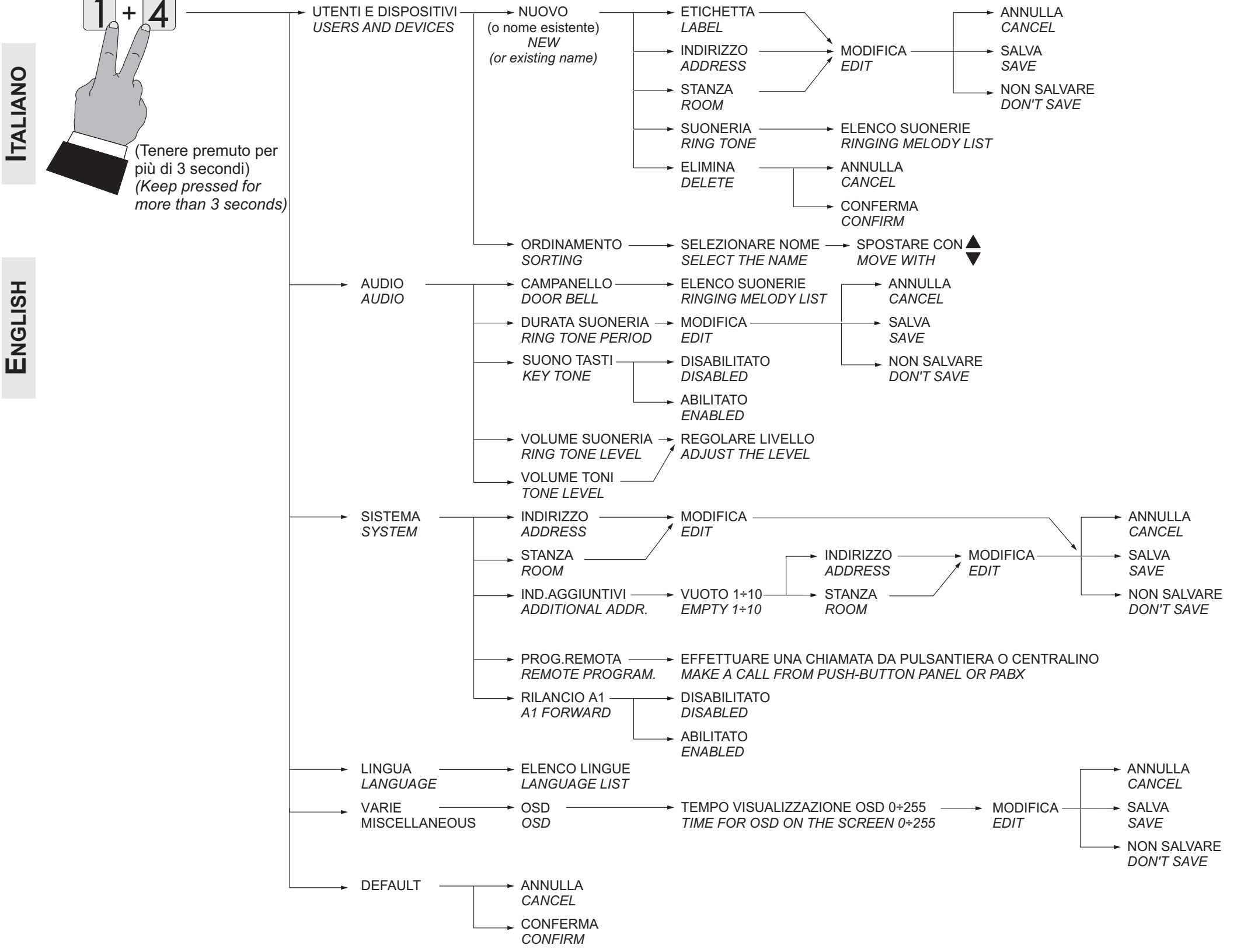

**CHAPTER 15A** *Mi 2538* 
$$
\longrightarrow
$$
 17 -

# **IT IMPOSTAZIONI UTENTE**

Le impostazioni seguenti possono essere cambiate dall'utente senza pregiudicare il funzionamento del videocitofono e dell'impianto ad esso collegato. L'utente può scegliere di variare:

- **i nomi degli utenti o dei dispositivi**
- **i volumi dei toni e delle suonerie**
- **il tipo di suoneria**
- **la lingua.**

Quando il videocitofono è spento e nel sistema non sono in corso altre conversazioni o accensioni di controllo, premere a lungo il tasto "1" (>3 secondi); si accede alla pagina:

Posizionare il cursore su "Utenti e dispositivi" e premere ▶ si accede all'elenco dei nominativi (es. Cucina; Rossi Mario;Cancello Auto) ed alla funzione "Ordinamento":

- **- Utenti e dispositivi**
- **- Audio**
- **- Lingua**
- **Utenti e dispositivi**  All'interno della lista, se inseriti durante la programmazione del videocitofono, sono presenti nomi di utenti e/o di dispositivi il cui ordine, tipo di suoneria e nome possono essere variati.

- Cucina (se inserito in precedenza)
- Rossi Mario (se inserito in precedenza)
- Cancello Auto (se inserito in precedenza)
- Ordinamento
- Per cambiare un nome o la suoneria associata occorre  ${\sf s}$ elezionare il nome usando i tasti ▼▲ e premere ▶; si visualizza:
	- Etichetta
	- Suoneria
	- **- Etichetta**  Vedere Programmazioni "Utenti e dispositivi" - "Etichetta" a pagina 11.
	- **Suoneria** Vedere Programmazioni "Utenti e dispositivi" - "Suoneria" a pagina 11.

Premere **Annulla Salva N on salvare** per tornare al menù "Utenti e dispositivi".

*Move the cursor to "Users and devices" and press* $\blacktriangleright$ **; the list of** *users-devices* (eg. Living Room, Mr. Robert Brown, Car gate) *and the "Sorting" option are displayed:*

- *- Living Room (if previously stored)*
- *- Robert Brown (if previously stored)*
- *- Car Gate (if previously stored)*
- *- Sorting*
- *- To change a name and the associated ringing melody it is*  necessary to select the name using buttons  $\blacktriangledown_\blacktriangle$  and press  $\blacktriangleright$ ; *the following functions are displayed:*
	- *- Label*
	- *- Ringing melody*
	- *- Label Refer to "Users and devices programming on page 11.*
	- *- Ringing tone Refer to "Users and devices programming on page 11.*
	- $P$ ress  $\blacktriangleleft$  to go back to "Users and devices" menu.

Ripetere le operazioni appena descritte per variare altri nominativi o premere il tasto ◀ per tornare al menù "Impostazioni utente".

*Repeat all the above operations to change other user names or press*  $\blacktriangleleft$  to go back to "User settings" menu.

**- Ordinamento dei nominativi** - Per cambiare l'ordinamento dei nominativi presenti nella lista "Utenti e dispositivi" occorre **selezionare "Ordinamento" e premere ▶ - selezionare il nominativo da spostare e premere ▶ - con i tasti ▼▲ spostare il nominativo nella posizione desiderata e premere ▶ per con**fermare.

Premere < per tornare al menù "Utenti e dispositivi".

Premere < per tornare al menù "Impostazioni utente".

*To change the order of names in the contact list it is necessary to select "Sorting" in the "Users and devices" menu and press*   $\blacktriangleright$  - select the name to move and press  $\blacktriangleright$  - with  $\ntriangleright$  buttons *move the name up or down until it reaches the desired position and press OK to confirm.* **Press**  $\blacktriangleleft$  **to go back to "Users and devices" menu.** 

**Press**  $\blacktriangleleft$  **to go back to "User settings" menu.** 

- **Audio** vedere Programmazioni "Audio" a pagina 12
- **Lingua** vedere Programmazioni "Sistema" "Lingua" a pagina 15.

# **EN** *USER SETTINGS MENU*

*The following settings can be changed by the user without affecting the correct operations of the videointercom or of the whole system. User can change:*

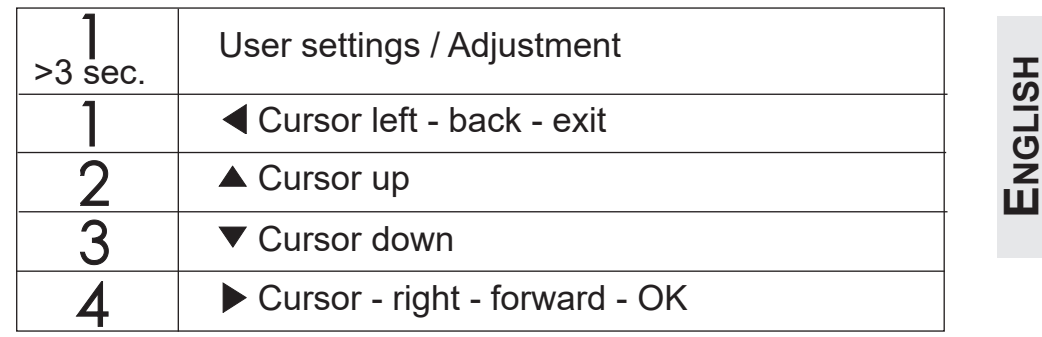

- *user name in the contacts*
- *volume levels of ringing melodies and tones*
- *ringing melodies*
- *language*

*While the videointercom is OFF, press for a long time the "1" button (>3 seconds); user menu is displayed:*

- *- Users and devices*
- *- Audio*
- *- Language*
- *Users and devices In the list, if programmed during the installation of the videointercom, are shown the name of users, door stations and actuators whose sorting, ringing melody and name can be changed.*

#### *- Sorting of names*

- *Audio Refer to Programming "Audio" on page 12.*
- *Language Refer to Programming "System" "Language" on page 15.*

#### **Funzione dei tasti durante le impostazioni utente**

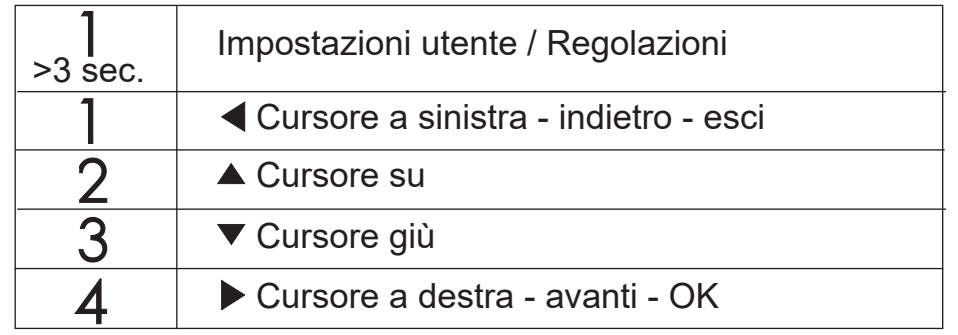

#### **Functions of the keys during user settings**

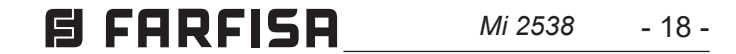

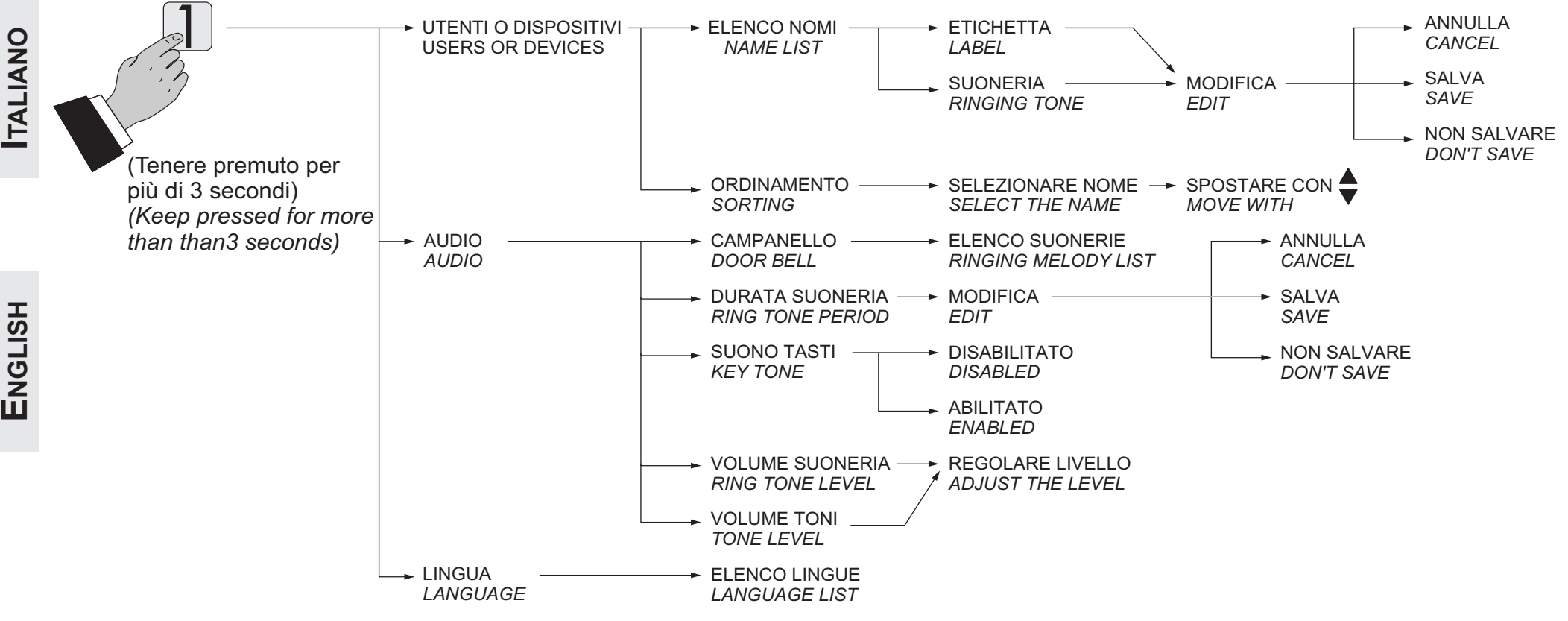

Se si desidera regolare la qualità dell'immagine selezionare con i **tasti ▼▲ "Luminosità" - "Contrasto" - "Colore" e premere ▶; sullo** schermo appare una barra verticale che indica il livello attuale, con **i tasti ▼▲ effettuare le regolazioni e confermare con il tasto ▶.** 

#### **MENU IMPOSTAZIONI UTENTE** *USER SETTINGS*

#### **Regolazioni audio-video**

Per accedere alle regolazioni audio e video occorre che il videocitofono sia acceso e in conversazione con un posto esterno. Per effettuare le "Regolazioni" premere a lungo il tasto "1" (>3 secondi); appare il seguente elenco:

- **- Volume**
- **- Luminosità**
- **- Contrasto**
- **- Colore**

**Con le frecce ▼▲ selezionare "Volume" e premere ▶; sullo schermo** appare una barra verticale che indica il livello attuale, con i tasti **▼▲** regolare il livello della fonia proveniente dall'esterno (volume **altoparlante) e confermare con il tasto ▶.** 

> *If it is required to adjust the quality of the image select with the*  cursors ▼▲ "Brightness" - "Contrast" - "Colour" and press ▶; on *the screen a vertical graphic bar will appear displaying the pres***ent level, with cursors ▼▲ make the required adjustments and** *confirm with the cursor*  $\blacktriangleright$ .

Se il videocitofono è in autoaccensione premendo a lungo il tasto "1" (>3 secondi) saranno visualizzate solo le regolazioni Video perchè la fonia non è abilitata.

Se il videocitofono è in conversazione con un altro dispositivo intercomunicante premendo a lungo il tasto "1" (>3 secondi) sarà visualizzata solo la voce Volume perchè non è presente alcuna immagine sullo schermo.

Per uscire dal menù "Regolazioni" premere il tasto **Annulla Salva N on salvare** .

**To exit the "Adjustments" menu press button <...** 

#### *Audio-video adjustments*

*To adjust audio and video parameters it is necessary that the videointercom will be ON and connected to an external door station. To make "Adjustments" press for long time (>3 seconds) button "1"; following entries will appear on the screen:*

- *- Audio level*
- *- Brightness*
- *- Contrast*
- *- Colour*

With cursors  $\nabla$  select "volume" and press  $\triangleright$ ; on the screen a *vertical graphic bar will appear displaying the present level, with*  **cursors**  $\nabla$  **adjust the audio level from the door station (loud**speaker volume) and confirm with button  $\blacktriangleright$ .

*While the videointercom is monitoring a door station, pressing for long time (>3 seconds) button "1" only Video adjustments will be displayed (because there is no audio).*

*If the videointercom is in communication with another user, pressing for long time (> 3 seconds) button "1" only Audio adjustments will be displayed (because there is no image on the screen).*

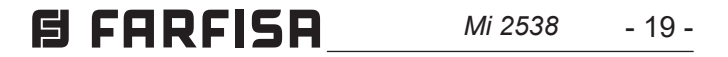

 A seguito di una chiamata dal posto esterno il videocitofono squilla per 30 secondi e sullo schermo appare l'immagine del chiamante. Premendo il tasto  $\sim$  si può conversare con l'esterno per circa 90 secondi, per spegnere il videocitofono prima che finisca il tempo di conversazione, premere il tasto  $\mathbb{C}$ .

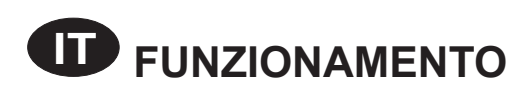

#### **Chiamata da posto esterno**

Nel caso di chiamata ad un utente che ha nel proprio appartamento più di un videocitofono in parallelo tutti i videocitofoni squillano, ma solo il principale, cioè quello il cui numero di stanza è 0, si accende e mostra l'immagine del posto esterno chiamante. Per rispondere da questo dispositivo procedere come descritto in precedenza, invece premendo il tasto  $\Box$  da un altro videocitofono è possibile vedere l'immagine dell'ingresso chiamante spegnendo automaticamente quello precedentemente acceso; premere nuovamente per conversare con il posto esterno.

Premendo il tasto  $Q$  = si aziona la serratura elettrica; il comando funziona anche senza aver ricevuto alcuna chiamata, in questo caso si aziona la serratura elettrica dell'ultimo ingresso che ha chiamato o è stato attivato.

- Telecamera
- Mute
- La funzione "Telecamera" permette di commutare l'immagine tra le eventuali telecamere aggiuntive collegate al posto esterno. Per commutare le immagini occorre selezionare con **i** tasti ▼▲ la funzione "Telecamera" e premere ▶, ad ogni pressione del tasto ▶ l'immagine commuta da una telecamera all'altra; se nell'impianto non sono presenti telecamere aggiuntive alla pressione del tasto ▶ l'immagine rimane fissa su quella proveniente dal posto esterno.
- La funzione "Mute" permette di disattivare la fonia verso il posto esterno. Per attivarla è necessario selezionare con i tasti **▼▲** la voce "Mute" e premere ▶; la funzione "Mute" si attiva e la scritta diventa di colore verde; per disattivarla premere nuovamente il tasto ▶ (la scritta diventa di colore bianco).

Per uscire dalla lista dei dispositivi premere il tasto <

Durante una conversazione videocitofonica, premendo a lungo il tasto "1" (>3 secondi), si ha la possibilità di effettuare la regolazione del volume audio o della qualità dell'immagine (vedi paragrafo "Regolazioni Audio-Video" a pagina 18).

Premendo a lungo il tasto "4" (>3 secondi) si accede alla lista dei dispositivi che possono essere attivati durante la conversazione; per attivare un dispositivo selezionarlo con i tasti ▼▲ e premere ▶. Nella lista dei dispositivi compaiono anche 2 funzioni di sistema:

starts ringing and for around 30 seconds the image of the caller is a displayed on the screen. To start the conversation, for around 90  $\leq$  seconds, press the button  $\leq$ , to end the conversation before *When a call is made from the door station, the videointercom displayed on the screen. To start the conversation, for around 90*  seconds, press the button  $\leftarrow$ , to end the conversation before *the conversation time expires press again button .* 

**ENGLISH ANGLISH AND ANGLISH AND THE REAGAINM AND APPRATAMENT AND APPRATAMENT AND AN APPROXIMATE AND AN APPROXIM**<br> **ENGLISH ANGLISH ANGLISH ANGLISH ANGLISH ANGLISH ANGLISH ANGLISH ANGLISH ANGLISH ANGLISH ANGLISH ANGLISH AN** In case of a call to a user with more than one videointercom in *parallel in the same apartment, all the videointercoms will ring, but only the videointercom with room number 0 will turn ON. To answer from this videointercom follow the instructions above. It*  apartment by pressing on it button  $\leftarrow$ , this videointercom will *turn ON and at the same time the intercom that had been turned ON before, switches OFF. If, after having seen the image, you wish to talk with the calling door station, press again the button . To operate the electric door lock release press the button*  $Q$ ; this command operates even if any call hasn't been received, but in this case the command will operate the electric lock release of the last door station which has made a call.

Pressing for a long time button "4" (>3 seconds) the list of the devices which can be enabled during the conversation is displayed; **to enable a specific device select it using buttons ▼▲ and press A**. In the devices list there are also 2 system functions:

- Camera
- Mute
- "Camera" function allows to switch the image among additional cameras connected to the door station; to switch the images it **is necessary to select "Camera" using buttons ▼▲ and confirm** with  $\blacktriangleright$ , each time button  $\blacktriangleright$  is pressed, the image switches from one camera to another; if there aren't additional cameras in the system, pressing button ▶ the screen always displays the image from the door station.
- "Mute" function allows to disable audio towards the door station (no audio to the door station, but audio from the door station). To enable the "Mute" function during a conversation **it is required to select it using buttons ▼▲ and confirm by ▶,** "Mute" function will be activated and it becomes green. Press again button ▶ to toggle between "Unmute" and "Mute".

**Press button**  $\blacktriangleleft$  **to exit the devices list.** 

#### **Accensioni di controllo e collegamento con uno o più posti esterni**

Con il monitor a riposo e nessuna conversazione in corso, premendo il tasto  $\sim$ , si visualizza l'immagine proveniente dall'ultimo posto esterno che ha effettuato una chiamata. Premendo i tasti **"1"**, **"2"**, **"3"** e **"4"** , se opportunamente programmati, si possono visualizzare le immagini provenienti da altri posti esterni, se presenti nell'impianto. Per la programmazione dei tasti vedere "Programmazioni" a pagina 10. L'accensione di controllo ha una durata di circa 30 secondi, ma è interrotta se nell'impianto avviene una chiamata da un posto esterno. L'accensione del videocitofono può avvenire anche selezionando l'ingresso desiderato dalla lista "Utenti e dispositivi":

- premere a lungo il tasto "4" (>3 secondi), sullo schermo del videocitofono appare la lista degli ingressi memorizzati
- **-** con i tasti ▼▲ selezionare un ingresso
- **-** premere ▶ per accendere il videocitofono e visualizzare l'immagine proveniente dall'ingresso selezionato.

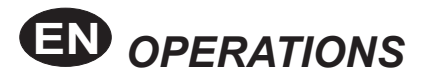

#### *Call from the door station*

During a communication, pressing for long time button "1" (>3 seconds), the Adjustment menu will be displayed and it is possible to adjust the audio level and the image quality (refer to paragraph "Audio-video Adjustments" on page 18).

#### *Monitor function and connection with one or more external door stations.*

*With the system in stand-by and no any conversation in progress, it is possible to monitor the external door stations by pressing the button*  $\sim$  *on the videointercom. If the installation includes more external door stations to monitor them selectively it is possible to use button "1", 2", 3" and "4" if properly programmed. To program buttons refer to "Programming" on page 10. The monitor function*  lasts about 30 seconds, but will be interrupted in case of a call *from an external door station.* 

*Monitor function can be executed also selecting the entrance to monitor from the "Users and devices" list:*

- *- press for a long time button "4" (>3 seconds), the list of prestored door stations will be displayed on the videointercom screen*
- *A* and the door station to monitor
- **Figure 2** *analleling to power ON the monitor showing the image from that entrance.*

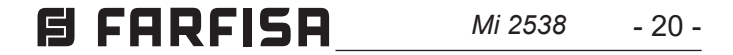

**ITALIANO**

lungo il tasto  $\curvearrowright$  (>3 secondi); il simbolo  $\curvearrowright$  lampeggia per indicare l'avvenuta disattivazione e continuerà a lampeggiare fino a quando la suoneria non sarà riattivata premendo nuovamente a lungo il tasto  $\sim$  (>3 secondi).

Nella lista "Utenti e dispositivi" compare anche la funzione "Telecamera" che consente di visualizzare le immagini provenienti da telecamere supplementari collegate al posto esterno; per la modalità di funzionamento vedere il paragrafo "Chiamata da posto esterno".

Se premendo il tasto  $\Omega$  (o il tasto ▶ durante la selezione dalla lista "Utenti e dispositivi" il videocitofono rimane spento e si ode un tono di occupato, occorre attendere che l'impianto ritorni libero.

#### **Effettuare o ricevere una chiamata intercomunicante da altro utente o tra videocitofoni di un appartamento**

Con impianto a riposo, è possibile effettuare una chiamata intercomunicante ad un altro utente o ad un altro videocitofono del proprio appartamento. Per eseguire questa operazione bisogna avere preventivamente memorizzato i nomi e gli indirizzi nella lista degli "Utenti e dispositivi" (vedere Programmazioni - "Utenti e dispositivi" a pagina 10).

In impianti con opportuna predisposizione, è possibile visualizzare sul videocitofono lo stato del portone di ingresso (aperto/ chiuso); quando il portone è aperto il simbolo  $\prod$  lampeggia.

I primi 4 utenti della lista possono essere chiamati direttamente premendo i pulsanti **"1"**, **"2"**, **"3"** e **"4"**, se ci sono più di 4 utenti, premere a lungo il tasto 4 (>3 secondi) sullo schermo del videocitofono compare la lista completa degli utenti e dispositivi **memorizzati, per effettuare la chiamata selezionare con i tasti <b>' ▲ l'utente desiderato e premere il tasto ▶; sullo schermo appare** il nome dell'utente chiamato e si ode il tono di chiamata.

*If pressing the button* ← (*or button* ▶ when selecting the door *station from the list "Users and devices") the videointercom remains switched OFF and a busy tone is heard, the system is busy and it is necessary to wait until the system becomes free.*

Se si ode il tono di occupato attendere che l'impianto ritorni libero e riprovare. Il videocitofono dell'altro utente squillerà (senza accendersi) con la suoneria scelta nella fase di programmazione. Se l'utente chiamato risponde entro 30 secondi ha inizio una conversazione che può durare fino a 90 secondi, altrimenti l'impianto ritorna libero.

Una chiamata da posto esterno ad un qualunque utente dell'impianto chiuderà forzatamente la conversazione interna in corso.

#### **Esclusione suoneria**

La suoneria del videocitofono può essere disattivata premendo a

*In systems properly designed, it is possible to get on the videointercom a warning signal according to the state of the entry door (open/closed); when entry door is open icon [1] will flash.* 

#### **Segnalazione porta aperta**

#### FINO A 4 UTENTI O DISPOSITIVI *UP TO 4 USERS OR DEVICES*

In the "Users and devices" list it is present the function "Camera" which allows to show the images coming from additional cameras connected to a door station; for operating mode refer to the paragraph "Call from door station"

#### *Making or receiving a call from another user or from another device in the same apartment.*

*When the installation is in stand-by, you can make an intercommunicating call to another user or to another device in the same apartment; you must have stored the names and address of the desired users and devices in the "Users and devices" list (refer to Programming - "Users and devices" on page 10).*

*The first 4 users of the list can be directly called pressing buttons "1", "2", "3" e "4", if there are more than 4 users, it is necessary to press for a long time button 4 (>3 seconds), on the screen appears the complete list of stored users and devices; to make*  a call select with buttons  $\blacktriangledown_\blacktriangle$  the desired user and press  $\blacktriangleright$ ; on *the screen will appear the name of the called user and you get the calling tone.*

*If you get a busy tone, wait until the system becomes free and call again.*

*The videointercom of the other user will ring (without switching-ON) with the programmed melody. If the called user answers within 30 seconds, a 90-second conversation starts, otherwise the system goes back to free.*

*The internal conversation will be automatically interrupted in case of call from external door station to any other user.*

#### *Turn OFF the ringtone*

*Ringing Melodies can be switched OFF pressing for a long time button (>3 seconds); icon flashes to indicate that Ringing Melodies have been switched OFF and continue flashing until Ringing Melodies will be switched ON pressing again for a long time button (>3 seconds).*

#### *Door open warning*

#### PIÙ DI 4 UTENTI O DISPOSITIVI *MORE THAN 4 USERS OR DEVICES*

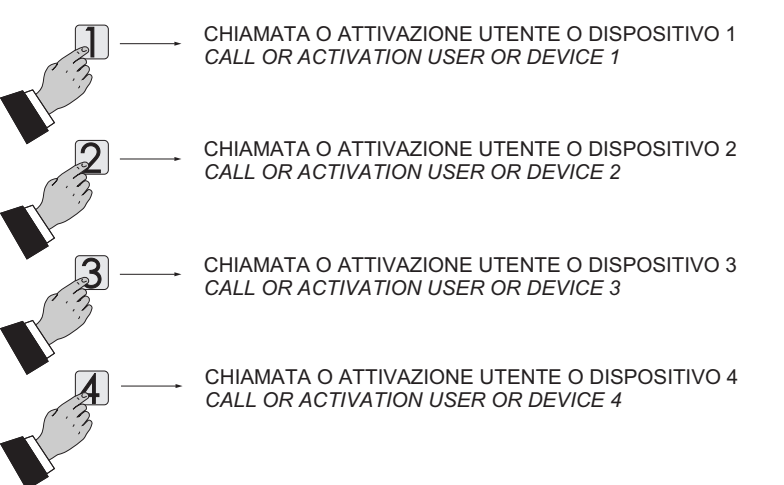

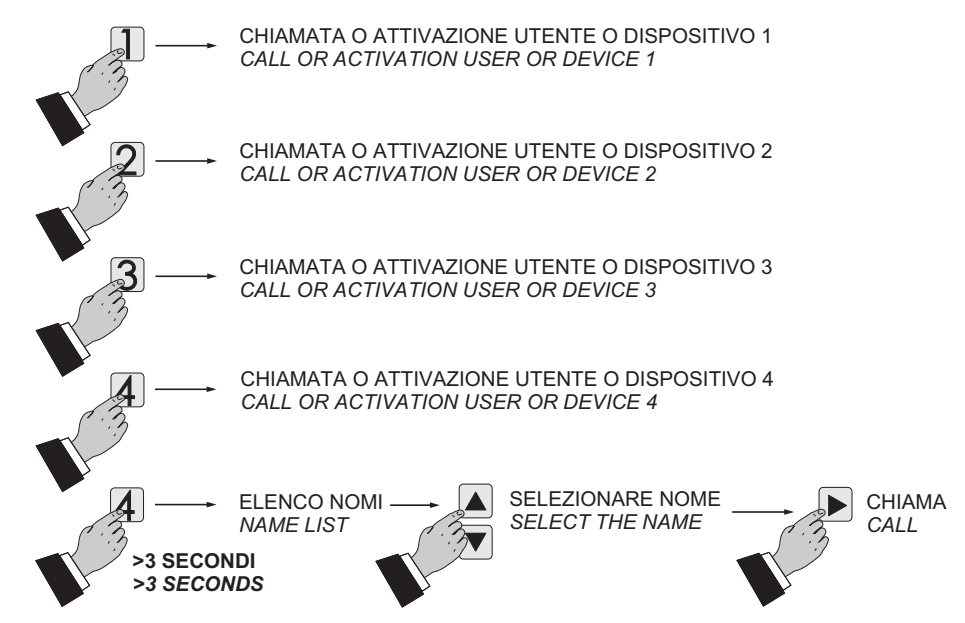

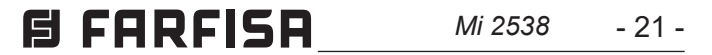

# **B** MENU PROGRAMMATION DU SYSTÈME

Au premier allumage, le vidéophone doit être programmé spécialement par l'installateur pour en définir le mode de fonctionnement.

Une programmation erronée peut compromettre le fonctionnement de l'ensemble du vidéophone.

Il existe deux modes possibles de programmation:

- **à distance**  il permet de programmer le vidéophone à l'aide d'un programmateur DUO ou encore rapidement juste le code utilisateur en effectuant un appel depuis une plaque de rue ou d'un standard de conciergerie (voir "Programmation à distance" page 27);
- **manuel** il permet de programmer toutes les fonctions directement sur le vidéophone (voir "Système" page 26).

#### **Définitions**

- **Adresse utilisateur** Adresse d'identification de l'appartement (adresses de 1 à 200). Il permet de recevoir l'appel d'extérieur ou d'autre poste présent dans le même immeuble, allumer le moniteur, converser et ouvrir la gâche de la plaque de rue appelant. L'adresse devra être le même mémorisé dans la touche d'appel du clavier de la plaque de rue ou dans la touche d'appel d'un autre poste inter communicant de l'immeuble.
- **Numéro pièce -** Adresse d'identification du poste à l'intérieur du même appartement (valeurs de 0 à 9). Le numéro de pièce établit une hiérarchie aussi dans les appareils intérieurs ainsi que le poste qui aura l'adresse de pièce 0 (zéro) il sera défini principal, les autres seront tous secondaires. Exécutée cette programmation il sera possible d'effectuer et recevoir appels sélectifs, c'est-à-dire avec les autres postes à l'intérieur du même appartement chaque poste pourra appeler les autres singulièrement. Les appels de l'extérieur ou d'autre appartement feront, par contre, sonner tous les dispositifs, le premier qui répondra activera la conversation et il éteindra les sonneries des autres. À l'arrivée d'un appel du poste extérieure doué de caméra tous les postes retentissent, mais seulement le principal (numéro de pièce 0 zéro), montre l'image de la caméra. Dans cette phase il est possible, aussi d'un moniteur secondaire, visualiser l'image de la caméra sans répondre en appuyant la touche  $\blacksquare$ . Telle opération éteint la sonnerie et montre l'image de la caméra sur le display du moniteur utilisé en l'enlevant de du moniteur principal. Pour converser avec l'extérieur, il suffit d'appuyer de nouveau sur la touche  $\sim$ . L'appel d'étage fait jouer seulement le moniteur auquel le bouton d'appel est joint physiquement. En voulant relancer tel appel aux autres moniteurs suivre les instructions du paragraphe "relance A1 (sonnette)" à la page 27.
- **Liste des Utilisateurs et des dispositifs** À l'intérieur s'insèrent les noms et adresses de:
	- utilisateurs d'autres appartements qu'on peut appeler sélectivement (adresses de 1 à 200);
	- vidéophones du même appartement; il permet de communiquer

entre des dispositifs d'autres pièces dans le même appartement (numéro de pièce de 0 à 9);

- plaques de rue (ce n'est pas nécessaire si dans le système, il y a une seule plaque de rue) pour permettre à le vidéophone de se connecter chacun avec ces derniers, effectuer des allumages de contrôle et ouvrir éventuellement la serrure (adresses de 231 à 250);

- **FRANÇAI** *Dirección usuario - Dirección de identificación del piso (direcciones de 1 a 200). Permite de recibir la llamada de exterior o de otro aparato presente en el mismo edificio, encender el videoportero, conversar y abrir la cerradura del puesto exterior llamante. La dirección tendrá que ser el mismo memorizado en la tecla de llamada del pulsador del puesto exterior o en la tecla de llamada de otro aparato intercomunicador del edificio mismo.*
- habitación 0 (cero) será definido "principal", los demás serán do<br>*todo "secundarios". Ejecutada esta programación será posible* <br>efectuar y recibir, es decir llamadas selectivas con los demás do<br>aparatos dentro del mismo *Número estancia - Número de identificación del aparato en el interior del propio apartamento (valores de 0 a 9). El número de habitación también establece una jerarquía en los aparatos interiores en cuánto el aparato que tendrá la dirección de todo "secundarios". Ejecutada esta programación será posible efectuar y recibir, es decir llamadas selectivas con los demás aparatos dentro del mismo piso cada aparato podrá llamar singularmente los otros. Las llamadas de exterior o de otro piso harán al revés tocar todos los aparatos, lo primero que contestará activará la conversación y apagará los timbres de los otros. A la llegada de una llamada de la placa de calle dotada de cámara todos los aparatos tocan, pero sólo lo principal (dirección de habitación 0 - cero), muestran la imagen de la cámara. En esta fase es posible, también de un videoportero secundario, visualizar la imagen de la cámara sin contestar pulsando la tecla . Tal operación apaga el toque y muestran la imagen de la cámara sobre el display del videoportero utilizado sacándola del videoportero principal. Para hablar con el exterior basta volver a apretar la tecla . La llamada de planta hace sólo sonar el videoportero a que el interruptor de llamada es conectado físicamente. Queriendo también reenvidar tal llamada a los otros videoporteros seguir las instrucciones del párrafo "*relanzar A1 (timbre)*" a página 27.*
- **Lista de U***suarios* **y** *dispositivos* **-** *En su interior se introducen los nombres y las direcciones de:*

- actionneurs pur des services supplémentaires (serrures supplémentaires, allumages lumière-escaliers, etc.) activables directement sur le vidéophone (adresses de 211 à 230).

**Attention:** les adresses mémorisées dans le vidéophone doivent coïncider avec celles programmées dans les différents dispositifs à appeler ou activer.

## **ES** *MENÚ DE PROGRAMACIÓN DEL SISTEMA*

*Al encenderse por primera vez, el videoportero debe ser programado convenientemente por el instalador para definir el modo de funcionamiento.* 

*Una programación errónea puede comprometer el correcto funcionamiento de toda la instalación del videoportero. Los modos posibles de programación son dos:* 

- **remoto**  permite programar el videoportero con la ayuda de un programador DUO o programar sólo la dirección del dispositivo realizando una llamada desde una posición externa o desde una centralita de portería (*véase "Programación remota" en la página 27*;
- *manual permite programar todas las funciones directamente desde el videoportero (véase "*Sistema*" en la página 26).*

#### **Definiciones**

*- usuarios de otros apartamentos que se pueden llamar selectivamente (direcciones del 1 al 200);* 

*- videoporteros del mismo apartamento; permite comunicar entre dispositivos de otras habitaciones en el mismo apartamento (número de habitación del 0 al 9);*

*- placas de calle (no hace falta si en el sistema hay una única placa de calle) para permitir que el videoportero se conecte individualmente con ellos, realizar encendidos de control y eventualmente abrir la cerradura (direcciones del 231 al 250); - actuadores para servicios adicionales (cerraduras adicionales, encendidos de luz-escaleras, etc.) activables directamente desde el videoportero (direcciones del 211 al 230).*

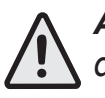

*Atención: las direcciones memorizadas en el videoportero deben coincidir con aquellas programadas en los diferentes dispositivos a llamar o habilitar.*

**CHAPTER 15R** *Mi 2538* 
$$
-22
$$

**FRANÇAIS**

**ESPAÑOL**

**Attention.** Un son de dissuasion durant la pression d'une touche quelconque avertit que la fonction n'est pas disponible parce que **le service n'est pas actif ou la ligne du vidéophone est utilisée par un autre utilisateur**.

**Endie Curseur à gauche - en arrière - sortir** 

▶ Curseur à droite - en avant - OK

▲ Curseur vers le haut

▼ Curseur vers le bas

#### **Principales fonctions des touches**

Les 6 touches du panneau avant permettent d'accéder aux commandes et aux réglages du dispositif et varient leur fonction en fonction de la situation opérationnelle où se trouve le vidéophone. Les touches peuvent être utilisées de deux manières différentes:

#### 1) **pression brève**

2) **longue pression** (plus de 3 secondes).

#### **Principali funzioni dei tasti**

*Las 6 teclas en el panel frontal permiten acceder a los mandos y a los ajustes del dispositivo. Las funciones de las teclas varían según la situación operativa en la que se encuentra el videoportero. Las teclas se pueden usar de dos maneras diferentes:*

#### 1) *presión breve*

2) *presión larga (más de 3 segundos)*.

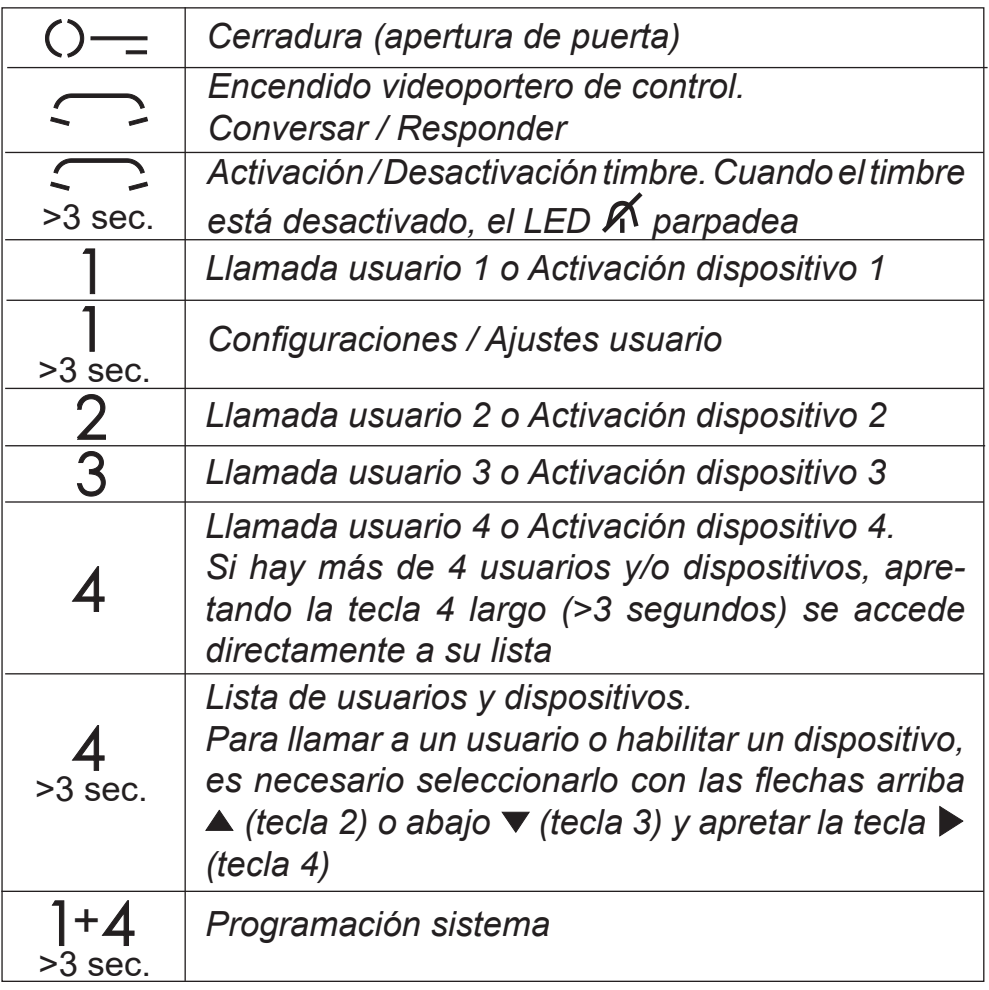

**Attention:** les 4 premiers utilisateurs ou dispositifs de la liste **Utilisateurs et dispositifs** peuvent être appelés ou activés directement en appuyant sur les touches "**1**", "**2**", "**3**" et "**4**" du vidéophone. S'il existe plus de 4 utilisateurs, appuyer longuement sur la touche 4 (>3 secondes) pour que l'écran du vidéophone affiche la liste complète des utilisateurs et des dispositifs mémorisés; avec les touches **VA** sélectionner l'utilisateur désiré puis appuyer sur la touche ▶ pour effectuer l'appel.

#### **Con OSD activado**

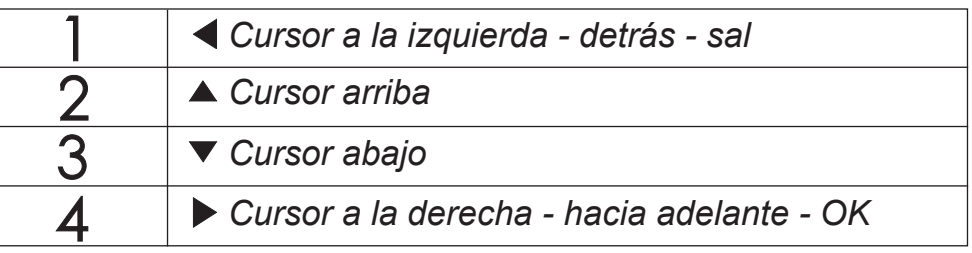

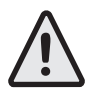

*Atención. Un tono de disuasión al apretar una tecla* 

*cualquiera nos advierte de que la función no está disponible ya que el servicio no está activo o la línea del videoportero está ocupada por otro usuario.*

#### JUSQU'À 4 UTILISATEURS ET DISPOSITIFS *HASTA 4 USUARIOS O DISPOSITIVOS*

**APPEL** *LLAMADA*

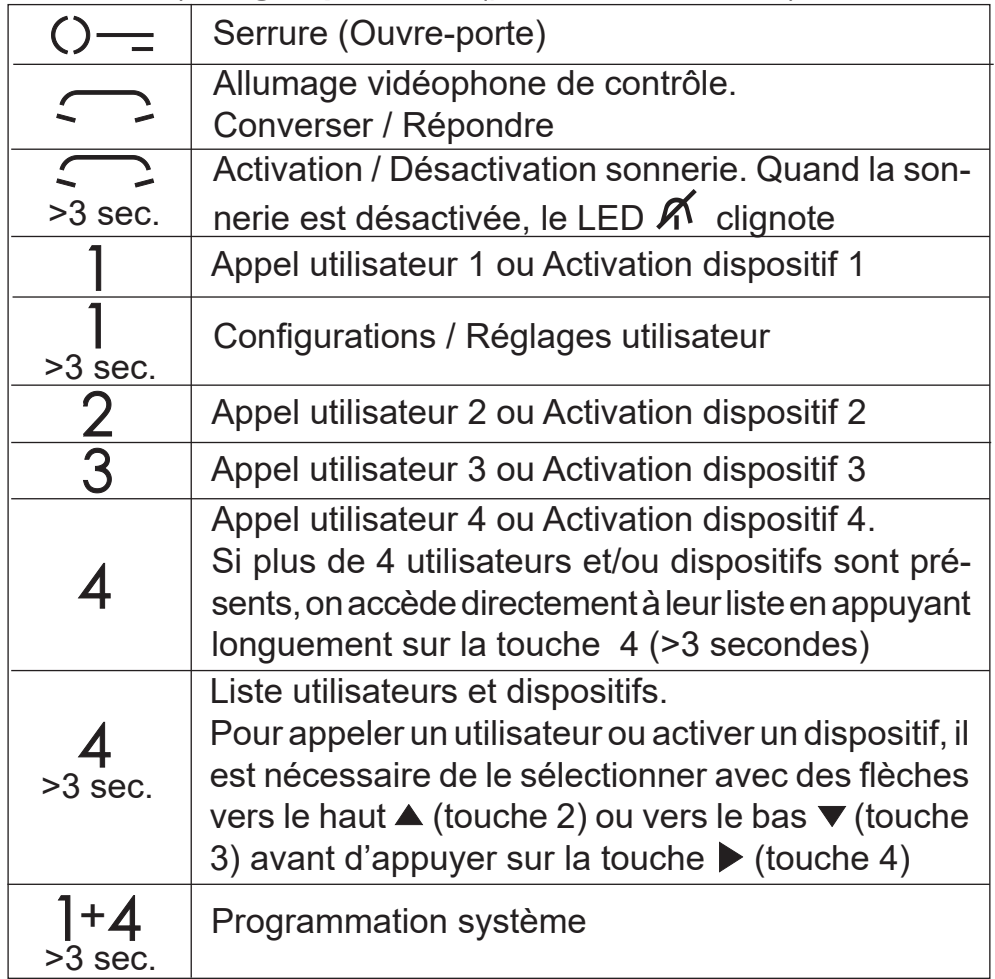

**Avec OSD Actif**

 $\overline{2}$ 

3

*Atención: los primeros 4 usuarios o dispositivos en la lista*  /!\ *Usuarios y dispositivos pueden ser llamados o activados directamente apretando las teclas "1", "2", "3" y "4" del videoportero. Si hay más de 4 usuarios, apretar largo la tecla 4 (>3 segundos), en la pantalla del videoportero aparece la lista de los usuarios y de los dispositivos memorizados,*   $s$ eleccionar con las teclas ▼▲ el usuario deseado y apretar *la tecla* **Annulla Salva N on salvare** *para realizar la llamada.*

#### PLUS DE 4 UTILISATEURS ET DISPOSITIFS *MÁS DE 4 USUARIOS Y DISPOSITIVOS*

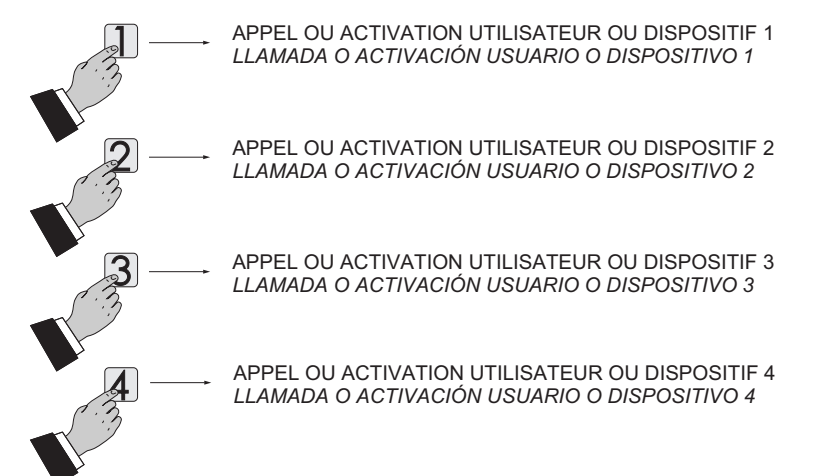

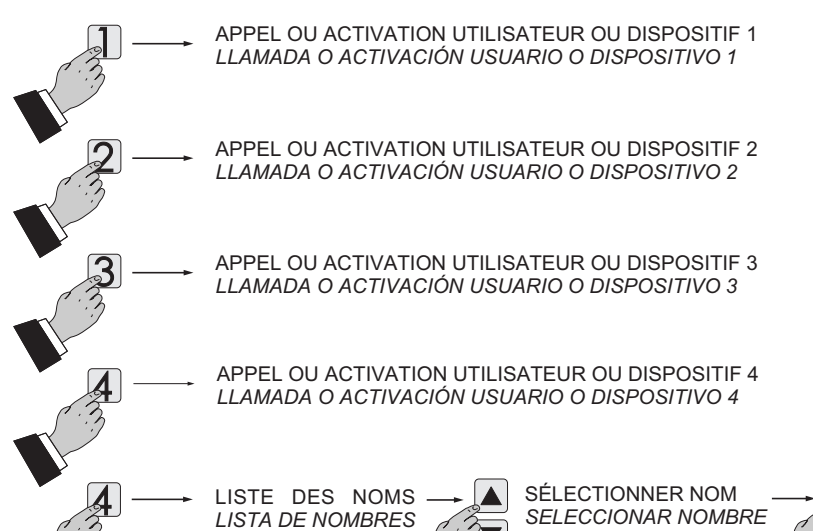

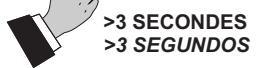

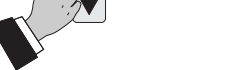

$$
\textbf{F} \hspace{0.25cm} \textbf{F} \hspace{0.25cm} \textbf{R} \textbf{F} \textbf{I} \textbf{S} \textbf{R} \hspace{0.085cm} \textit{Mi 2538} \hspace{0.085cm} -23 -
$$

#### **Programmation d'usine**

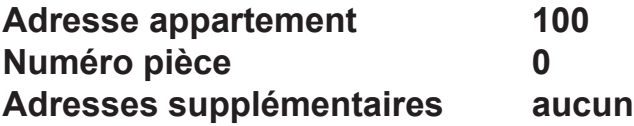

Les inscriptions en vert indiquent le paramètre précédemment programmé.

#### **Entrer dans la programmation du système**

À écran éteint (sans image ni conversation en cours), maintenir pressées longuement les touches "1" et "4" simultanément pendant 3 secondes; au terme la page des **"Configurations"** s'affichera avec les messages suivants:

- **Utilisateurs et dispositifs**
- **Audio**
- **Système**
- **Langue**
- **Divers**
- **Par défaut**

**Attention.** Pour accéder aux programmations, il faut que tous les vidéophones présents dans l'installation (celui à programmer aussi) soient éteints. Si, en appuyant longuement sur la touche "1+4" pendant plus de 3 secondes on entend un ton de dissuasion, cette condition n'est pas respectée.

Appuyer "n" fois sur la touche **◀**(touche 1) tant que le vidéophone ne sort pas de la programmation. Si aucune opération n'est effectuée au cours de 60 secondes, automatiquement, le vidéophone sort de la programmation.

Durant la programmation, l'écran peut s'éteindre soudainement pour les raisons suivantes:

- un appel depuis un poste extérieur vers un des vidéophones présents dans l'installation a été effectué;
- un allumage de contrôle ou un appel à un autre utilisateur a été effectué depuis un des postes internes.

Pour la programmation, avec les touches ▼▲ positionner le  $curseur sur "Utilisateurs et de dispositifs" et appuyer sur ▶; on$ accède aux fonctions:

#### **Uscire dalla programmazione**

#### **Programmations**

- **Utilisateurs et dispositifs**  Il est possible d'entrer dans la liste 20 noms et adresses de dispositifs communicants, plaques de rue et actionneurs pour des services (ex. Cuisine - 1; Dupont Marc - 104; Entrée rue Hugo - 231; Ouverture Porte - 211). Selon l'adresse assignée, 4 catégories d'Utilisateurs et de dispositifs sont prévues, chacune d'elles se distinguant par une coloration différente du message:
	- Appareils Communicants (adresse de 1 à 200) couleur violette
	- Plaques de rue (adresse de 231 à 250) couleur bleue
	- Standards de conciergerie (adresses de 201 à 210) couleur jaune
- **ESPAÑOL** *- se ha producido una llamada desde una placa de calle a un videoportero cualquiera presente en la instalación;*
- *desde una unidad interna cualquiera se ha realizado un encendido de control o una llamada a otro usuario.*

- Actionneurs (adresses de 211 à 230) couleur grise.

*Para programar con las teclas* **▼▲** *colocar el cursor en "Usuarios y dispositivos" y apretar* **Annulla Salva N on salvare** *; se accede a las funciones:* 

- Nouveau
- Nom 1 (si saisis précédemment)
- Nom 2 (si saisis précédemment)
- Nom .. (si saisis précédemment)
- Ordre

**Saisir le nom et l'adresse d'un utilisateur ou d'un dis-**

#### *Programación de fábrica*

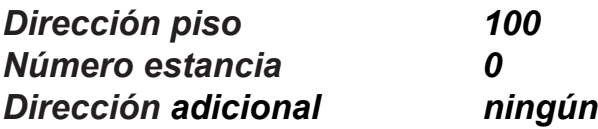

*Los textos en verde indican el parámetro anteriormente programado.*

#### *Entrar en la programación de sistema*

Con la pantalla apagada (sin imágenes ni conversaciones en curso), mantener apretadas largo las teclas "1" y "4", durante unos 3 segundos; pasado ese tiempo aparecerá la página de las **"Configuraciones"** con los siguientes campos:

- *Usuarios y dispositivos*
- *Audio*
- *Sistema*
- *Idioma*
- *Varios*
- *De fábrica*

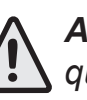

*Atención. Para acceder a las programaciones hace falta que todos los videoporteros presentes en la instalación (también el de programar) estén apagados. Si apretando largo las teclas "1+4" por más de 3 segundos se escuchara un tono de disuasión, esta condición no se cumple.*

*Durante la programación, la pantalla puede apagarse repentinamente por los siguientes motivos:*

#### *Salir de la programación*

*Apretar "n" veces la tecla* **Annulla Salva N on salvare** *(tecla 1) hasta que el videoportero no salga de la programación. Si durante 60 segundos no se realiza ninguna operación, el videoportero sale automáticamente de la programación.*

#### *Programaciónes*

**U***suarios* **y** *dispositivos*- *Dentro de la lista se pueden introducir 20 nombres y direcciones de dispositivos de intercomunicación, placas de calle y actuadores para servicios (ej. Cocina-1; Pérez Pablo-104; Calle Dalí-231; Apertura Cancela-211).* 

*Según la dirección asignada hay previstas 4 categorías de Usuarios y dispositivos, cada una de las cuales se distingue por un color diferente de la leyenda:*

- *- Aparatos de interconexión (dirección de 1 a 200) color violeta*
- *- Placas de calle (dirección de 231 a 250) color cian*
- *- Centralitas de conserjería (direcciones de 201 a 210) color amarillo - Actuadores (direcciones de 211 a 230) color gris*

- *- Nuevo*
- *- Nombre 1 (si se introdujeron anteriormente)*
- *- Nombre 2 (si se introdujeron anteriormente)*
- *- Nombre .. (si se introdujeron anteriormente)*
- *- Orden*

*Introducción nombre y dirección de un usuario o* 

$$
\textbf{F} \hspace{0.25cm} \textbf{F} \hspace{0.25cm} \textbf{R} \textbf{F} \textbf{I} \textbf{S} \textbf{R} \hspace{0.5cm} \textit{Mi 2538} \hspace{0.5cm} -24 -
$$

#### **positif**

**-** Avec les touches ▼▲ sélectionner "Nouveau" et appuyer sur ▶; on accède à la liste suivante:

 **- Visuel** - Sélectionner "Visuel" pour saisir le nom (maximum 16 caractères: majuscule, minuscule, numéros ou symboles) qu'on souhaite attribuer au dispositif (ex. Cuisine; Dupont Marc; Entrée rue Hugo; Ouverture Porte) et appuyer sur ▶. **Ecrire le nom en utilisant les touches ▼▲ pour la recherche** du caractère, les tenir enfoncés pour la recherche rapide) et **appuyer sur ▶**; le curseur automatiquement se positionne sur la case suivante. Chercher le 2ème caractère et confirmer avec ▶; continuer jusqu'à la fin de l'inscription du nom et **appuyer sur ▶**; appuyer de nouveau ▶ pour sortir et accéder **à la page de confirmation, avec les touches ▼▲ sélectionner:** 

- Visuel
- Adresse
- Pièce
- Sonnerie
- Supprimer

- "Annuler" pour revenir en arrière
- "Sauvegarder" pour sortir en confirmant le nom
- "Ne pas sauvegarder" pour abandonner sans l'accepter **appuyer sur ▶ pour confirmer**

**- Adresse** - positionner le curseur sur "Adresse" – appuyer sur ▶; le numéro de l'utilisateur précédemment programmé (usine 100) s'affiche - tenir enfoncé la touche ▼ ou ▲ pour diminuer ou augmenter la valeur de l'adresse. Appuyer sur ▶ pour accéder à la page de confirmation avec les touches ▼▲ sélectionner:

- "Annuler" pour revenir en arrière
- "Sauvegarder" pour sortir en confirmant la nouvelle adresse
- "Se pas sauvegarder" pour abandonner sans l'accepter **appuyer sur ▶ pour confirmer**

Pour changer le numéro de la pièce (0 d'usine), procéder ainsi: - positionner le curseur sur "Pièce" - appuyer sur ▶; le numéro de pièce précédemment programmé s'affiche - tenir enfoncée la touche ▼ ou ▲ pour diminuer ou augmenter la valeur de la pièce – appuyer sur ▶ pour accéder à la page **de confirmation avec les touches▼▲ sélectionner:** 

**Remarque**. Durant la phase d'inscription, utiliser les touches **E >** pour se déplacer dune case à l'autre pour d'éventuelles corrections.

- "Annuler" pour revenir en arrière
- "Sauvegarder" pour sortir en confirmant la nouvelle valeur - "Ne pas sauvegarder" pour abandonner sans l'accepter **appuyer sur ▶ pour confirmer.**
- **Sonnerie**  à chaque utilisateur de la rubrique peut être attribuée une sonnerie différente, pour effectuer cette programmation, il est nécessaire de: - positionner le curseur sur "Sonnerie" - appuyer sur ▶; la liste des sonneries disponibles (en vert la sonnerie précédemment programmée) s'affiche. Utiliser les touches ▼▲ pour se déplacer dans la liste et écouter
- *- "Anula" para volver atrás*
- *- "Guarda" para salir confirmando el nuevo valor*
- *- "No guardar" para salir sin aceptarlo apretar* **Annulla Salva N on salvare** *para confirmar.*
- *Sonería A cada usuario de la lista se le puede asignar una melodía diferente, para realizar esta programación es*   $n$ ecesario: - colocar el cursor en "Sonería" - apretar ▶; se *visualiza la lista de las melodías disponibles (en verde la*   $m$ elodía anteriormente programada). Utilizar las teclas **\**

**Attention:** l'adresse à saisir doit correspondre à celle codée dans le combiné ou vidéophone de l'appartement de monsieur Dupont (ex.104), ou à l'adresse du plaque de rue (ex.231) ou à l'adresse de l'actionneur qui active l'ouverture du portail (ex.211).

#### **- Pièce**

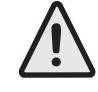

- Con las teclas ▼▲ seleccionar "Nuevo" y apretar ▶; a la *siguiente lista:*
	- *Etiqueta*
	- *- Dirección*
	- *- Estancia*
	- *- Sonería*
	- *- Elimina*
- **-** *Etiqueta - seleccionar "Etiqueta" para introducir el nombre (máximo 16 caracteres: mayúscula, minúscula, números o símbolos) que se desee dar al dispositivo* (ej. Cocina; Pérez Pablo; Calle Dalí; Apertura Cancela) *y apretar ▶. Escribir* **el nombre utilizando las teclas ▼▲ para la búsqueda del** *carácter (mantenerlas apretadas para la búsqueda veloz) y apretar ▶; el cursor se posiciona automáticamente en la* **siguiente casilla. Buscar el 2° carácter y confirmar con ▶; proseguir hasta acabar de escribir el nombre y apretar**  $\blacktriangleright$ **;** *apretar nuevamente* **Annulla Salva N on salvare** *para salir y acceder a la página de*  **confirmación, utilizando las teclas ▼▲ seleccionar:** 
	- *"Anula" para volver atrás*
	- *- "Guarda" para salir y memorizar el nombre*
	- *- "No guardar" para salir sin memorizar.*

Le numéro de la pièce ne doit être programmé que si l'intention est d'appeler un appareil communicant dans son propre appartement (même adresse utilisateur), c'est à dire que si dans la programmation précédente ("Adresse"), on a entré une adresse différente que celle du vidéophone à programmer, le paramètre "Pièce" n'apparaît pas dans le menu de programmation.

**Nota**. Durante la fase de escritura usar las teclas  $\blacktriangleleft$  **p** para *desplazarse de una casilla a la otra para posibles correcciones.* 

- *Dirección Colocar el cursor en "Dirección" apretar ▶; se visualiza el número de usuario anteriormente programado*  **(de fabricación 100) – mantener apretada la tecla ▼ o <b>A** *para disminuir o aumentar el valor de la dirección. Apretar* 
	- $\blacktriangleright$  para acceder a la página de confirmación, con las teclas
	- **VA** seleccionar:
	- *"Anula" para volver atrás*
	- *"Guarda" para salir confirmando la dirección*
	- *- "No guardar" para salir sin aceptarlo.*

*Para cambiar el número de estancia (de fábrica 0) hay que proceder de la siguiente manera: - colocar el cursor en "es*tancia" - apretar ▶; se visualiza el número de estancia an**teriormente programado - mantener apretada la tecla ▼ o <b>،** *para disminuir o aumentar el valor de la habitación - apretar*  **>** para acceder a la página de confirmación, con las teclas **VA** seleccionar:

#### *dispositivo*

*apretar* **Annulla Salva N on salvare** *para confirmar.*

*apretar* **Annulla Salv <sup>a</sup> N on salvare** *para confirmar*.

*Atención: la dirección a introducir debe corresponderse con aquella codificada en el teléfono o videoportero del apartamento del Sr.Perez (ej. 104), o con la dirección de la placa de calle (ej. 231) o con la dirección del actuador que activa la apertura de la cancela (ej. 211).*

**-** *Estancia*

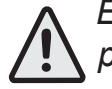

*El número de habitación debe programarse sólo si se pretende llamar a un aparato de interconexión dentro del propio apartamento (misma dirección usuario), por lo tanto, si en la programación anterior ("Dirección") se ha introducido una dirección diferente de aquella del videoportero que se está programando, el parámetro "Estancia" no aparece en el menú de programación.*

$$
\textbf{F} \hspace{0.25cm} \textbf{F} \hspace{0.25cm} \textbf{R} \textbf{F} \textbf{I} \textbf{S} \textbf{R} \hspace{0.085cm} \textit{Mi 2538} \hspace{0.085cm} -25 -
$$

**ESPAÑOL**

les différentes sonneries présentes - appuyer sur **▶** pour la confirmation.

Appuyer sur ▶ pour retourner au menu précédent

- **- Enlever un nom et l'adresse correspondante** -Pour enlever un utilisateur, il faut sélectionner le nom de la liste et appuyer sur ▶; avec des touches ▼▲ sélectionner "Supprimer" et appuyer sur ▶ pour accéder à la page de confirmation, avec **Les touches ▼▲ sélectionner:** 
	- "Annuler" pour ne pas effacer le nom
	- "Confirmer" pour son élimination
	- **appuyer sur ▶ pour confirmer.**

Appuyer sur **Annulla Salv <sup>a</sup> N on salvare** pour revenir au menu "Utilisateurs et dispositifs". **Attention:** les 4 premiers utilisateurs ou dispositifs de la  $\sum$  liste peuvent être appelés ou activés directement en

Appuyer sur **Annulla Salva N on salvare** retourner au menu "Utilisateurs et dispositifs".

Pour saisir d'autres noms, il faut répéter les opérations qui viennent d'être décrites.

S'il faut saisir dans la rubrique deux noms avec la même adresse utilisateur (ex. mari et femme; bureau-domicile, etc..), il suffit de créer deux utilisateurs avec un nom différent mais avec la même adresse utilisateur.

Cette fonction permet de choisir le type de sonnerie pour l'appel depuis l'étage et régler le volume des tonalités des touches et des sonneries. Sur la page "Réglages", sélectionner "Audio" et appuyer sur ▶; les rubriques s'affichent:

**- Ordre** - Pour changer l'ordre des noms présents dans la liste, il faut sélectionner "Ordre" et appuyer sur ▶ - avec les touches **VA** sélectionner le nom à déplacer et appuyer sur **A** - avec les touches ▼▲ déplacer le nom dans la position souhaitée et appuyer **Annulla Salv <sup>a</sup> N on salvare** pour la confirmation.

- **Durée sonnerie** - Sélectionner "Durée sonnerie" et appuyer sur ▶; avec les touches ▼▲, choisir la durée de la sonnerie (de 0 à 30 secondes) et appuyer sur ▶ pour accéder à la page **de confirmation, avec les touches ▼▲ sélectionner:** 

- "Ne pas sauvegarder" pour abandonner sans changer **appuyer sur ▶ pour confirmer;** appuyer sur *◀* pour revenir à la page "Audio".

appuyant sur les touches "**1**", "**2**", "**3**" et "**4**" du vidéophone.

#### **Modifier un nom et/ou adresse**

- **Son touches** – Cette fonction permet d'activer ou de ne pas activer la tonalité durant la pression des touches du vidéophone. Sélectionner "Son des touches" et appuyer sur ▶; avec les **touches ▼▲**, choisir "activé" ou "désactivé" et appuyer sur **I** 

Pour modifier les données correspondant à un utilisateur, il suffit, à l'intérieur de la page "Utilisateurs et dispositifs", de sélectionner le nom et appuyer sur ▶; la page s'affiche: Etiquette, Adresse, Pièce, Sonnerie, Supprimer. Sélectionner la rubrique concernée par la modification et appuyer sur ▶; procéder comme indiqué dans le chapitre "Saisir le nom et l'adresse d'un utilisateur ou d'un dispositif ".

▲ para desplazarse por la lista y escuchar las diferentes *melodías presentes - apretar ▶ para la confirmación. Apretar* **Annulla Salva N on salvare** *para regresar al menú anterior*

Appuyer sur **Annulla Salva N on salvare** pour revenir au menu "Configurations".

#### **Audio**

- **- Sonnette (pour appel depuis étage borne A1)**
- **- Durée sonnerie**
- **- Son des touches**
- **- Volume sonnerie**
- **- Volume tonalité.**
- **Sonnette -** sélectionner "Sonnette" et appuyer sur ▶; avec **les touches ▼▲ choisir la sonnerie préférée et appuyer sur <b>I** pour confirmer, la sonnerie sélectionnée devient verte;

appuyer sur **Annulla Salva N on salvare** pour sortir et retourner à la page "Audio".

- "Annuler" pour revenir en arrière
- "Sauvegarder" pour abandonner et confirmer la modification
- **-** *Eliminar un nombre y dirección correspondiente - Para la eliminación de un usuario hay que seleccionar el nombre de la lista y apretar ▶; mediante las teclas ▼▲ seleccionar "Elimina" y apretar* **Annulla Salva N on salvare** *y acceder a la página de confirmación, con las teclas* **Annulla Salv <sup>a</sup> N on salvare Annulla Salva N on salvare** *seleccionar:*
	- *"Anula" para no eliminar el nombre*
	- *"Confirma" para su eliminación*
	- *apretar* **Annulla Salva N on salvare** *para confirmar.*

*Apretar* **Annulla Salva N on salvare** *para regresar al menú "Usuarios y dispositivos".*

*Para introducir otros nombres hay que repetir las operaciones que se acaban de describir.*

*Si en la lista hay que introducir dos nombres con la misma dirección de usuario (ej. mujer y marido; oficina-edificio, etc.) basta crear dos usuarios con nombre diferente pero con la misma dirección.*

**-** *Orden - Para cambiar el orden de los nombres presentes en la lista hay que seleccionar "Orden" y apretar* **Annulla Salv <sup>a</sup> N on salvare** *- seleccionar*  el nombre a desplazar y apretar ▶ - con las teclas ▼▲ des**plazar el nombre a la posición deseada y apretar ▶ para la** *confirmación.*

*Apretar* **Annulla Salva N on salvare** *para regresar al menú "Usuarios y dispositivos". Atención: los primeros 4 usuarios o dispositivos en la lista pueden ser llamados o activados directamente apretando las teclas "1", "2", "3" y "4" del videoportero.*

#### *Modificar un nombre y/o dirección*

*Para modificar los datos referentes a un usuario basta, dentro de la página "Usuarios y dispositivos", seleccionar el nombre*  **y apretar ▶; se visualiza la página: Etiqueta, Dirección, Estan***cia, Sonería, Elimina. Seleccionar el campo correspondiente a la modificación y apretar ▶; proceder como se ha descrito en el capítulo "Introducción nombre y direccione de un usuario o dispositivo".*

*Apretar* **Annulla Salva N on salvare** *para regresar al menú "*Configuraciones**"**.

#### **Audio**

*Permite elegir el tipo de melodía para la llamada del piso y ajustar el volumen de los tonos de las teclas y de las melodías. En la página "Configuración" seleccionar "Audio" y apretar ▶; se visualizan los campos:*

- *- Timbre (para la llamada del piso terminal A1)*
- *- Duración sonería*
- *- Sonido teclas*
- *- Volumen sonería*
- *- Volumen tonos*
- **. Timbre** seleccionar "Timbre" y apretar  $\blacktriangleright$  ; con las teclas **`** ▲ elegir la melodía preferida y apretar ▶ para confirmar, el timbre seleccionado se torna de color verde;

apretar **◀** para salir y volver a la página "Audio".

- **-** *Duración sonería seleccionar "Duración sonería" y apretar* >; con las teclas v▲ elegir la duración de la melodía (de 0 a 30 segundos) *y apretar ▶ para acceder a la página de confirmación, con las teclas* **Annulla Salv <sup>a</sup> N on salvare Annulla Salv <sup>a</sup> N on salvare** *seleccionar:*
	- *"Anula" para volver atrás*
	- *"Guarda" para salir y confirmar la modificación*
	- *"No guardar" para salir sin hacer variaciones*

*apretar* **Annulla Salva N on salvare** *para confirmar; apretar* **Annulla Salva N on salvare** *para regresar al menú* "Audio".

**-** *Sonido teclas – permite activar (habilitado) o no activar (deshabilitado) el tono al apretar teclas del videoportero.*  Seleccionar "Sonido teclas" y apretar ▶; con las teclas ▼ *elegir "habilitado" o "deshabilitado" y apretar* **Annulla Salv <sup>a</sup> N on salvare** *para confirmar,* 

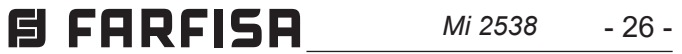

pour confirmer, la fonction sélectionnée devient verte; **appuyer sur ◀ pour revenir à la page "Audio".** 

- **Volume sonnerie** cette fonction permet d'augmenter (▲) ou de diminuer (▼) le volume de toutes les sonneries activées dans le vidéophone. Sélectionner "Volume sonnerie" et appuyer sur ▶; sur l'écran, apparaît une barre verticale indiquant le **niveau actuel. Avec les touches ▼▲ choisir le niveau préféré** et appuyer sur ▶ pour confirmer et revenir à la page "Audio".
- **Solume tonalité** Cette fonction permet d'augmenter ( $\blacktriangle$ ) ou de diminuer (▼) le volume des tonalités activées dans le **vidéophone.** Sélectionner"Volume tonalité" et appuyer sur ▶; sur l'écran, apparaît une barre verticale indiquant le niveau actuel. Avec les touches ▼▲, choisir le niveau préféré et appuyer sur ▶ pour confirmer et revenir à la page "Audio".

**FRANÇAIS**

Positionner le curseur sur "Système" et appuyer sur ▶; on accède aux programmations principales du vidéophone:

- "Ne pas sauvegarder" pour abandonner sans l'accepter **appuyer sur ▶ pour confirmer** 

**-Pièce** (de 0 à 9) - Positionner le curseur sur "Pièce" - appuyer sur ▶; le numéro de pièce précédemment programmé s'affiche **-** tenir enfoncée la touche ▼ ou ▲ pour diminuer ou augmenter la numéro de la pièce - appuyer sur ▶ pour accéder à la page **de confirmation, avec les touches ▼▲ sélectionner:** 

Appuyer sur **Annulla Salv <sup>a</sup> N on salvare** pour revenir au menu "Configurations".

#### **Système**

- "Ne pas sauvegarder" pour abandonner sans l'accepter **appuyer sur ▶ pour confirmer** 

- **- Adresse**
- **- Pièce**
- **- Adresse supplém(entaire)**
- **- Prog(rammation) à distance**
- **- Relance A1.**
- **Adresse du vidéophone** (adresses de 1 à 200) Positionner le curseur sur "Adresse" - appuyer sur ▶; l'adresse du vidéophone précédemment programmé (usine 100) s'affiche **-** tenir enfoncé la touche ▼ ou ▲ pour diminuer ou augmenter la valeur de l'adresse - appuyer sur ▶ pour accéder à la page **de confirmation, avec les touches ▼▲ sélectionner:** 
	- "Annuler" pour revenir en arrière
	- "Sauvegarder" pour sortir en confirmant l'adresse
- **Volumen sonería** permite aumentar (▲) o disminuir (▼) el *volumen de todas las melodías activadas en el videoportero. Seleccionar "Volumen sonería" y apretar* **Annulla Salva N on salvare** *; en la pantalla aparece una barra vertical que indica el nivel actual del sonido.*  Con las teclas V▲ elegir el nivel preferido y apretar ▶ para *confirmar y volver a la página "Audio".*
- **. Volumen tonos** permite aumentar (▲) o disminuir (▼) el *volumen de los tonos activados en el videoportero. Seleccionar "Volumen tonos" y apretar* **Annulla Salva N on salvare** *; en la pantalla aparece una barra*   $\nu$ ertical que indica el nivel actual del sonido. Con las teclas  $\nu$ **▲** elegir el nivel preferido y apretar ▶ para confirmar y volver *a la página "Audio".*

**Colocar el cursor en "Sistema" y apretar ▶; se accede a las** *programaciones principales del videoportero:*

- "Annuler" pour revenir en arrière
- "Sauvegarder" pour sortir en confirmant le numéro de pièce

#### - **Adresses supplémentaires**

- **Estancia** (del 0 al 9) Colocar el cursor en "Estancia" apretar $\blacktriangleright$ ; *se visualiza el número de estancia anteriormente programado*  **- mantener apretada la tecla ▼ o ▲ para disminuir o aumentar** el número de estancia - apretar ▶ para acceder a la página **de confirmación, con las teclas ▼▲ seleccionar:** 
	- *- "Anula" para volver atrás*
	- *- "Auarda" para salir y confirmar el nuevo número*
	- *- "No guardar" para salir sin hacer variaciones.*
	- *apretar* **Annulla Salva N on salvare** *para confirmar.*

Il est possible d'insérer le moniteur de manière telle qu'il réponde aux appels destinés à d'autres utilisateurs (adresses alternatifs); par exemple dans une situation d'habitation d'un professionnel et de propre bureau professionnel ou d'appartement des parents et appartement des fils; de cette manière le moniteur d'un appartement peut se conduire comme si c'était un moniteur, principal ou secondaire, d'un autre appartement; il est important tenir présent que, dans le cas d'un moniteur avec adresse alternative, il se comporte à tous les effets comme un moniteur du propre appartement, mais aussi comme moniteur de l'appartement alternatif pour lequel il devra respecter les règles et les programmations de ce dernier. Exemple. Si dans l'appartement alternatif il y a déjà le numéro de pièce 2, le moniteur alternatif peut avoir été programmé avec le numéro de pièce 2, il pourra naturellement être le numéro de pièce 2 du propre appartement, ou si dans l'appartement alternatif il y a déjà un moniteur principal, le moniteur alternatif peut être programmé comme principal, il pourra naturellement être le patron pour le propre appartement.

Pour programmer la fonction "adresse supplémentaire" il faut

*la functión seleccionada se torna de color verde; Apretar* **Annulla Salva N on salvare** *para regresar al menú* "Audio".

*Apretar* **Annulla Salva N on salvare** *para volver al menú "Configuraciones"*

#### *Sistema*

- **-** *Dirección*
- **-** *Estancia*
- **-** *Dir(ección) adicional*
- **-** *Program(ación) remota*
- **-** *Relanzar A1***.**
- **-** *Dirección del videoportero (direcciones del 1 al 200) Colocar*  el cursor en "Dirección" - apretar ▶; se visualiza la dirección *del videoportero anteriormente programada (de fabricación*  100) - mantener apretada la tecla ▼ o ▲ para disminuir o *aumentar el valor de la dirección - apretar* **Annulla Salv <sup>a</sup> N on salvare** *para acceder a*  la página de confirmación, con las teclas ▼▲ seleccionar:
	- *"Anula" para volver atrás*
	- *"Guarda" para salir y confirmar la nueva dirección*
	- *"No guardar" para salir sin hacer variaciones.*

*apretar* **Annulla Salva N on salvare** *para confirmar*.

#### **-** *Direcciones adicionales*

*Es posible programar el videoportero de modo tal que conteste a las llamadas destinadas a otros usuarios (direcciones adicionales); por ejemplo en una situación de vivienda de un profesional y el propio estudio profesional o bien de piso de los padres y piso de los hijos; de este modo el videoportero de un piso puede comportarse como si fuera un videoportero, sea principal como secundario, de otro piso; es importante tener presente que, en el caso de un videoportero con dirección adicional, ello se comporta a todos los efectos un videoportero del propio piso, pero también como videoportero del piso adicional, por a que tendrá que respetar las reglas y las programaciones de este último. Ejemplo. Si en el piso adicional ya hay el número de habitación 2, el videoportero adicional no podrá ser programado con el número de habitación 2, naturalmente podrá ser el número de habitación 2 del propio piso, o bien si en el piso alternativo ya hay un videoportero principal, el videoportero adicional no podrá ser programado como principal, naturalmente podrá ser el lo principal por el propio piso.*

*Para programar la función "Dirección adicional" hace falta* 

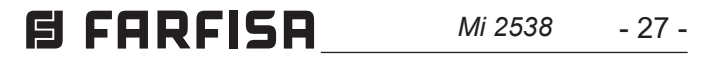

procéder de la manière suivante:

- "Ne pas sauvegarder" pour abandonner sans l'accepter **appuyer sur ▶ pour confirmer** 

- positionner le curseur sur "Adresse supplém. " appuyer sur ▶; 4 cases vides s'affichent si aucune n'a été programmée précédemment - sélectionner la première de libre et appuyer sur  $\blacktriangleright$ ;
- sélectionner "Adresse" et appuyer sur ▶ tenir enfoncée la touche ▼ ou ▲ pour choisir l'adresse supplémentaire  $s$ ouhaitée (adresses de 1 à 200) - appuyer sur ▶ pour accéder **à la page de confirmation, avec les touches ▼▲ sélectionner:** 
	- "Annuler" pour revenir en arrière
	- "Sauvegarder" pour sortir en confirmant l'adresse

- **-** sélectionner "pièce"- appuyer sur ▶ tenir enfoncée la touche
- ▼ ou ▲ pour choisir l'adresse de la pièce souhaitée (de 0 à 9) - appuyer sur **▶** pour accéder à la page de confirmation, **avec les touches ▼▲ sélectionner:**
- "Annuler" pour revenir en arrière
- "Sauvegarder" pour sortir en confirmant le numéro de pièce

- "Ne pas sauvegarder" pour abandonner sans l'accepter **appuyer sur ▶ pour confirmer.** 

Continuez, si nécessaire, en programmant d'autres adresses alternatives ou appuyez sur **<**pour revenir au menu "Système".

- positionner le curseur sur "Program. à distance" puis appuyer sur ▶, une fenêtre s'affiche à l'écran avec le message "Program. à distance"; connecter un programmateur DUO à l'équipement avant 2 minutes puis effectuer la programmation. Au terme de la programmation, sortir du menu "Program. à distance" en appuyant sur la touche  $\blacktriangle$ *.* 

Appuyer sur **Annulla Salva N on salvare** pour revenir au menu "Adresses alternatives".

**- Programmation à distance** - Le vidéophone peut également être programmé à l'aide de:

- un programmateur DUO
- une plaque de rue ou un standard de conciergerie .

Pour programmer le vidéophone à l'aide d'un programmateur DUO, il faut:

**-** seleccionar "dirección" y apretar  $\blacktriangleright$  - mantener apretada la tecla ▼ o ▲ para elegir la dirección adicional deseada *(direcciones del 1 al 200) – apretar* ▶ para acceder a la *página de confirmación, con las teclas* **Annulla Salv <sup>a</sup> N on salvare Annulla Salv <sup>a</sup> N on salvare** *seleccionar:*

La seule adresse de l'utilisateur peut aussi être mémorisée sur le vidéophone en effectuant un appel d'une plaque de rue ou d'un standard de conciergerie.

- **FRANÇAIS -** *Programación remota - El videoportero también puede programarse utilizando:*
	- *- un programador DUO.*
	- *- una placa de calle o una centralita de conserjería.*

 - Sur le vidéophone, positionner le curseur sur "Progr. à distance" - appuyer sur ▶; effectuer un appel depuis un poste de rue ou standard pour portier dans les 2 minutes suivantes. Si l'installation prévoit le clavier digital composer le numéro que l'on veut affecter au vidéophone et appuyer sur ".; sur les installations comprenant un codificateur numérique ou des modules touches, appuyer sur la touche à assigner à l'utilisateur; sur des installations avec un standard de conciergerie PDX2000, soulever le micro-téléphone, composer l'adresse et appuyer sur " $\leftarrow$ ". Quand le vidéophone reçoit l'appel, appuyer sur la touche pour commencer à parler avec la plaque de rue et vérifier que l'appareil fonctionne correctement; la programmation est

**-** *colocar el cursor sobre "Program. remota" y apretar ▶, en la pantalla del videoportero aparece una ventana con la leyenda "Program. remota"; en 2 minutos conectar a la instalación un programador DUO y realizar la programación. Una vez terminada la programación, salir del menú "Program. remota" apretando la tecla* **Annulla Salv <sup>a</sup> N on salvare** *.*

*- En el videoportero colocar el cursor en "Program.remota"*  **apretar ▶**; efectuar una llamada de la placa de calle o centralita *de conserjería en menos de 2 minutos. En instalaciones donde existe una placa digital marcar el número que se quiere asignar al monitor y pulsar* " "*; en instalaciones donde hay un codificador digital o módulos de botones, apretar el pulsador que se desee asignar al usuario; en instalaciones con centralita de conserjería PDX2000 descolgar el micro-teléfono, marcar la dirección y apretar* " $\leftarrow$ ".

signalée sur le poste de rue par une tonalité de confirmation si elle a été acceptée ou de dissuasion si elle est incorrecte. - Il faut répéter les phases de programmation sur tous les vidéophones présents dans l'installation.

Au terme de la programmation, sortir du menu "Program. à distance" en appuyant sur la touche **Annulla Salva N on salvare** *.*

- *- Relanzar A1 (Timbre) La llamada de piso hace sólo tocar el videoportero a cuyos bornes ( A1) son conectados los hilos del pulsador timbre; si se quiere también reenviar el timbre sobre todos los otros videoporteros presentes en el piso o en el videoportero de otro apartamento hace falta proceder como indicado siguiendo:*
	- **-** seleccionar "RelanzarA1" y apretar ▶; en la pantalla aparece

- **Relance A1 (sonnette)** - L'appel depuis l'étage ne fait sonner que le vidéophone dont les fils de la touche sonnette sont connectés aux bornes A1; pour relancer la sonnerie sur tous les autres vidéophone présents dans l'appartement également ou encore sur le vidéophone d'un autre appartement, procéder comme reporté ci-après:

*proceder en el modo siguiente:*

- *- colocar el cursor en "dir. adicional" apretar* **Annulla Salv <sup>a</sup> N on salvare** *; se visualizan 4 casillas vacías si ninguna se ha programado anteriormente*
- *- seleccionar la primera libre y apretar* **Annulla SalvaN on salvare** *;*

- *"Anula" para volver atrás* 

- *"Guarda" para salir y confirmar la dirección*
- *"No guardar" para salir sin hacer variaciones.*

*apretar* **Annulla Salva N on salvare** *para confirmar*.

- *- seleccionar "estancia"- apretar OK mantener apretada la tecla*  $\bullet$  *o A</del> para elegir el número de estancia deseado (del 0* al 9) *– apretar OK para acceder a la página de confirmación, con las teclas* **▼▲ seleccionar:** 
	- *"Anula" para volver atrás*
	- *"Guarda" para salir y confirmar el número de estancia*
	- *"No guardar" para salir sin hacer variaciones.*
- *apretar* **Annulla Salva N on salvare** *para confirmar*.

*Apretar* **Annulla Salva N on salvare** *para regresar al menú "Direcciones adicionales".*

*Continuar, si es necesario, programando otras direcciones adicionales o apretar* **Annulla Salva N on salvare** *para volver al menú "Sistema".*

*Para programar el videoportero con un programador DUO hay que:*

*La dirección del usuario también puede memorizarse en el videoportero realizando una llamada desde una placa de calle o centralita de conserjería.*

 *Cuando el videoportero recibe la llamada, apretar el pulsador para conversar con la placa de calle y verificar el correcto funcionamiento del aparato; la programación se indica la placa de calle con un tono de confirmación en caso de aceptación* 

*o con un tono de disuasión en caso de error.* 

 *- Repetir las fases de programación para todos los monitores de la instalación.*

*Una vez terminada la programación, salir del menú "Program. remota" apretando la tecla* **Annulla Salv <sup>a</sup> N on salvare** *.*

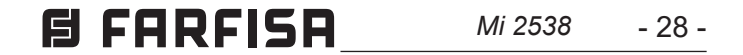

**ESPAÑOL**

Sélectionner "Par défaut" et appuyer sur ▶; on accède à la page **de confirmation, avec les touches ▼▲ sélectionner:** 

- **-** sélectionner "Relance A1" puis appuyer sur ▶; la liste des fonctions qu'il est possible d'exécuter s'affiche alors à l'écran **(la fonction active se colore en vert); avec les touches ▼** sélectionner:
- "Désactivé" pour désactiver la fonction puis appuyer sur **A** pour confirmer; appuyer sur **4** pour retourner au menu "Système"
- "Activé" pour activer la fonction puis appuyer sur ▶ pour confirmer; dans ce cas, il est nécessaire de saisir également l'adresse du dispositif sur lequel relancer l'appel d'étage; **avec des touches ▼▲ sélectionner:** 
	- **-"Adresse" puis appuyer sur ▶-Entrer la propre adresse** utilisateur pour faire sonner tous les vidéophone présents dans le propre appartement. - Entrer l'adresse utilisateur d'un autre appartement pour faire sonner le vidéophone principal (numéro de pièce 0) de l'autre appartement.

Avec les touches ▼▲ configurer l'adresse requise puis **appuyer sur ▶ pour accéder à la page de confirmation;** avec les touches ▼▲ sélectionner:

- "Annuler" pour retourner en arrière
- "Sauvegarder" pour sortir et mémoriser l'adresse
- "Ne pas sauvegarder" pour sortir sans mémoriser **appuyer sur ▶ R pour confirmer.**

**Langue** - Positionner le curseur sur "Langue" et appuyer sur ▶; avec les touches ▼▲, sélectionner la langue préférée et appuyer sur  $\triangleright$  pour confirmer, la couleur de la langue sélectionnée devient verte.

- **Divers**  Positionner le curseur sur "Divers" puis appuyer sur ▶; une fenêtre avec l'article OSD s'affiche à l'écran qui permet de programmer le temps de permanence de l'OSD sur l'écran du vidéophone. Sélectionner "OSD" puis appuyer sur ▶, une fenêtre apparait avec le temps de permanence déjà configuré (de 0 à 255); avec les touches ▼▲ choisir le temps désiré en ayant à l'esprit que 0 signifie OSD éteint et 255 OSD toujours allumé puis appuyer sur ▶ pour accéder à la page de confir**mation; avec les touches ▼▲ sélectionner:** 
	- "Annuler" pour retourner en arrière
	- "Sauvegarder" pour sortir et mémoriser le temps
	- "Ne pas sauvegarder" pour sortir sans mémoriser **appuyer sur ▶ R pour confirmer**

Appuyer sur **Annulla Salv <sup>a</sup> N on salvare** pour retourner au menu "Système".

Au terme de la programmation, sortir du menu "Système" en appuyant sur la touche **Annulla Salva N on salvare** *.*

- "Annuler" et appuyer sur ▶ pour retourner à la page "Configurations" sans rétablir les configurations d'usine
- **"Confirmer" et appuyer sur ▶ pour rétablir les configurations** d'usine et retourner au menu "Configurations".

**confirmación, con las teclas ▼▲ seleccionar:** 

Appuyer sur **Annulla Salva N on salvare** pour revenir au menu "Configurations".

*Idioma* **– Colocar el cursor en "Idioma" y apretar ▶; con las teclas ▼▲** seleccionar el idioma preferido y apretar ▶ para confirmar; *el idioma seleccionado se torna de color verde.*

Appuyer sur **Annulla Salv <sup>a</sup> N on salvare** pour revenir au menu "Configurations".

**Par défaut -** Retour à la programmation d'usine. **La commande efface toutes les données et les programmations précédemment mémorisées (sauf les noms dans la rubrique) et restaure les paramètres d'usine du vidéophone.** 

- **Varios** Colocar el cursor sobre "Varios" y apretar ▶, en la *pantalla aparece una ventana con el campo OSD, que permite programar el tiempo de permanencia del OSD en la pantalla del videoportero. Seleccionar "OSD" y apretar ▶, aparece una ventana con el tiempo de permanencia anteriormente configu-Rado (de 0 a 255); con las teclas* ▼▲ *elegir el tiempo deseado recordando que 0 significa OSD apagado y 255 OSD siempre encendido, después, apretar* **Annulla Salva N on salvare** *para acceder a la página de conformación; con las teclas* **▼▲ seleccionar:** 
	- *- "Anula" para volver atrás*
	- *- "Guarda" para salir y memorizar el tiempo*
	- *- "No guardar" para salir sin memorizar.*
	- *apretar* **Annulla Salva N on salvare** *para confirmar*

la lista de las funciones que se pueden realizar (la función **a**ctiva está coloreada en verde), con los pulsadores ▼ seleccionar:

- **"Deshabilitado" para deshabilitar la función y apretar ▶ para**  $\mathsf{confirmar}$ ; apretar **<**para volver al menú "Sistema"
- "Habilitado" para habilitar la función y apretar **Annulla Salv aN on salvare** para confirmar, en este caso también es necesario introducir la dirección del dispositivo en la cual reactivar la llamada **desde el piso. Con las teclas ▼▲ seleccionar:** 
	- *"Dirección" y apretar* **Annulla Salva N on salvare** *Introducir la nueva dirección del usuario para hacer sonar todos los videoporteros en el propio apartamento. Introducir la dirección del usuario de otro apartamento para hacer sonar el videoportero principal (número de estancia 0) del otro apartamento* **Con los pulsadores ▼▲ configurar la dirección solicitada** *y apretar* **Annulla Salv <sup>a</sup> N on salvare** *para acceder a la página de conformación; con las teclas* **▼▲** *seleccionar:*
	- *- "Anula" para volver atrás*
	- *- "Guarda" para salir y memorizar la dirección*
	- *- "No guardar" para salir sin memorizar.*
	- **apretar ▶ para confirmar.**

*Apretar* **Annulla Salva N on salvare** *para volver al menú "Sistema".* 

*Una vez terminada la programación, salir del menú "Sistema" apretando la tecla* **Annulla Salva N on salvare** *.*

*Apretar* **Annulla Salva N on salvare** *para volver a la página* "Configurationes".

*Apretar* **Annulla Salva N on salvare** *para volver al menú "Configuraciones".*

*De fábrica - Regreso a la programación de fabricación. El mando elimina todos los datos y las programaciones anteriormente memorizadas (excepto los nombres en la lista) y restablece el videoportero con las configuraciones de fabricación.* 

 $S$ eleccionar "De fabrica" y apretar ▶; se accede a la página de

- *- "Anula" y apretar* **Annulla Salv aN on salvare** *para volver al menú "Configuraciones" sin restablecer las configuraciones de fábrica*
- *- "Confirma" y apretar* **Annulla Salv <sup>a</sup> N on salvare** *para restablecer las configuraciones de fábrica y volver al menú "Configuraciones".*

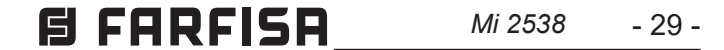

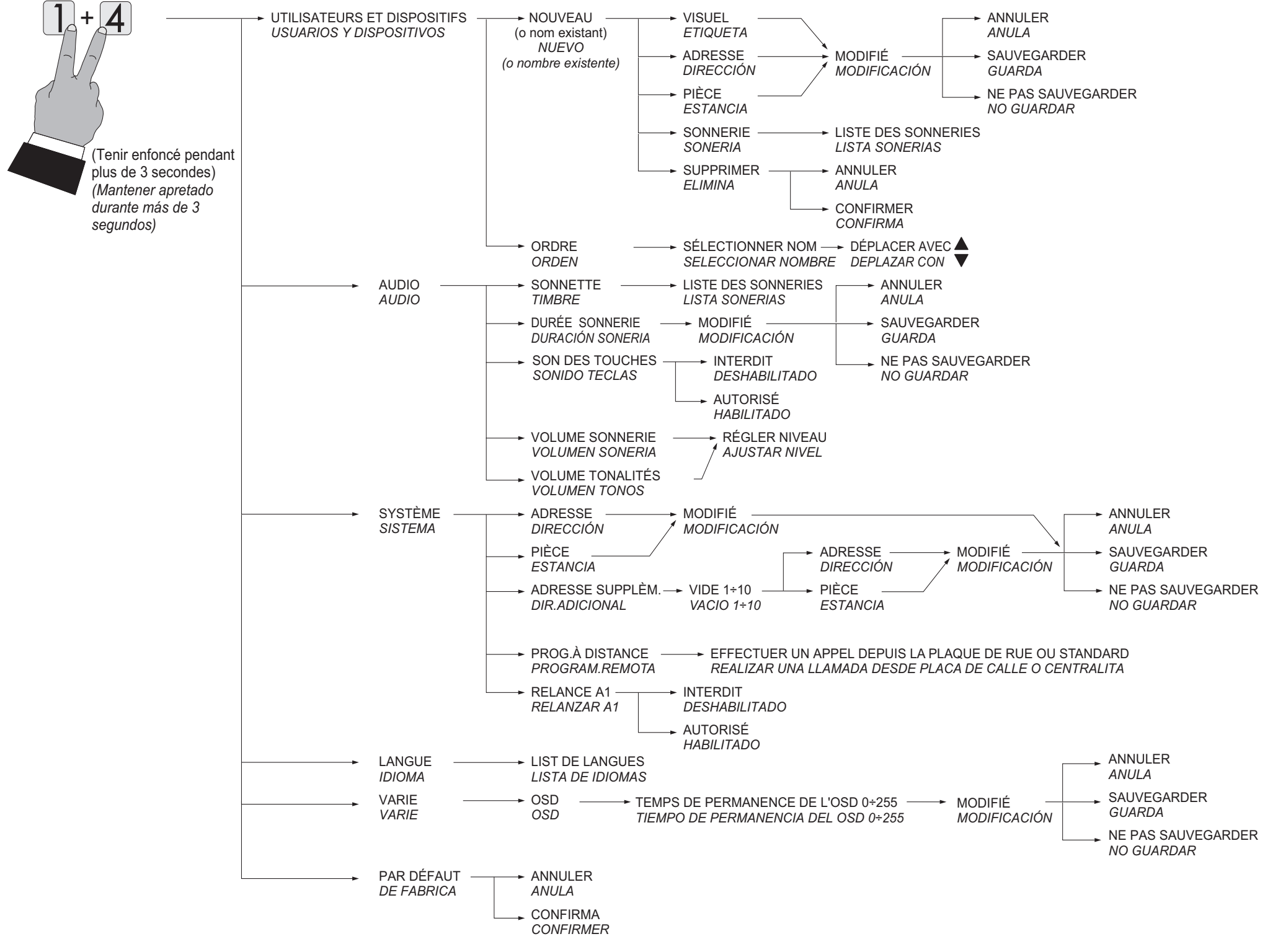

#### **MENU PROGRAMMATION DU SYSTÈME** *MENÚ DE PROGRAMACIÓN DEL SISTEMA*

**CHAPTER 15A** *Mi 2538* 
$$
-30
$$

**ESPAÑOL**

# **B** CONFIGURATIONS UTILISATEUR

Les paramètres suivants peuvent être changés par l'utilisateur sans compromettre le fonctionnement du vidéophone et de l'installation à laquelle il est connecté. L'utilisateur peut choisir de changer:

- **les noms présents dans la rubrique**
- **les volumes des tons et des sonneries**
- **le type de sonnerie**
- **la langue**

Quand le vidéophone est éteint et que d'autres conversations ou allumages de contrôle ne sont pas en cours dans le système, appuyer longuement sur la touche "1" (>3 secondes); on accède à la page:

- **- Utilisateurs et dispositifs**
- **- Audio**
- **- Langue**
- **Utilisateurs et dispositifs**  Il sera possible de varier les noms d'utilisateurs et/ou de dispositifs dans la liste, par ordre et type de sonnerie, seulement si déjà saisis durant la programmation du vidéophone.

Positionner le curseur sur "Utilisateurs et dispositifs" puis appuyer sur ▶ on accède à la liste des noms (ex. Cuisine, Dupont Marc; Ouverture Porte) et à la fonction "Ordre":

- Cuisine (si saisis précédemment)
- Dupont Marc (si saisis précédemment)
- Ouverture Porte (si saisis précédemment)
- Ordre
- Pour changer un nom et la sonnerie associée, il faut sélectionner **le nom en utilisant les touches ▼▲ et appuyer sur ▶; s'affichent:** 
	- Visual
	- Sonnerie
	- **- Visuel**  Voir Programmations "Utilisateurs et dispositifs" - "Visuel" à page 24.
	- **Sonnerie** Voir Programmations "Utilisateurs et dispositifs" - "Sonneriel" à page 24.

Appuyer sur **Annulla Salva N on salvare** pour revenir au menu "Utilisateurs et dispositifs".

Répéter les opérations qui viennent d'être décrites pour changer d'autres noms ou appuyer sur la touche **<**pour revenir au menu "Configurations utilisateur".

# **CONFIGURACIONES USUARIO**

Colocar el cursor en "Usuarios y dispositivos" y apretar ▶, *se accede a la lista de los nombres (ej. Cocina; Pérez Pablo; Apertura Cancela) y a la función "Orden":*

**- Ordre** - Pour changer l'ordre des noms présents dans la rubrique, il faut, à l'intérieur de la page "Utilisateurs et dispositifs", sélectionner "Ordre" et appuyer sur ▶ - sélectionner le nom à déplacer et appuyer sur ▶ - avec les touches ▼▲, déplacer le nom dans la position souhaitée et appuyer sur **▶** pour la confirmation.

Appuyer sur **Annulla Salva N on salvare** pour revenir au menu "Utilisateurs et dispositifs".

#### *Funciones de las teclas durante las configuraciones usuario*

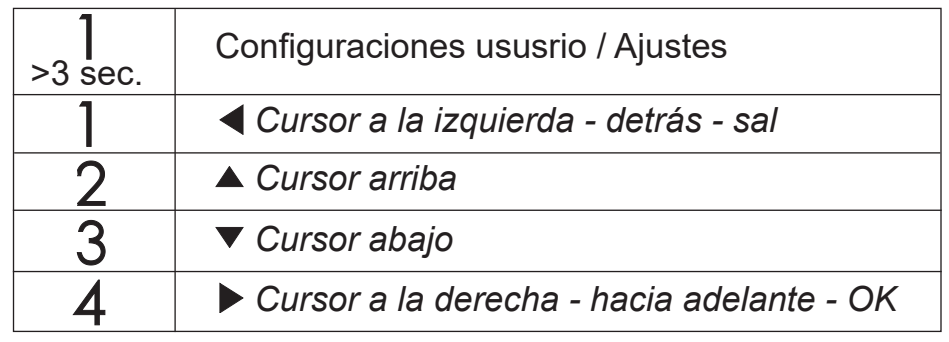

#### **Fonctions des touches pendant les configurations utilisateur**

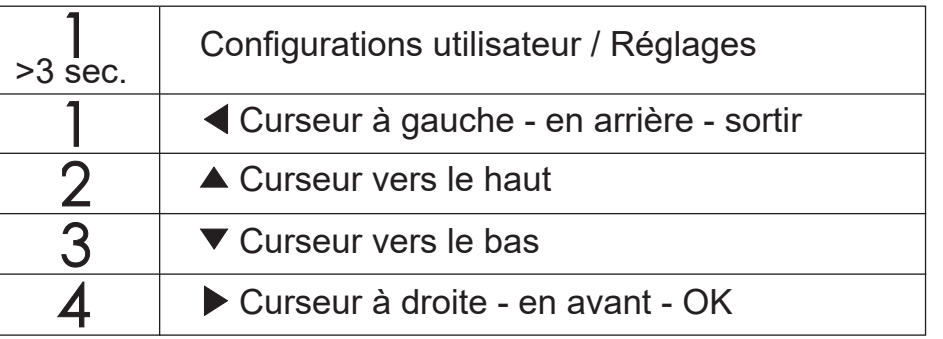

*Las siguientes configuraciones pueden ser variadas por el usuario sin alterar el correcto funcionamiento del videoportero y de la instalación conectada al mismo. El usuario puede elegir variar:*

- *los nombres presentes en la lista*
- *los volúmenes de los tonos y de las melodías*
- *el tipo de melodía*
- *el idioma*

*Cuando el videoportero está apagado y en el sistema no hay en curso otras conversaciones o encendidos de control, apretar largo la tecla "1" (>3 segundos); se accede a la página:*

- **- Usuarios y dispositivos**
- **- Audio**
- **- Idioma**
- *Usuarios y dispositivos Dentro de la lista, si se introducen durante la programación del videoportero, hay nombres de usuarios y/o de dispositivos cuyo orden, tipo de timbre o nombre pueden ser variados.*

- **Audio** Voir Programmations "Audio" à page 25.
- **Langue** Voir Programmations "Langue" à page 28
- **-** *Orden Para cambiar el orden de los nombres presentes en la lista hay que, dentro de la página "Usuarios y dispositivos", seleccionar "Orden" y apretar* **Annulla Salv <sup>a</sup> N on salvare** *- seleccionar el nombre a*  **desplazar y apretar ▶ - con las teclas ▼▲ desplazar el nombre a la posición deseada y apretar ▶ para la confirmación.** *Apretar* **Annulla Salva N on salvare** *para volver al menú "Usuarios y dispositivos".*
- **Audio** *Véase Programaciones "Audio" en página 25.*
- **Lingua** *Véase Programaciones "Idioma" en página 28.*
- Cocina *(si se introdujeron anteriormente)*
- Pérez Pablo *(si se introdujeron anteriormente)*
- Apertura Cancela *(si se introdujeron anteriormente)*
- Orden
- *Para cambiar un nombre y la melodía asociada hay que*  seleccionar el nombre usando las teclas v▲ y apretar ▶; se *visualiza:*
	- *- Etiqueta*
	- *- Sonería*
	- *- Etiqueta Véase Programaciones "Usuarios y dispositivos" - "Etiqueta" en página 24.*
	- *Sonería Véase Programaciones "Usuarios y dispositivos"* 
		- *"Sonería" en página 24.*

*Apretar* **Annulla SalvaN on salvare** *para volver al menú "Usuarios y dispositivos".*

*Repetir las operaciones que se acaban de describir para variar*  **otros nombres o apretar la tecla < para regresar al menú** *"Configuraciones ususrio".* 

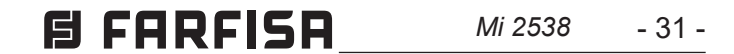

**ESPAÑOL**

#### **MENU CONFIGURATIONS UTILISATEUR** *MENÚ CONFIGURACIONES USUSRIO*

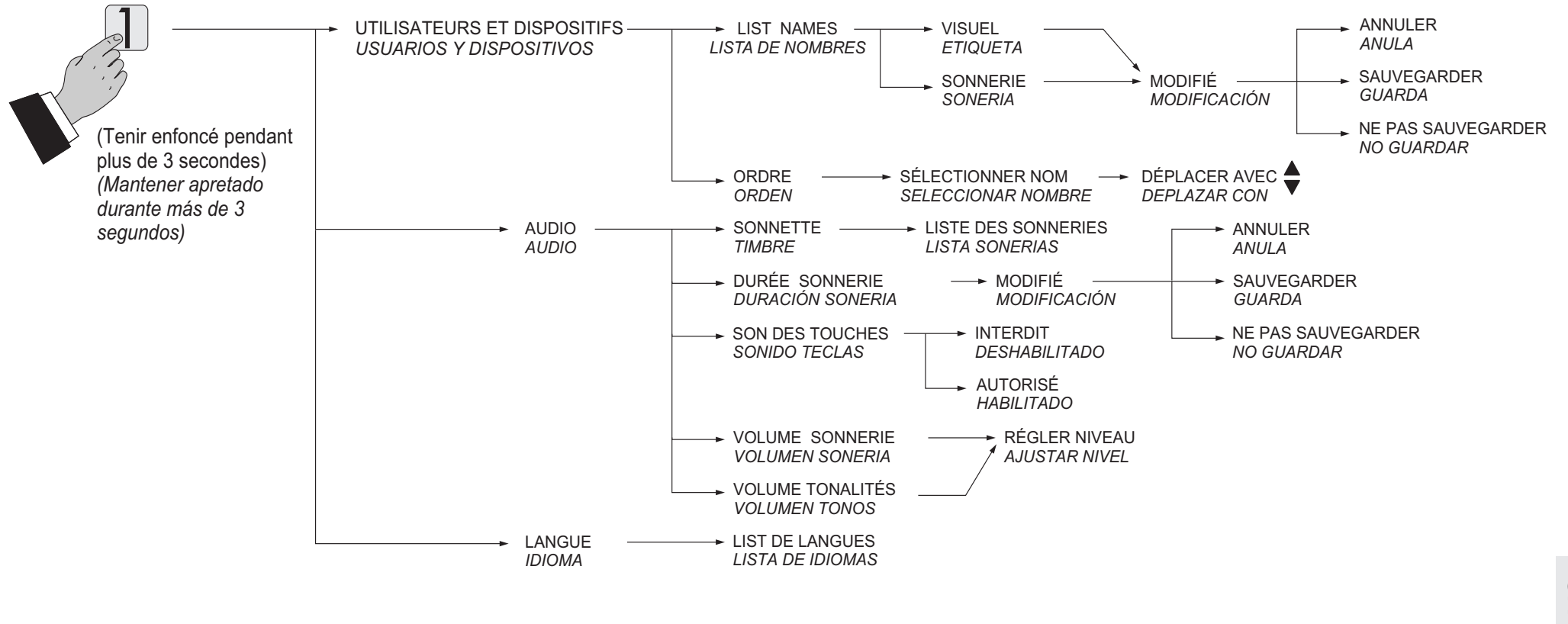

Si vous désirez régler la qualité de l'image, sélectionner avec les touches ▼▲ "Luminosité" - "Contraste" - "Couleur" et appuyer sur ▶; sur l'écran, apparaît une barre verticale indiquant le niveau **actuel, avec les touches ▼▲ effectuer les réglages puis confirmer** avec la touche  $\blacktriangleright$ .

#### **Réglages audio-vidéo**

Pour accéder aux réglages audio et vidéo, il faut que le vidéophone soit allumé et connecté à une plaque de rue.

Pour effectuer les "Réglages", appuyer longuement sur la touche "1" (>3 secondes) pour que la liste suivante s'affiche:

- **- Volume**
- **- Luminosité**
- **- Contraste**
- **- Couleur**

Avec les touches ▼▲ sélectionner "Volume" et appuyer sur ▶; sur l'écran, apparaît une barre verticale indiquant le niveau actuel, avec les touches ▼▲ régler le niveau de la phonie provenant de l'extérieur (haut-parleur) puis confirmer avec la touche ▶.

Si le vidéophone est en allumage de contrôle, en appuyant longuement sur la touche "1" (>3 seconde), seuls les réglages Audio s'afficheront étant donné que la phonie n'est pas activée.

Si le vidéophone est conversation avec un autre dispositif communicant plutôt qu'avec la plaque de rue, en appuyant longuement sur la touche "1" (>3 secondes), seul le réglage Volume s'affichera étant donné qu'aucune image n'est présente à l'écran.

Pour sortir du menu "Réglages", appuyer sur la touche **Annulla Salva N on salvare** .

#### *Ajustes de audio-vídeo*

*Para acceder a los ajustes de audio y vídeo hace falta que el videoportero esté encendido y conectado a una placa de calle. Para realizar los "Ajustes" apretar largo la tecla "1" (>3 segundos); aparece la siguiente lista:* 

- *- Volumen*
- *- Luminosidad*
- *- Contraste*
- *- Color*

Mediante las teclas ▼▲ seleccionar "Volumen" y apretar ▶; en la *pantalla aparece una barra vertical que indica el nivel actual, con*  las teclas ▼▲ ajustar el nivel del sonido procedente de la placa *de calle (volumen altavoz) y confirmar con la tecla ▶.* 

*Si se desea ajustar la calidad de la imagen, seleccionar con las*  teclas ▼▲ "Luminosidad" - "Contrasta" - "Color" y apretar ▶; en *la pantalla aparece una barra vertical que indica el nivel actual,*  con las teclas V▲ realizar los ajustes y confirmar con la tecla ▶. *Si el videoportero está en modo de encendido automático, apretando largo la tecla "1" (>3 segundos) sólo se visualizarán los ajustes Audio porque la voz no está habilitada.* 

*En cambio, si el videoportero está en conversación con otro dispositivo de intercomunicación, en vez de una placa de calle, apretando largo la tecla "1" (>3 segundos) sólo se visualizará el ajuste Volumen porque no hay ninguna imagen en la pantalla.*

*.*

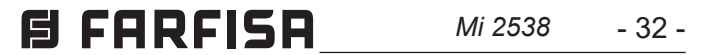

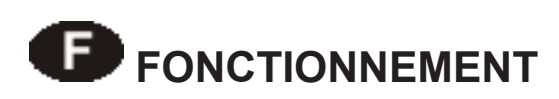

#### **Appel depuis une plaque de rue**

En effectuant un appel depuis le poste de rue, on entend la sonnerie (telle que programmée) sur le haut-parleur et l'écran affiche l'image de celui qui appelle pendant environ 30 secondes.

En appuyant sur la touche  $\Box$  il est possible de converser avec la plaque de rue pendant 90 secondes environ; pour éteindre le vidéophone avant que finisse le temps de conversation, appuyer sur la touche  $\sim$ .

En cas d'appel à un usager qui a plus d'un vidéophone en parallèle dans son appartement, ce sont tous les vidéophones qui sonnent, mais ce n'est que celui dont l'adresse d'interne correspond à 0 qui se met sous tension. Pour répondre sur ce vidéophone, on peut procéder comme détaillé plus haut. En appuyant sur la touche sur un autre vidéophone, il est possible de voir l'entrée appelante en éteignant automatiquement celle précédemment allumée. Appuyer de nouveau sur  $\sim$  pour converser avec le poste de rue.

Pour activer l'ouverture de la gâche électrique, appuyer sur la touche  $Q_{\overline{-}}$ ; la commande fonctionne également sans avoir reçu d'appel; dans ce cas, on actionne la gâche électrique de la dernière entrée qui a appelé ou qui a été activée.

Durant une conversation avec vidéophone et en appuyant longuement sur la touche "1" (>3 secondes), il est possible d'effectuer le réglage du volume audio ou de la qualité de l'image (voir paragraphe "Réglages Audio-Vidéo" à page 31).

Avec le moniteur au repos et aucune conversation en cours, la pression de la touche  $\sim$  permet d'afficher l'image provenant de

En appuyant longuement sur la touche "4" (>3 secondes), on accède à la liste des dispositifs pouvant être activée durant la conversation; pour activer un dispositif, le sélectionner avec les **touches ▼▲ puis appuyer sur ▶. Deux fonctions de système** s'affichent également dans la liste des dispositifs:

- Caméra
- Mute
- La fonction "Caméra" permet de commuter l'image parmi les éventuelles caméras supplémentaires connectées au poste externe. Pour commuter les images, il faut sélectionner l'article "Caméra" avec les touches ▼▲ puis appuyer sur ▶, à chaque pression de cette touche, l'image commute d'une caméra à l'autre; si aucune caméra supplémentaire n'est pré- $\mathsf{sente}$  dans l'équipement, sur pression de la touche ▶ l'image restera fixe sur celle provenant de la plaque de rue même.
- La fonction "Mute" permet de désactiver la phonie vers la plaque de rue. Pour l'activer, il faut sélectionner l'article "Mute" **avec les touches ▼▲ puis appuyer sur ▶; la fonction "Mute"** s'active tandis que la couleur du message devient verte; pour la désactiver, appuyer à nouveau sur la touche ▶ (le message devient blanc).

Pour sortir de la liste des dispositifs, appuyer sur la touche <

#### **Allumages de contrôle et branchement à un ou plusieurs plaques de rue**

la dernier plaque de rue ayant effectué un appel. Si les touches "**1**", "**2**", "**3**" e "**4**" ont été dument programmées, leur pression permet d'afficher les images provenant d'autres plaques de rue, si présents dans l'installation. Pour la programmation des touches, se référer à "Programmations" à page 23.

L'allumage de contrôle a une durée d'environ 30 secondes, mais est interrompu si un appel depuis une plaque de rue est effectué dans l'installation.

L'allumage du vidéophone peut se faire aussi en sélectionnant l'entrée souhaitée dans la liste "Utilisateurs et dispositifs":

- en appuyant longuement sur la touche "4" (> 3 secondes), l'écran du vidéophone affiche la liste des entrées mémorisées **-** sélectionner l'entrée avec des touches ▼
- **-** appuyer sur ▶ pour allumer le vidéophone et afficher l'image provenant de l'entrée sélectionnée.

**-** apretar ▶ para encender el videoportero y visualizar la imagen *procedente de la entrada seleccionada.*

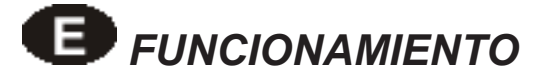

#### **Llamada desde placa de calle**

*Al realizar una llamada desde la placa de calle, el altavoz del videoportero recibe los tonos de llamada (según programado) y la pantalla visualiza la imagen del usuario llamante por un tiempo de unos 30 segundos. Apretando la tecla*  $\sim$  *se puede conversar con el exterior durante unos 90 segundos. Para apagar el videoportero antes de que finalice el tiempo de conversación, apretar la tecla* .

*En caso de llamada a un usuario que tiene más de un monitor en paralelo en su apartamento, suenan todos los monitores, pero se enciende solamente el monitor cuya dirección de extensión es 0. Para responder desde este monitor se puede actuar según ilustrado anteriormente. Apretando la tecla desde otro videoportero es posible visionar la entrada entrante apagando automáticamente la encendida anteriormente. Presionar de nuevo para conversar con la placa de calle.*

*Para accionar la apertura de la cerradura eléctrica presionar el pulsador ; el mando funciona incluso sin haber recibido ninguna llamada, en este caso se acciona la cerradura eléctrica del último ingreso que ha llamado o ha sido activado.*

*Durante una conversación por videoportero, pulsando larga la tecla "1" (>3 segundos), es posible ajustar el volumen audio o de la calidad de la imagen (véase el apartado "Ajustes Audio-Vídeo" en la página 31).*

*Apretando larga la tecla "4" (>3 segundos) se accede a la lista de los dispositivos que pueden activarse durante la conversa* $c$ ión; para activar un dispositivo, seleccionarlo con las teclas **d ▲** y apretar ▶. En la lista de los dispositivos también aparecen 2 *funciones de sistema:*

- *Telecámara*
- *Silencio*
- *- La función "Telecámara" permite conmutar la imagen entre las eventuales telecámaras adicionales conectadas a una placa de calle. Para conmutar las imágenes hay que selec***cionar con las teclas ▼▲ el campo "Telecámara" y apretar <b>|** *cada vez que se aprieta la tecla* **Annulla Salva N on salvare** *la imagen conmuta de una telecámara a la otra; si en la instalación no hay telecámaras adicionales, al apretar* **Annulla SalvaN on salvare** *la imagen permanece fija sobre aquella procedente de la placa de calle.*
- *- La función "Silencio" permite desactivar el sonido hacia la placa de calle. Para activarla es necesario seleccionar con*  las teclas ▼▲ el campo "Silencio" y apretar ▶; la función *"Silencio" se activa y la leyenda se torna de color verde; para desactivarla, apretar otra vez la tecla* **Annulla Salv <sup>a</sup> N on salvare** *(la leyenda se torna de color blanco).*

*Para de la lista de dispositivos apretar la tecla* **Annulla Salv <sup>a</sup> N on salvare** *.*

#### *Encendidos de control y conexión con una o varias placas de calle*

*Con la instalación en reposo y ninguna conversación en curso, pulsando la tecla se ve la imagen procedente del último puesto externo que ha efectuado una llamada. Pulsando las te-*

*clas "1", "2", "3" y "4", si están adecuadamente programadas, se pueden ver las imágenes procedentes de otros placas de calle, si están presentes en la instalación. Para la programación de las teclas véase "Programaciones" en la página 23. El encendido de control tiene una duración de unos 30 segundos, pero se interrumpe si en la instalación se produce una llamada desde una placa de calle.* 

*El encendido del videoportero también puede realizarse seleccionando la entrada deseada desde la lista "Usuarios y dispositivos":*

 *-apretar largo la tecla "4" (> 3 segundos), en la pantalla del videoportero aparece la lista de las entradas memorizadas*

*- con las teclas* **Annulla Salv <sup>a</sup> N on salvare Annulla Salv <sup>a</sup> N on salvare** *seleccionar la entrada*

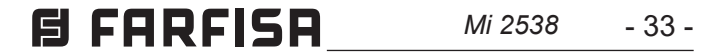

La fonction "Camera" s'affiche également dans la liste "Utilisateurs et dispositifs" qui permet d'afficher les images provenant de caméras supplémentaires connectées a la plaque de rue; pour le mode de fonctionnement, voir le paragraphe "Appel depuis une plaque de rue.

Si en appuyant sur la touche **◯ (**ou ▶ durant la sélection dans la liste "Utilisateurs et dispositifs", le vidéophone reste éteint et on entend que c'est occupé, il faut attendre que l'installation soit de nouveau disponible.

#### **Effectuer ou recevoir un appel communicant d'un autre utilisateur ou entre vidéophones d'un appartement**

Quand l'installation est au repos, il est possible d'effectuer un appel communicant à un autre utilisateur ou à un autre vidéophone de son appartement. Pour effectuer cette opération, il faut avoir préalablement mémorisé dans la liste "Utilisateurs et dispositifs" les adresses des utilisateurs et des internes qu'on souhaite appeler (voir Programmations - "Utilisateurs et dispositifs" à page 23).

La sonnerie du vidéophone peut être désactivée en appuyant longuement sur la touche  $\curvearrowleft$  (>3 secondes); le symbole  $\nearrow$ clignote pour indiquer que la désactivation a bien eu lieu et continuera à clignoter tant que la sonnerie ne sera pas réactivée sur nouvelle pression longue de la touche  $\sim$  (>3 secondes).

Sur les installations prédisposés, il est possible d'afficher l'état de la porte d'entrée (ouverte/fermée) sur le vidéophone; quand la porte est ouverte, le symbole  $\prod$  clignote.

Les premiers 4 utilisateurs de la liste peuvent être appelés directement en appuyant sur les touches "**1**", "**2**", "**3**" et "**4**"; s'il existe plus de 4 utilisateurs, appuyer longuement sur la touche 4 (>3 secondes) pour que l'écran du vidéophone affiche la liste complète des utilisateurs et des dispositifs mémorisés; avec les touches ▼▲ sélectionner l'utilisateur désiré puis appuyer sur la touche ▶ pour effectuer l'appel; l'écran affiche le nom de l'utilisateur appelé et on entend le ton d'appel.

*Si apretando la tecla*  $\leftarrow$  *(o la tecla ▶ durante la selección en la lista "Usuarios y dispositivos") el videoportero permanece apagado y se escucha un tono de ocupado, hay que esperar a que la instalación esté nuevamente libre.*

Si on souhaite une tonalité indiquant que c'est occupé, attendre que l'installation soit de nouveau disponible et réessayez. Le vidéophone de l'autre usager sonnera (sans s'allumer) avec le timbre choisi lors de la phase de programmation. Si l'usager appelé répond dans les 30 secondes suivantes, la conversation s'engage pour une durée d'environ 90 secondes, sinon le système se rétablit en mode libre.

apretar largo la tecla 4 (>3 segundos), en la pantalla del videoportero **com**<br>
aparece la lista de los usuarios y de los dispositivos memorizados, com<br>
seleccionar con las teclas ▼▲ el usuario deseado y apretar la tecla<br> *Se puede llamar a los 4 primeros usuarios de la lista directamente apretando las teclas "1", "2", "3" y "4"; si hay más de 4 usuarios, aparece la lista de los usuarios y de los dispositivos memorizados,*   $s$ eleccionar con las teclas ▼▲ el usuario deseado y apretar la tecla ▶ para realizar la llamada; en la pantalla aparece el nombre del *usuario llamado y se oye el tono de llamada;*

La conversation interne en cours est forcément interrompue par n'importe quel appel en provenance du poste de rue et adressé à n'importe quel usager.

#### **Exclusion sonnerie**

#### **Signalisation porte ouverte**

#### **JUSQU'À 4 UTILISATEURS ET DISPOSITIFS** *HASTA 4 USUARIOS O DISPOSITIVOS*

*En la lista "Usuarios y dispositivos" también aparece la función "Telecámara", que permite visualizar las imágenes procedentes de telecámaras adicionales conectadas a la placa de calle; para el modo de funcionamiento, véase el apartado "Llamada desde placa de calle".*

#### *Efectuar o recibir una llamada intercomunicante de otro usuario o entre videoporteros de un apartamento*

*Con el sistema en reposo se puede llamar a un dispositivo de intercomunicación de otro apartamento u otro videoportero del mismo apartamento. Para realizar esta operación hace falta haber memorizado previamente en la lista "Usuarios y dispositivos" las direcciones de los usuarios y de las estancia a los que se desea llamar (véase Programaciones - "Usuarios y dispositivos" en la página 23).*

*Si se escucha un tono de ocupado, esperar a que la instalación vuelva a estar libre. El videoportero del otro usuario suena (sin encenderse) con el tono de llamada seleccionado en la fase de programación.* 

*Si el usuario llamado responde antes de 30 segundos se inicia una conversación que puede durar hasta 90 segundos.*

*Una llamada desde placa de calle a cualquiera usuario de la instalación finaliza forzosamente la conversación interna en curso.*

#### *Exclusión timbre*

*El timbre del videoportero puede desactivarse pulsando largo la*  tecla  $\leftarrow$  (>3 secondi); el símbolo  $\beta$  parpadea para indicar la *desactivación efectiva y seguirá así hasta que el timbre no será reactivado apretando otra vez de manera prolongada la tecla (>3 segundos).*

#### *Señalización puerta abierta*

*En instalaciones con una preparación oportuna, es posible visualizar en el videoportero el estado de la puerta de entrada (abierta/cerrada); cuando la puerta está abierta, el símbolo parpadea.*

#### PLUS DE 4 UTILISATEURS ET DISPOSITIFS *MÁS DE 4 USUARIOS Y DISPOSITIVOS*

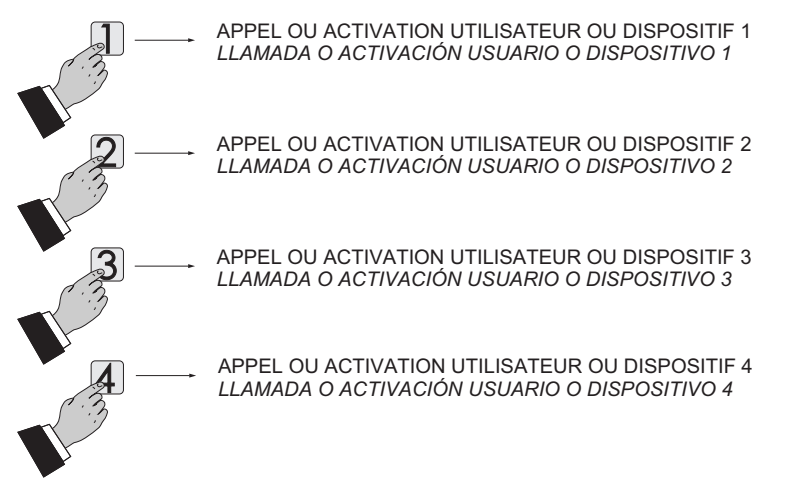

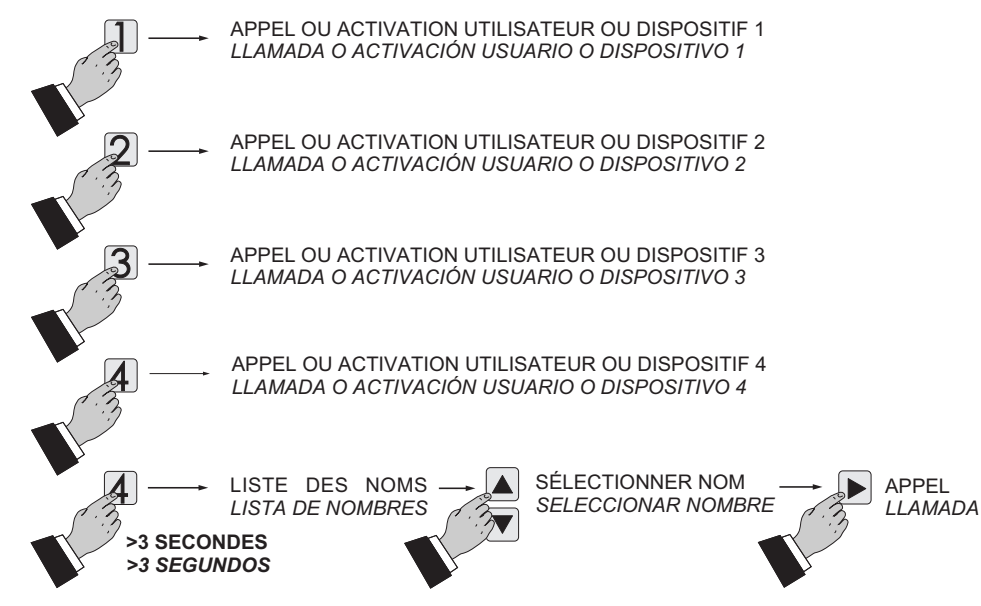

**CHAPTER 15A** *Mi 2538* 
$$
-34
$$

**DEUTSCH**

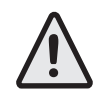

*Der Installationstechniker muss die Video-Gegensprechanlage beim ersten Anschalten sachgerecht programmieren. Falsches Programmieren kann den ordnungsgemäßen Betrieb der gesamten Video-Gegensprechanlage beeinträchtigen.*

*Zwei Programmierverfahren stehen zur Verfügung:*

- *Fernzugriff gestattet, die Video-Gegensprechanlage mit einem DUO-Programmiergerät zu programmieren oder lediglich die Geräteadresse einzugeben. Rufen Sie zu diesem Zweck von einer Außenstelle oder einer Hauszentrale (siehe Fernprogrammierung auf Seite 40) aus an.*
- *Zugriff von Hand gestattet, alle Einstellungen direkt in die Video-Gegensprechanlage einzuprogrammieren (siehe System auf Seite 39).*

#### *Begriffsbestimmungen*

- *Nutzeradresse Kennnummer für die Wohnung (von 1 bis 200): gestattet, Anrufe von außen oder einem Hausanschluss entgegenzunehmen, die Video-Gegensprechanlage einzuschalten, Gespräche zu führen und das Schloss der Außenstelle zu öffnen, von der der Anruf kommt. Die Adresse muss in den Rufknopf der Außenstellen-Schalttafel oder eines anderen Ausanschlusses eingespeichert werden.*
- *Zimmernummer Kennnummer für das Gerät in der Wohnung (von 0 bis 9). Die Zimmernummer bestimmt auch eine hierarchische Ordnung für die Wohnungsgeräte. Das Gerät mit der Zimmernummer 0 wird als Hauptanschluss festgelegt, alle anderen sind Nebenanschlüsse. Nach diesem Programmierschritt ist es möglich, die anderen Geräte in der Wohnung anzurufen. Jedes Gerät kann die anderen einzeln anrufen. Bei Anrufen von Außenstellen oder aus anderen Wohnungen klingeln alle Geräte. Das erste Gerät, von dem aus geantwortet wird, nimmt das Gespräch an und schaltet alle Ruftöne aus. Bei einem Anruf von einer mit Kamera ausgestatteten Außenstelle aus läuten alle Geräte, aber nur der Hauptanschluss (Zimmernummer 0 – null) zeigt das Kamerabild. Um das Kamerabild in dieser Phase von einem Nebenanschluss aus sehen, ohne antworten zu können, drücken Sie die Taste .Der Ruftöne ist ausgeschaltet, das Kamerabild erscheint auf dem Display des verwendeten Anschlusses, der Hauptanschluss der Video-Gegensprechanlage wird ausgeschaltet. Um mit der*  Außenstelle sprechen zu können, reicht es, die Taste  $\sim$  erneut *zu drücken. Bei einem Hausanruf läutet nur der Hausanschluss, an den der Rufknopf tatsächlich angeschlossen ist. Wenn Sie den Anruf auch auf die anderen Anschlüsse zurückstellen wollen, folgen Sie den Anweisungen im Abschnitt Ruferweiterung A1 (Etagenruf) auf Seite 41.*
- *Verzeichnis: Nutzer und Geräte Verzeichnis, in das folgende Namen und Adressen eingespeichert werden können:*
	- *- Nutzer in anderen Wohnungen: können einzeln angerufen werden (Adressen von 1 bis 200).*
	- *- Anschlüsse in ein und der selben Wohnung: die Geräte verschiedener Zimmer in der selben Wohnung können miteinander kommunizieren (Zimmernummer von 0 bis 9). - Außenstellen (nicht erforderlich, falls eine einzige Außenstelle ans System angeschlossen ist): gestattet der Video-Gegensprechanlage, sich einzeln mit ihnen zu verbinden, Kontrollschaltungen vorzunehmen und bei Bedarf das Schluss zu öffnen (Adressen von 231 bis 250). - Steuerungen für zusätzliche Dienstleistungen (zusätzliche Schlösser, Treppenhauslicht usw.): ermöglicht die Steuerung direkt ab Video-Gegensprechanlage (Adressen von 211 bis 230).*

*Achtung: die in die Video-Gegensprechanlage eingespeicherten Adressen müssen den in die Geräte einprogrammierten entsprechen, die anzurufen oder einzuschalten sind.*

# **PROGRAMAÇÕES DEL SISTEMA**

Ao ser ligado pela primeira vez, o vídeo-porteiro deve ser programado adequadamente pelo instalador para definir o seu modo de funcionamento. Uma programação incorrecta pode comprometer o funcionamento normal de todo o sistema de vídeo-porteiro.

Existem dois modos possíveis de programação:

- **remoto**  permite programar o vídeo-porteiro com a ajuda de um programador DUO ou programar apenas o endereço do dispositivo efetuando uma chamada da botoneira ou de uma central de portaria. (ver "Programação remota" na página 40);
- **manual** permite programar directamente todas as funções do vídeo-porteiro (ver "Sistema" na página 39).

#### **Definições**

- **Endereço do usuário -** endereço de identificação do apartamento (endereços de 1 a 200). Permite: receber chamadas vindas do posto exterior ou de um outro aparelho dentro do mesmo edifício; acender o vídeo-porteiro; conversar e abrir a fechadura do posto exterior. O endereço deverá ser o mesmo memorizado na tecla de chamada da botoneria instalada no posto exterior, ou na tecla de chamada de um outro aparelho intercomunicante do prédio.
- **Número do quarto -** Número de identificação do aparelho dentro do mesmo apartamento (valores de 0 a 9). O número do aposento estabelece também uma hierarquia dos aparelhos internos, ou seja, aquele com endereço de posto 0 (zero) será definido "principal", os outros serão todos "secundários". Realizada tal programação, será possível fazer e receber chamadas selectivas dos outros aparelhos dentro do mesmo apartamento, isto é, de cada aparelho poder-se-á chamar individualmente os outros. Nas chamadas vindas do posto exterior, ou de outro apartamento, tocarão todos os aparelhos; o primeiro a ser atendido activará a conversação e desligará as campainhas dos demais. Na chegada de uma chamada do posto exterior dotado de câmara de vídeo, todos os aparelhos tocam, mas só o principal (número do quarto 0 - zero) mostra a imagem vinda da câmara. Nesta fase é possível, mesmo a partir de um vídeo-porteiro secundário, ver a imagem da câmara sem responder, carregando na tecla " $\sim$ "; tal operação desliga a campainha e mostra a imagem da câmara no monitor do vídeo-porteiro utilizado, apagando aquela do vídeo-porteiro principal. Para conversar com o posto exterior basta pressionar novamente o botão "<br >. A chamada de andar faz com que toque somente o vídeo-porteiro ao qual o botão de chamada estiver fisicamente conectado. Se desejar transferir tal chamada também para os outros vídeo-porteiros, siga as instrucções do parágrafo "Ligar A1 (campainha)" na página 40.
- **Lista de usuários e dispositivos -** Aqui são inseridos os nomes e os endereços de:
	- usuários de outros apartamentos que podem ser selectivamente chamados (endereços de 1 a 200);
	- vídeo-porteiros do mesmo apartamento; permite a comunicação entre dispositivos de outros aposentos do mesmo apartamento (número do aposento de 0 a 9); - botoneiras (não é necessário se o sistema possuir um único posto exterior). Para permitir que o vídeo-porteiro possa conectar-se independentemente com estos postos, é necessário efectuar ligações de verificação e, eventualmente, abrir a fechadura (endereços de 231 a 250); - actuadores para serviços complementares (fechaduras complementares, acendimento das luzes das escadas, etc.) que podem ser activados directamente a partir do vídeo-porteiro (endereços de 211 a 230).

# *B SYSTEMPROGRAMMIERUNG*

**Atenção:** os endereços memorizados no vídeo-porteiro devem coincidir com os que foram programados nos vários dispositivos para chamar ou activar.

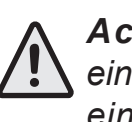

#### **G FARFISA** *Mi 2538* - 35 -

**ESPAÑOL** *Achtung: Die ersten 4 Nutzer oder Geräte im Verzeichnis können direkt angerufen oder schaltet ein werden: drücken Sie die Tasten 1, 2, 3 und 4 des Video-Gegensprechanlage. Bei mehr als 4 Nutzern halten Sie die Taste 4 mehr als 3 Sekunden lang gedrückt. Auf dem Bildschirm erscheint das vollständige Verzeichnis mit den eingespeicherten Nutzern und Geräten. Wählen Sie den gewünschten Nutzer mit den*  **VA** Tasten und drücken Sie **A**.

**EUTSCH** 

#### **Principais funções dos botões**

As 6 botões no painel frontal permitem aceder aos comandos e às regulações do dispositivo. As funções dos botões variam de acordo com a situação operacional em que se encontra o vídeoporteiro. Os botões podem ser usados de duas maneiras diferentes:

#### **1) pressão curta**

#### **2) pressão longa (superior a 3 segundos)**

#### *Wichtigste Funktionstasten*

*Die 6 Tasten auf der Vorderseite regeln den Betrieb je nach an der Gegensprechanlage eingestellter Betriebsform.*

- *Die Tasten können auf zweierlei Weise benutzt werden:*
	- *1) kurzer Druck*
	- *2) langer Druck (länger als 3 Sekunden).*

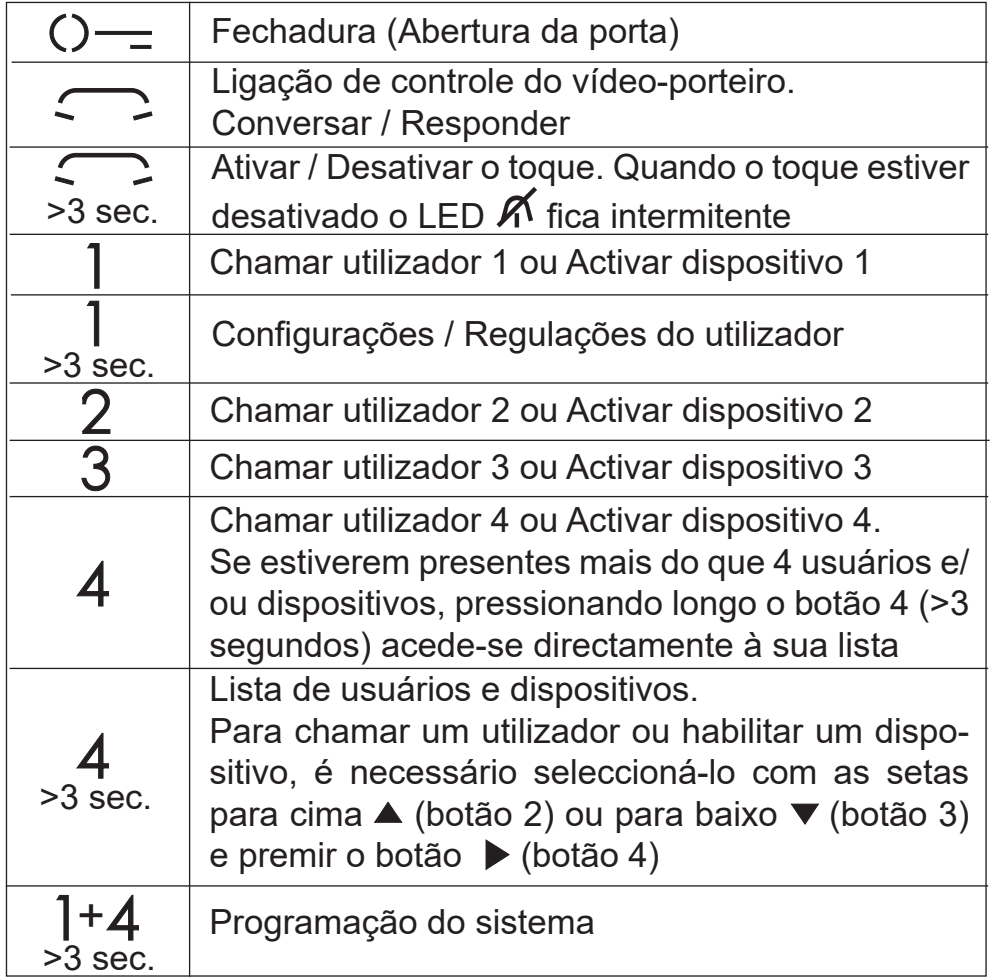

**Atenção:** os primeiros 4 usuários ou dispositivos na lista **Usuários e dispositivos** podem ser chamados ou activados directamente premindo os botões "**1**", "**2**", "**3**" e "**4**" do videoporteiro. Se existirem mais de 4 usuários, premir longo o botão 4 (>3 segundos) no ecrã do vídeo-porteiro aparece a lista completa dos usuários e dos dispositivos memorizados, seleccionar com os botões ▼▲ o utilizador desejado e premir **o botão ▶ para efectuar a chamada.** 

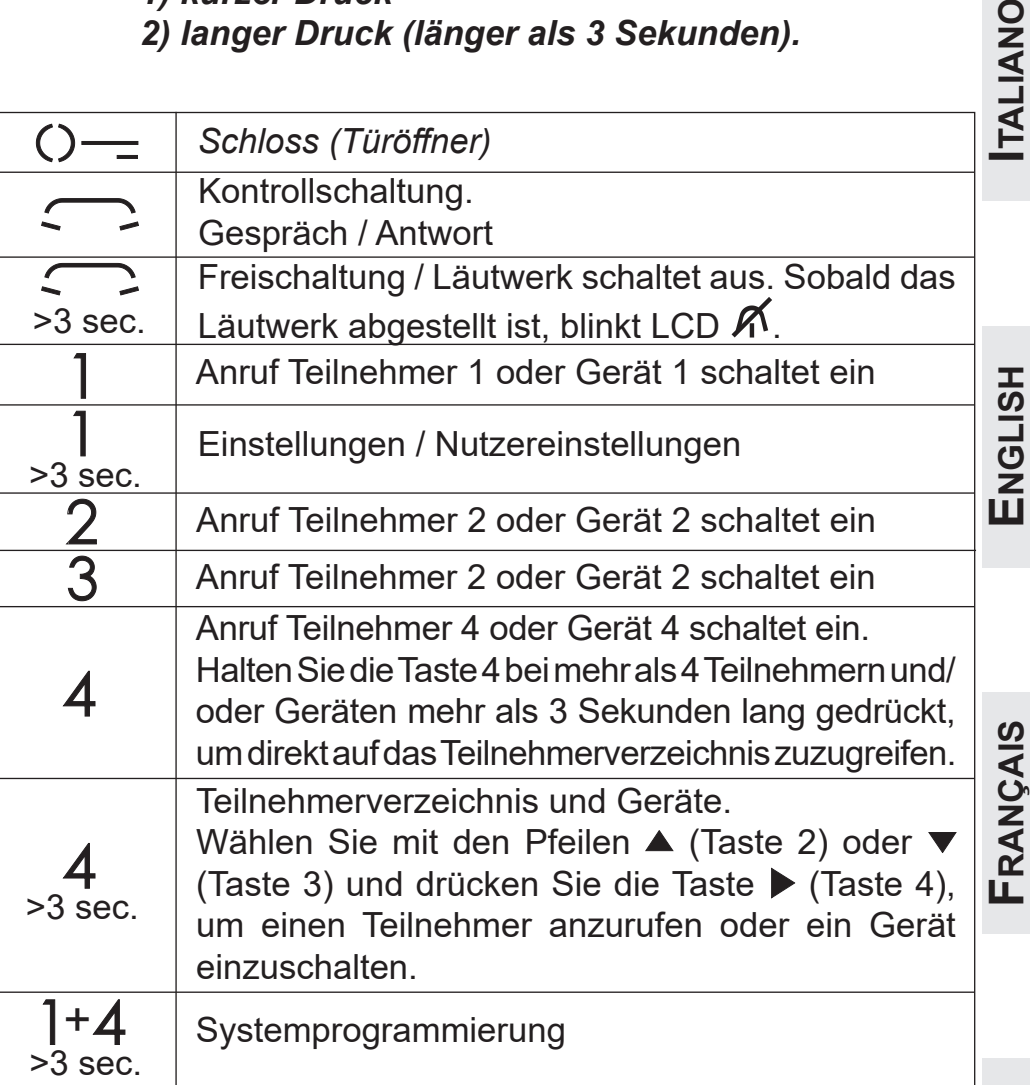

#### **Com OSD Ativo**

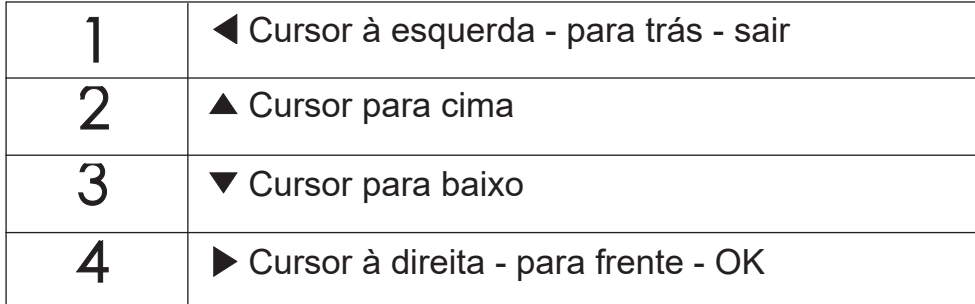

#### *Bei eingeschalteter OSD*

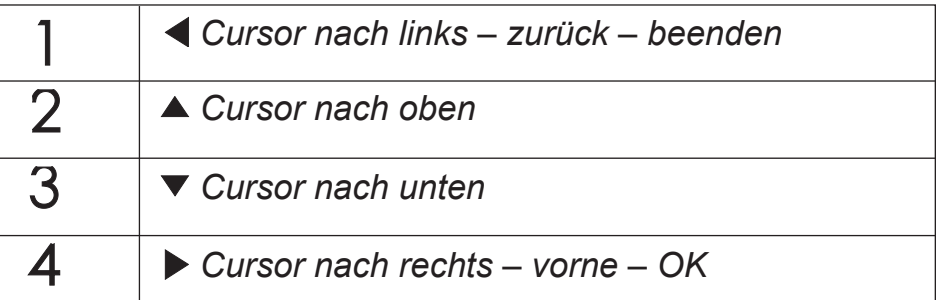

#### ATÉ 4 UTILIZADORES E DISPOSITIVOS *BIS ZU 4 BENUTZER UND GERÄTE*

MAIS DE 4 UTILIZADORES E DISPOSITIVOS *MEHR ALS 4 BENUTZER UND GERÄTE* 

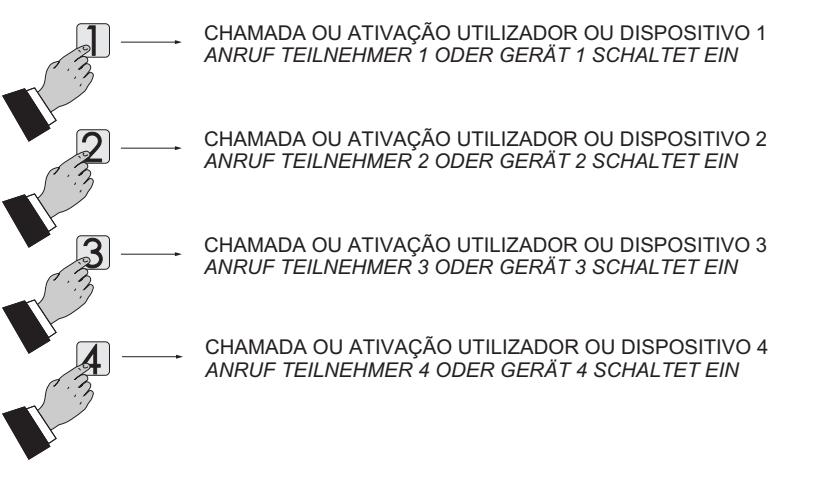

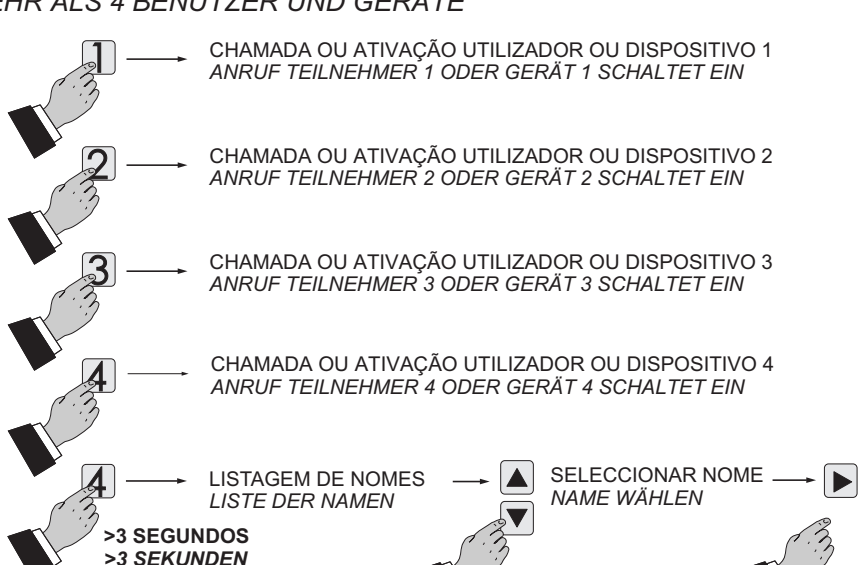

CHAMADA *ANRUF*

**Atenção.** O tom intermitente ao premir qualquer um dos botões, significa que a função não está disponível porque **o serviço não está activo ou porque outro utilizador está a ocupar a linha do vídeo-porteiro.**

*Achtung: Wenn die Funktion nicht verfügbar ist, ertönt ein Signalton beim Drücken von irgendeiner Taste, wenn die Funktion nicht verfügbar ist, weil der Service nicht befähigt oder die Videoanlage von einem anderen Benutzer benutzt wird.*

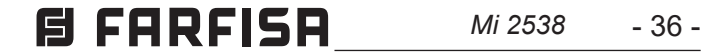

**PORTUGUÊS**

PORTUGUÊS

#### **Programação de fábrica**

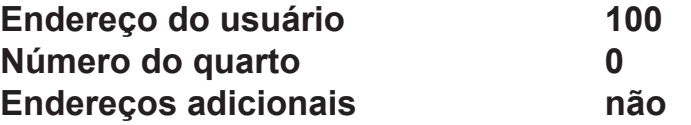

Durante a programação sucessiva do vídeo-porteiro, o texto verde indica o parâmetro programado anteriormente.

#### **Entrar na programação do sistema**

Com o monitor desligado (sem imagens ou conversações em curso), manter premido o botão "1+4" durante cerca de 3 segundos; surgirá a página **"Programação"** com as seguintes entradas:

- **Usuários e dispositivos**
- **Áudio**
- **Sistema**
- **Idioma**
- **Varios**
- **Predefinição**

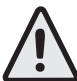

Premir "n" vezes o botão < (botão 1) até que o vídeo-porteiro saia da programação. Se por 60 segundos não fazer qualquer operação, o vídeo-porteiro sai automaticamente da programação.

**Atenção.** Para aceder às programações é necessário que todos os vídeo-porteiros presentes na instalação (inclusive aquele que deve ser programado) estejam desligados. Se ao premir os botões "1+4" por mais de 3 segundos, ouvir um sinal intermitente, esta função não pode ser executada.

Durante a programação, o monitor pode desligar-se repentinamente devido aos seguintes motivos:

- entrada de uma chamada da linha exterior para qualquer vídeoporteiro existente no sistema;
- a partir de qualquer uma das linhas interiores foi efectuada uma ligação de verificação ou uma chamada para outro utilizador.

#### **Sair da programação**

**Usuários e dispositivos** - Na lista podem ser inseridos 20 nomes e endereços de dispositivos intercomunicantes, botoneiras e actuadores para serviços (ex. Cozinha - 1; João Gomes - 104; Rua Camões - 231; Abertura Portão - 211).

Com base no endereço atribuído, estão previstas 4 categorias de usuários e dispositivos, cada uma das quais é marcada por uma cor diferente de escrita:

- Aparelhos Intercomunicantes (endereço de 1 a 200) cor roxa
- Botoneiras (endereço de 231 a 250) cor ciano
- Centrais da Portaria (endereço de 201 a 210) cor amarela - Actuadores (endereço de 211 a 230) cor cinzenta

**Programmierschritte mit den ▼▲Tasten: stellen Sie den Cursor** *auf Nutzer und Geräte und drücken Sie* **Annulla Salva N on salvare** *. Sie erhalten Zugriff auf:*

- Novo
- Nome 1 (se tiverem sido inseridos anteriormente)
- Nome 2 (se tiverem sido inseridos anteriormente)
- Nome .. (se tiverem sido inseridos anteriormente)
- Ordenação

#### *Werksprogrammierungen*

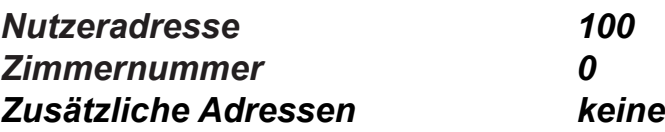

*Während der nachfolgenden Programmierungsschritte an der Video-Gegensprechanlage sind laufende Werte durch grüne Schriftfarbe ausgewiesen.*

#### *Einstieg in die Programmierung*

*Halten Sie die Tasten 1 und 4 bei abgeschaltetem Bildschirm (weder Bilder noch Gespräche) etwa 3 Sekunden lang gleichzeitig gedrückt. Nach dieser die Bildschirmseite Einstellungen erscheint mit folgenden Menüoptionen:*

- *Nutzer und Geräte*
	- *Audio*
	- *System*
	- *Sprache*
	- *Verschiedenes*
	- *Grunddaten*

*Achtung: Um in die Programmierung einsteigen zu können, müssen alle eingebauten Video-Gegensprechgeräte ausgeschaltet sein. Wenn Sie die Tasten 1 und 4 mehr als 3 Sekunden lang gedrückt halten und einen Warnton hören, ist diese Bedingung nicht erfüllt.*

*Beim Programmieren kann sich der Bildschirm aus folgenden Gründen plötzlich abschalten:*

- *ein Anruf einer Außenstelle erreicht ein in die Anlage eingebautes Video-Gegensprechgerät,*
- *von einem Hausanschluss aus wurde eine Kontrollschaltung oder ein Anruf getätigt.*

#### *Ausstieg aus der Programmierung*

*Drücken Sie die Taste R (Taste 1) x mal, bis das Video-Gegensprechgerät den Programmiermodus verlässt. Wenn 60 Sekunden lang keine Tätigkeit erfolgt, steigt das Video-Gegensprechgerät automatisch aus dem Programmiermodus aus.*

#### *Programmieroptionen*

- *Nutzer und Geräte In das Verzeichnis können bis zu 20 Namen und Adressen (Geräte, Außenstellen und Steuerungen für zusätzliche Dienstleistungen) eingegeben werden (Beispiel: Küche - 1, Karl Müller - 104, Goethestraße - 231, Toröffner-211). Je zugewiesene Adresse stehen 4 Klassen für Nutzer und Geräte zur Verfügung. Jede Klasse ist durch eine eigene Farbe gekennzeichnet:*
	- *- Video-Gegensprechgeräte (Adressen von 1 bis 200), violett*
	- *- Außenstellen (Adressen von 231 bis 250), cyanblau*
	- *- Portierslogen-Hauszentrale (Adressen von 201 bis 210), gelb*
	- *- Steuerungen (Adressen von 211 bis 230), grau.*

Para programar com os botões ▼▲ colocar o cursor em "Usuários e dispositivos" e premir **▶**; são acedidas as funções:

- *- Neu*
- *- Name 1 (falls vorher eingegeben)*
- *- Name 2 (falls vorher eingegeben)*
- *- Name .... (falls vorher eingegeben)*
- *- Reihenfolge.*

**DEUTSCH**

#### **Inserir nome e endereço de um utilizador ou dispositivo**

**-** Com os botões ▼▲ seleccionar "Novo" e premir ▶; acede-se às seguintes entradas:

- Etiqueta
- Endereço
- Quarto
- Som
- Eliminar
- **- Etiqueta** -Seleccionar "Etiqueta" para inserir o nome (máximo 16 caracteres: maiúsculas, minúsculas, números ou símbolos) que se pretende dar ao dispositivo (ex. Cozinha; João Gomes; Rua Camões; Abertura Portão) e premir ▶. Escrever o nome utilizando os botões ▼▲ para pesquisar o caractere (mantê-los premidos para pesquisa rápida) e premir ▶; o cursor passa automaticamente para o caractere seguinte. Procurar o 2º caractere e confirmar com ▶; continuar até o nome estar **totalmente escrito e premir ▶; premir novamente ▶ para** sair e ir para a página de confirmação, com os botões **Annulla SalvaN on salvare Annulla Salv <sup>a</sup> N on salvare** seleccionar:
	- "Cancelar" para voltar
	- "Guardar" para sair e confirmar o nome
	- "Anular" para sair sem memorizar.
	- **premir ▶ para confirmar.**

**Nota**. Durante a fase de escrita, utilizar os botões  $\blacktriangleleft$  **|** para percorrer os diversos caracteres e efectuar possíveis correcções.

- **Endereço -** Colocar o cursor em "Endereço" premir ▶; surgirá o número do utilizador programado anteriormente (de fábrica 100) – manter premido o botão ▼ ou ▲ para diminuir ou aumentar o número do endereço - premir **▶** para ir para **a página de confirmação, com os botões ▼▲ seleccionar:** 
	- "Cancelar" para voltar
	- "Guardar" para sair e confirmar o novo endereço
	- "Anular" para sair sem memorizar.
	- **premir ▶ para confirmar.**

Para trocar o número de quarto (de fábrica 0) é necessário proceder do seguinte modo: - posicionar o cursor em "Quarto" - premir ▶; é visualizado o número do aposento progra-

**mado anteriormente – manter premido os botões ▼ ou <b>∡** para diminuir ou aumentar o número do aposento - premir ▶ para ir para a página de confirmação, com os botões ▼ seleccionar:

- **- Som**  é possível atribuir um toque diferente a cada utilizador mencionado na agenda. Para tal, é necessário: - colocar o cursor em "Som" - premir **▶**; surge a listagem dos toques disponíveis (o toque programado anteriormente está a verde). Utilizar os botões ▼▲ para percorrer a listagem e ouvir os
- *- abbrechen um zur vorherigen Einstellung zurückzukehren*
- *- speichern um auszusteigen und den Namen abzuspeichern - nicht speichern um auszusteigen, ohne abzuspeichern drücken Sie* **Annulla Salva N on salvare** *als Bestätigung.*
- *Rufton Jedem ins Adressenverzeichnis eingetragenen Nutzer kann ein eigener Klingelton zugewiesen werden. Um den Ton auszuwählen: stellen Sie den Cursor auf Rufton*  **und drücken Sie ▶. Das Verzeichnis mit den verfügbaren** *Klingeltönen scheint auf (der vorab einprogrammierte Ton*  ist grün ausgewiesen). Verwenden Sie die ▼▲ Tasten, um **E FARFISA** *Mi 2538* - 37 -

**Atenção:** o endereço a inserir deve corresponder ao que foi codificado no telefone ou no vídeo-porteiro do apartamento do Sr. Gomes (ex.104), ou corresponder ao endereço da linha exterior (ex.231) ou ao endereço do actuador que activa a abertura do portão (ex.211).

#### **- Quarto**

O número do quarto deve ser programado apenas se pretender chamar outro aparelho intercomunicante dentro do próprio apartamento (mesmo endereço de utilizador), portanto, se na programação anterior ("Endereço") foi inserido um endereço diferente daquele do vídeo-porteiro que se está a programar, o parâmetro "Quarto" não aparece no menu de programação.

- Wählen Sie mit den ▼▲ Tasten Neu und drücken Sie ▶. Sie *erhalten Zugriff auf:*
	- *- Etikette*
	- *- Adresse*
	- *- Zimmer*
	- *- Ruftöne*
	- *- entfernen*
- *- Etikette wählen Sie Etikette und geben Sie den Namen ein (bis zu 16 Zeichen: Groß-, Kleinbuchstaben, Zahlen oder Symbole), den Sie dem Gerät zuweisen möchten (z.B.: Küche - 1, Karl Müller, Goethestraße, Toröffner) und drücken Sie*  **A.** Benutzen Sie die Tasten **VA** für die Zeichensuche, um *den Namen einzugeben (für Schnellsuche gedrückt halten) und drücken Sie* **Annulla Salva N on salvare** *als Bestätigung. Der Cursor stellt sich automatisch auf das nächste Feld. Suchen Sie das 2. Zeichen*   $and$  bestätigen Sie mit ▶. Machen Sie weiter, bis die Suche *abgeschlossen ist und drücken Sie* **Annulla SalvaN on salvare** *. Drücken Sie erneut* ▶ um auszusteigen und Zugriff auf die Bestätigungsseite zu *erhalten. Wählen Sie mit den* **▼▲Tasten:** 
	- *- abbrechen um zur vorherigen Einstellung zurückzukehren*
	- *- speichern um auszusteigen und den Namen abzuspeichern*
	- *- nicht speichern um auszusteigen, ohne abzuspeichern drücken Sie* **Annulla Salva N on salvare** *als Bestätigung.*

**Anmerkung:** benutzen sie die  $\blacktriangleleft\blacktriangleright$ Tasten, um beim Schreiben *Korrekturen vornehmen und von einem Zeichen zu einem anderen wechseln zu können.*

- "Cancelar" para voltar
- "Guardar" para sair e confirmar o novo número
- "Anular" para sair sem memorizar.

**premir ▶ para confirmar.** 

*Um die Zimmernummer (Werkseinstellung 0) zu verändern, gehen Sie wie folgt vor: stellen Sie den Cursor auf Zimmer*  drücken Sie ▶. Die vorher eingespeicherte Zimmernummer scheint auf - halten Sie die Taste ▼ oder ▲ gedrückt, um den Wert zu verringern oder zu erhöhen. Drücken Sie ▶, um *Zugriff auf die Bestätigungsseite zu erhalten. Wählen Sie mit*  **den ▼▲ Tasten:** 

#### *Eingabe: Namen und Adressen eine Nutzer und Geräte*

- *- Adresse stellen Sie den Cursor auf Adresse drücken*  Sie  $\blacktriangleright$ . Die vorher eingespeicherte Nutzeradresse scheint *auf (Werkseinstellung 100) - halten Sie die Taste* **Annulla Salv <sup>a</sup> N on salvare** *oder* ▲ gedrückt, um den Wert zu verringern oder zu erhöhen. *Drücken Sie ▶, um Zugriff auf die Bestätigungsseite zu* **erhalten. Wählen Sie mit den ▼▲Tasten:** 
	- *- abbrechen um zur vorherigen Einstellung zurückzukehren*
	- *- speichern um auszusteigen und den Namen abzuspeichern*
	- *- nicht speichern um auszusteigen, ohne abzuspeichern drücken Sie* **Annulla Salva N on salvare** *als Bestätigung.*

*Achtung: die Adresse muss der für die Wohnung Karl Müller (Beispiel 104) oder die Außenstelle (Beispiel 231) oder aber den Toröffner (Beispiel 211) eingespeicherten Adresse entsprechen.*

*- Zimmer*

*Die Zimmernummer braucht nur eingespeichert zu werden, wenn beabsichtigt ist, einen Anschluss in der eigenen Wohnung anzurufen (gleiche Nutzeradresse). Falls die vorherige Programmierung (Adresse) eine andere als die Adresse für das Video-Gegensprechgerät eingegeben wurde, das gerade programmiert wird, scheint Zimmer nicht als Menüoption auf.*

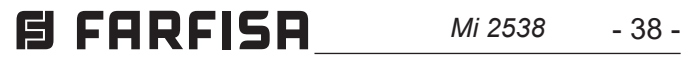

PORTUGUÊS **PORTUGUÊS**

Premir **<** para voltar ao menu "Programação".

**- Duração som -** Seleccionar "Duração som" e premir ▶; com os botões ▼▲ seleccionar a duração do toque (de 0 a 30 segundos) e premir **▶** para ir para a página de confirmação, **com os botões ▼▲ seleccionar:** 

diversos toques disponíveis - premir ▶ para confirmar. Premir **<** para retornar ao menu anterior.

- **- Apagar um nome e respectivo endereço**  Para apagar um utilizador é necessário seleccionar o nome na listagem e premir ▶ para ir para a página de confirmação, com os **botões ▼▲ seleccionar:** 
	- "Cancelar" para sair e não apagar o nome
	- "Confirmar" para sair e apagar o nome
	- **premir ▶ para confirmar.**

**- Ordem dos nomes** - Para mudar a ordem dos nomes existentes na agenda é necessário, dentro da página "Usuários e dispositivos", seleccionar "Ordenação" e premir **▶ -** com os **botões ▼▲ seleccione o nome que pretende retirar e prima I - com os botões ▼▲ deslocar o nome para a posição desejada e** premir ▶ para confirmar.

Premir **Annulla Salva N on salvare** para voltar ao menu "Usuários e dispositivos".

Para inserir outros nomes é necessário repetir as operações acima descritas.

Se for necessário inserir na lista dois nomes com o mesmo endereço de utilizador (ex. esposa e marido; escritório-residência, etc.) basta criar dois usuários com nome diferente mas com o mesmo endereço.

**- Campainha** - Seleccionar "Campainha" e premir ▶; com os **botões ▼▲ seleccionar o toque preferido e premir ▶ para** confirmar, o toque seleccionado fica verde; premir **Annulla Salv <sup>a</sup> N on salvare** para sair e voltar ao menu "Áudio".

Premir **Annulla Salva N on salvare** para voltar ao menu "Usuários e dispositivos".

**Atenção:** os primeiros 4 usuários ou dispositivos na lista  $\prime\rlap{!}$   $\setminus$  podem ser chamados ou activados directamente premindo os botões "**1**", "**2**", "**3**" e "**4**" do video-porteiro.

Premir **<** para voltar ao menu "Usuários e dispositivos".

#### **Modificar um nome e/ou endereço**

Para modificar os dados de determinado utilizador basta que, dentro da página "Usuários e dispositivos", seleccione o nome **e prima ▶; a página apresenta as seguintes entradas: Etiqueta,** Endereço, Quarto, Som, Eliminar. Seleccione a entrada que pretende modificar e prima  $\blacktriangleright$ ; proceda tal como descrito no capítulo "Inserir nome e endereço de um utilizador ou dispositivo".

**Drücken Sie < um zum Menüposten Nutzer und Geräte** *zurückzukehren.*

#### **Áudio**

Permite escolher o tipo de toque para a chamada de andar e ajustar o volume do som dos botões e dos toques. Na página "Programação" seleccionar "Àudio" e premir ▶; surgem as seguintes entradas:

- **- Campainha (para chamada de andar terminal A1)**
- **- Duração som**
- **- Som das teclas**
- **- Volume de som**
- **- Volume do tom**

**Drücken Sie < um zum Menüposten Nutzer und Geräte** *zurückzukehren.*

- *- Etagenruf (für Hausanrufe Klemme A1)*
- *- Ruftöne–Dauer*
- *- Tastentöne*
- *- Ruftöne–Lautstärke*
- *- Töne–Lautstärke*
- **Etagenruf** wählen Sie Etagenruf und drücken Sie ▶. Wählen **Sie**  $\blacktriangledown$  **den gewünschten Rufton und drücken Sie <b>>** als

- "Cancelar" para voltar
- "Guardar" para sair e confirmar a alteração

- "Anular" para sair sem a alterar

**premir ▶ para confirmar;** premir **◀** para voltar ao menu "Áudio".

- **Som das teclas** - permite activar ou não activar o som quando são premidos os botões do vídeo-porteiro. Seleccionar "Som *sich im Verzeichnis zu bewegen und um die verfügbaren Klingeltöne anzuhören - drücken Sie* **Annulla Salv <sup>a</sup> N on salvare** *als Bestätigung. Drücken Sie* **Annulla Salva N on salvare** *um zum vorherigen Menüposten zurückzukehren.*

- *- Entfernen um einen Nutzer zu löschen, markieren Sie*   $s$ einen Namen im Verzeichnis und drücken Sie ▶. Wählen Sie entfernen mit den  $\nabla$  Tasten und drücken Sie  $\blacktriangleright$ , um *Zugriff auf die Bestätigungsseite zu erhalten. Wählen Sie mit den* **▼▲** *Tasten:* 
	- *- abbrechen um auszusteigen, ohne den Namen zu löschen*

*- bestätigen um auszusteigen und den Namen zu löschen drücken Sie* **Annulla Salva N on salvare** *als Bestätigung.*

*Um weitere Namen einzugeben, wiederholen Sie die oben angeführten Schritte.*

*Falls es erforderlich sein sollte, zwei Namen mit der selben Nutzeradresse einzugeben (Beispiel: Ehefrau und Ehemann, Büro und Wohnung usw.), geben Sie zwei Nutzer mit der selben Nutzeradresse ein.*

*- Namen: Reihenfolge - um die Anordnung der Namen im Verzeichnis Nutzer und Geräte zu ändern, wählen Sie Reihenfolge und drücken Sie ▶. Markieren Sie den gesuchten* **Namen mit den ▼▲ Tasten und drücken Sie ▶ - Verschieben**  $\overline{\text{S}}$ ie den Namen mit den ▼▲ Tasten an die gewünschte Stelle *und drücken Sie* **Annulla SalvaN on salvare** *als Bestätigung.*

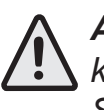

*Achtung: Die ersten 4 Nutzer oder Geräte im Verzeichnis können direkt angerufen oder schaltet ein werden: drücken Sie die Tasten 1, 2, 3 und 4 des Video-Gegensprechanlage.*

#### *Namen: Änderung*

*Um die Angaben zu einem Nutzer zu ändern, markieren Sie den Namen im Verzeichnis Nutzer und Geräte und drücken Sie Die Menüoption Etikette, Adresse, Zimmer, Ruftöne, entfernen scheint auf. Markieren Sie den gewünschten Posten und drücken*   $\mathsf{Sie}\blacktriangleright$ . Folgen Sie den Anweisungen im Abschnitt **Eingabe:** *Namen und Adressen eine Nutzer und Geräte.*

*Drücken Sie* **Annulla Salva N on salvare** *, um zum Menüposten Einstellungen zurückzukehren.*

#### *Audio*

*Gestattet, den Klingelton für Hausanrufe auszuwählen und die Lautstärke für alle Läutwerke einzustellen. Wählen Sie erst Einstellungen, dann Audio und drücken Sie* **Annulla Salv <sup>a</sup> N on salvare** *. Folgende Optionen scheinen auf:*

*Bestätigung. Der ausgewählte Rufton wird grün. Drücken Sie* **Annulla Salva N on salvare** *, um auszusteigen und zur Menüoption "Audio" zurückzukehren.*

- *- Ruftöne–Dauer wählen Sie Ruftöne–Dauer und drücken Sie* **A** Legen Sie die Dauer (0 bis 30 Sekunden) mit den  $\blacktriangledown$  **A** Tasten *fest und drücken Sie* **Annulla Salva N on salvare** *, um Zugriff auf die Bestätigungsseite*   $\mathbf{z}$ u erhalten. Wählen Sie mit den ▼▲Tasten:
	- *- abbrechen um zur vorherigen Einstellung zurückzukehren*
	- *- speichern um auszusteigen und den Namen abzuspeichern*

*- nicht speichern um auszusteigen, ohne abzuspeichern drücken Sie* **Annulla Salva N on salvare** *als Bestätigung;*

*drücken Sie* **Annulla Salva N on salvare** *um zur Menüoption Audio zurückzukehren.*

*- Tastenton - gestattet, den Tastenton zu aktivieren oder* 

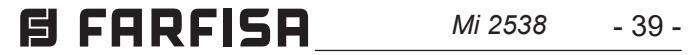

**EUTSCH** 

**das teclas" e premir ▶; com os botões ▼▲ escolher "Ligado" ou** "Desligado" e premir ▶ para confirmar, a função seleccionada fica verde;

premir **◀** para voltar ao menu "Audio".

- $\bullet$  **Volume de som** Permite aumentar ( $\blacktriangle$ ) ou diminuir ( $\nblacktriangledown$ ) o volume de todos os toques activos no vídeo-porteiro. Seleccionar "Volume de som" e premir **▶**; no monitor aparece uma barra vertical que indica o nível actual do som. Com os botões **Annulla SalvaN on salvare Annulla Salv <sup>a</sup> N on salvare** escolher o nível preferido e premir ▶ para confirmar e voltar ao menu "Áudio".
- **. Volume do tom** permite aumentar ( $\blacktriangle$ ) ou diminuir ( $\blacktriangledown$ ) o volume dos tons activos no vídeo-porteiro. Seleccionar "Volume do tom" e premir ▶; no monitor aparece uma barra vertical **que indica o nível actual do tom. Com os botões ▼▲ escolher** o nível preferido e premir **▶** para confirmar e voltar ao menu "Áudio".

Colocar o cursor em "Sistema" e premir ▶; passa-se para as programações principais do vídeo-porteiro:

Premir **Annulla Salv <sup>a</sup> N on salvare** para voltar ao menu "Programação".

#### **Sistema**

- **- Endereço**
- **- Quarto**
- **- Endereço adicional**
- **- Programação remota**
- **- Ligar A1**
- **Endereço do video-porteiro** (endereços de 1 a 200) Colocar **o cursor em "Endereço" - premir ▶; surgirá o número do video**porteiro programado anteriormente (de fábrica 100) – manter premido o botão ▼ ou ▲ para diminuir ou aumentar o número do endereço - premir **▶** para ir para a página de confirmação, **com os botões ▼▲ seleccionar:** 
	- "Cancelar" para voltar
	- "Guardar" para sair e memorizar o novo endereço
	- "Anular" para sair sem memorizar

**premir ▶ para confirmar.** 

- **Número de quarto** (de 0 a 9) Colocar o cursor em "Quarto" **-** premir ▶; é visualizado o número do aposento programado **anteriormente – manter premido os botões ▼ou ▲ para diminuir** ou aumentar o número do aposento - premir **▶** para ir para a página de confirmação, com os botões ▼▲ seleccionar:
	- "Cancelar" para voltar
	- "Guardar" para sair e memorizar o número de quarto
	- "Anular" para sair sem memorizar

**premir ▶ para confirmar.** 

#### - **Endereço adicional**

É possível configurar o vídeo-porteiro de modo tal para responder às chamadas destinadas a outros utentes (endereços alternativos) como, por exemplo, a habitação de um profissional e o seu próprio escritório, ou o apartamento dos pais e aquele dos filhos; desse modo, o vídeo-porteiro de um apartamento pode ser usado como um dispositivo tanto principal como secundário de um outro apartamento; é importante saber que, em caso de um vídeo-porteiro com endereço alternativo, ele comporta-se, para todos os efeitos, como um aparelho do próprio apartamento, mas também como vídeo-porteiro de um apartamento alternativo, motivo pelo qual deverão ser respeitadas as regras e as programações também deste último. De maneira que, se no apartamento alternativo já existir o número de posto 2, o vídeo-porteiro alternativo não poderá ser programado com aquele mesmo número de posto; é claro que ele poderá ser o número de posto 2 do próprio apartamento; ou se no apartamento alternativo já houver um vídeo-porteiro principal, aquele alternativo não poderá ser programado como tal, mas, é claro que ele poderá ser o principal do próprio apartamento. Para programar a função "endereço secundário",

**abzustellen. Wählen Sie Tastenton und drücken Sie**  $\blacktriangleright$ **. Wählen** Sie mit den V▲ Tasten ein oder aus und drücken Sie ▶ als *Bestätigung, die aktivierte Funktion ist grün gefärbt. Drücken Sie ▶ um zur Menüoption "Audio" zurückzukehren.* 

- *- Ruflautstärke gestattet, die Lautstärke für alle Ruftöne der Video-Gegensprechanlage zu erhöhen (***Annulla Salva N on salvare** *) oder zu verringern (*▼). Wählen Sie Ruftöne-Lautstärke und drücken Sie ▶. Auf dem *Bildschirm erscheint eine senkrechte Leiste, die den derzeitigen Pegel anzeigt. Wählen Sie die gewünschte Lautstärke mit den*  ▼▲ Tasten, drücken Sie ▶ als Bestätigung und kehren Sie *zur Menüoption "Audio" zurück.*
- *- Tonlautstärke gestattet, die Lautstärke der in der Video-Gegensprechanlage aktivierten Töne zu erhöhen (***Annulla Salv <sup>a</sup> N on salvare** *) oder*   $z$ u verringern (▼). Wählen Sie Tonlautstärke und drücken Sie **D.** Auf dem Bildschirm erscheint eine senkrechte Leiste, die *den derzeitigen Pegel anzeigt. Wählen Sie die gewünschte Lautstärke mit den* **Annulla Salv aN on salvare Annulla Salva N on salvare** *Tasten, drücken Sie R als Bestätigung und kehren Sie zur Menüoption "Audio" zurück.*

*Drücken Sie* **Annulla Salva N on salvare** *, um zum Menüposten "Bildschirmseite" zurückzukehren.*

*System*

*Stellen Sie den Cursor auf System und drücken Sie* **Annulla Salva N on salvare** *. Sie erhalten Zugriff auf die für die Video-Gegensprechanlage wichtigsten Programmieroptionen:*

- *- Adresse*
- *- Zimmer*
- *- zusätzliche Adressen*
- *- Fernprogrammierung*
- *- Ruferweiterung A1.*
- *- Video-Gegensprechanlage Adresse (von 1 bis 200) -stellen Sie den Cursor auf Adresse und drücken Sie* **Annulla Salva N on salvare** *. Die eingespeicherte Adresse scheint auf (Werkseinstellung 100) – halten Sie die*  **Taste ▼ oder ▲ gedrückt, um den Wert zu erhöhen oder zu** *verringern – drücken Sie* **Annulla Salva N on salvare** *, um Zugriff auf die Bestätigungsseite*  **zu erhalten. Wählen Sie mit den ▼▲ Tasten:** 
	- *- abbrechen um zur vorherigen Einstellung zurückzukehren*
	- *- speichern um auszusteigen und die Adresse abzuspeichern*

*- nicht speichern um auszusteigen, ohne abzuspeichern drücken Sie* **Annulla Salva N on salvare** *als Bestätigung.*

- *- Zimmernummer (von 0 bis 9) stellen Sie den Cursor auf Zimmer und drücken Sie* **Annulla Salva N on salvare** *. Die eingespeicherte Zimmernummer*   $\mathbf{s}$ cheint auf (Werkseinstellung 0) – halten Sie die Taste ▼ oder ▲ gedrückt, um den Wert zu erhöhen oder zu verringern – drücken Sie ▶, um Zugriff auf die Bestätigungsseite zu erhalten. **Wählen Sie mit den ▼▲ Tasten:** 
	- *- abbrechen um zur vorherigen Einstellung zurückzukehren*
	- *- speichern um auszusteigen und die Nummer abzuspeichern*

*- nicht speichern um auszusteigen, ohne abzuspeichern drücken Sie* **Annulla Salv <sup>a</sup> N on salvare** *als Bestätigung.*

#### *- Zusätzliche Adressen*

*Die Video-Gegensprechanlage kann dafür eingestellt werden, Anrufe für andere Nutzer (zusätzliche Adressen) entgegenzunehmen. Zum Beispiel, in Kombinationen wie Wohnung und Büro oder Eltern- und Kinderwohnung kann die Video-Gegensprechanlage einer Wohnung als Video-Gegensprechanlage (Haupt- oder Nebenanschluss) einer anderen Wohnung dienen. Berücksichtigen Sie bitte, dass sich eine Video-Gegensprechanlage mit zusätzlicher Adresse wie die Video-Gegensprechanlage der eigenen, aber auch der zusätzlichen Wohnung verhält. Aus diesem Grund sind auch deren Regeln und Programmierung zu beachten. Beispiel: Wenn es in der zusätzlichen Wohnung schon eine Zimmernummer 2 gibt, kann die Zimmernummer 2 nur für die erste, nicht die zusätzliche Video-Gegensprechanlage einprogrammiert werden. Falls die zusätzliche Wohnung schon über einen Hauptanschluss verfügt, kann die zusätzliche Video-Gegensprechanlage nicht als Hauptanschluss programmiert* 

#### *目FARFISR Mi 2538* - 40 -

*werden – selbstverständlich kann sie als Hauptanschluss für die eigene Wohnung dienen.*

*Programmieren Sie zusätzliche Adressen wie folgt:*

- *- Stellen Sie den Cursor auf zusätzliche Adressen und drücken*  Sie  $\blacktriangleright$ . 4 leere Felder erscheinen (sofern keines vorher *programmiert wurde) - wählen Sie das erste freie Feld und*  **drücken Sie ▶.**
- **Wählen Sie Adresse unddrücken Sie ▶ halten Sie die Taste** ▼ oder ▲ gedrückt, um die gewünschte zusätzliche Adresse *auszuwählen (von 1 bis 200) - drücken Sie* **Annulla Salv <sup>a</sup> N on salvare** *, um Zugriff auf*  **die Bestätigungsseite zu erhalten. Wählen Sie mit den VA** *Tasten:*
	- *- abbrechen um zur vorherigen Einstellung zurückzukehren*
	- *- speichern um auszusteigen und die Adresse abzuspeichern*

auszuwählen (von 0 bis 9) - drücken Sie ▶, um Zugriff auf *die Bestätigungsseite zu erhalten. Wählen Sie mit den* **Annulla Salv <sup>a</sup> N on salvare Annulla Salva N on salvare** *Tasten:*

*- nicht speichern um auszusteigen, ohne abzuspeichern drücken Sie* **Annulla Salva N on salvare** *als Bestätigung.*

**- Wählen Sie Zimmer und drücken Sie ▶ - halten Sie die Taste** ▼ oder ▲ gedrückt, um die gewünschte Zimmernummer

- *- abbrechen um zur vorherigen Einstellung zurückzukehren*
- *- speichern um auszusteigen und die Nummer abzuspeichern*
- *- nicht speichern um auszusteigen, ohne abzuspeichern drücken Sie* **Annulla Salv <sup>a</sup> N on salvare** *als Bestätigung.*

*Drücken Sie* **Annulla Salva N on salvare** *um zur Menüoption zusätzliche Adressen zurückzukehren.*

*Programmieren Sie bei Bedarf weitere zusätzliche Adressen ein oder drücken Sie* **Annulla Salva N on salvare** *um zur Menüoption System zurückzukehren.*

- *- Fernprogrammierung die Video-Gegensprechanlage kann auch wie folgt programmiert werden:*
	- *- mit einem DUO-Programmiergerät*
	- *- über eine Außenstelle oder eine Portierslogen-Hauszentrale.*

*Um die Video-Gegensprechanlage mit einem DUO-Programmiergerät einzustellen:*

- **-** colocar o cursor em "Endereço adicional" premir ▶; são visualizados 4 campos vazios se não tiver sido programado nenhum anteriormente - seleccionar o primeiro campo livre **e** premir  $\blacktriangleright$ ;
- seleccionar "Endereço" e premir ▶ manter premidos os **botões ▼ou▲para escolher o endereço adicional pretendido** (endereços de 1 a 200) - premir **▶** para ir para a página de **confirmação, com os botões ▼▲ seleccionar:** 
	- "Cancelar" para voltar
	- "Guardar" para sair e memorizar o endereço
	- "Anular" para sair sem memorizar

#### **premir ▶ para confirmar.**

*- stellen Sie den Cursor auf Fernprogrammierung und drücken*   $\mathsf{Sie}\blacktriangleright$ . Auf dem Bildschirm erscheint ein Fenster mit der Schrift *Fernprogrammierung. Schließen Sie binnen 2 Minuten ein DUO-Programmiergerät an die Anlage an und führen Sie*  die Programmierung durch. Drücken Sie die Taste ▶, um *nach abgeschlossener Programmierung aus der Menüoption Fernprogrammierung auszusteigen.*

- **-** seleccionar "Quarto"- premir ▶ manter premidos os botões
- ▼ ou ▲ para escolher o endereço do aposento pretendido (de 0 a 9) - premir ▶ para ir para a página de confirmação, **com os botões ▼▲ seleccionar:**
- "Cancelar" para voltar
- "Guardar" para sair e memorizar o número de quarto
- "Anular" para sair sem memorizar

**premir ▶ para confirmar.** 

*Die Nutzeradresse allein kann auch über einen von einer Außenstelle oder einer Portierslogen-Hauszentrale aus getätigten Anruf programmiert werden:*

*- stellen Sie dem Cursor am Video-Gegensprechgerät auf Fernprogrammierung und drücken Sie* **Annulla Salv <sup>a</sup> N on salvare** *. Auf dem Bildschirm erscheint ein Fenster mit der Schrift Fernprogrammierung. Führen Sie binnen 2 Minuten einen Anruf entweder von einer Außenstelle oder einer Portierslogen-Hauszentrale aus durch. Schreiben Sie bei Anlagen mit digitaler Tastatur die Adresse, die Sie dem Video-Gegensprechgerät zuteilen möchten und drücken Sie " ". Bei Anlagen mit digitalem Encoder oder* 

**-** posicionar o cursor em "Program. remota" e premir ▶, no ecrã do vídeo-porteiro aparece uma janela com a escrita "Program. remota"; dentro de 2 minutos, conectar um programador DUO ao equipamento e efetuar a programação. Terminada a programação, sair do menu "Program. remota" premindo o botão **Annulla Salv <sup>a</sup> N on salvare** *.*

- No vídeo-porteiro, colocar o cursor em "Program. remota" e premir ▶; no ecrã do vídeo-porteiro aparece uma janela com a escrita "Program. remota"; dentro de 2 minutos efectuar uma chamada de uma botoneira ou de uma central de portaria. Em instalações onde haja um teclado digital compor o número que se deseja atribuir ao vídeo-porteiro e pressionar " $\blacktriangle$ "; em instalações onde haja um codificador digital o um módulo botões pressionar na botoneira o botão que se deseja atribuir ao utilizador; nos sistemas com central de portaria PDX2000, levantar o microtelefone, compor o endereço e premir " $\leftrightarrow$ ". Quando o vídeo-porteiro recebe a chamada, premir o botão para entrar em conversação com a botoneira e verificar

> *Tastenmodul drücken Sie den Knopf, den Sie dem Nutzer zuteilen möchten. Bei Anlagen mit Portierslogen-Hauszentrale PDX2000 nehmen Sie den Hörer ab, schreiben Sie die Adresse und drücken Sie " ". Sobald das Video-Gegensprechgerät den Anruf erhält, drücken Sie , nehmen Sie das Gespräch auf und überprüfen Sie den korrekten Gerätebetrieb. Die Programmierung wird auf dem Gerät, das den Anruf tätigt, durch einen Ton bestätigt, sofern sie angenommen wird oder andernfalls durch einen Warnton abgelehnt.*

*- Wiederholen Sie die Programmierschritte für alle an die Anlage angeschlossenen Video-Gegensprechgeräte. Drücken Sie die Taste* **Annulla Salva N on salvare** *, um nach abgeschlossener Programmierung aus der Menüoption "Fernprogrammierung" auszusteigen.*

proceda da seguinte maneira:

Premir **Annulla Salv <sup>a</sup> N on salvare** para voltar ao menu "**Endereço adicional"**

Continuar, se necessário, programando outros endereços adicionais ou premir **Annulla Salv <sup>a</sup> N on salvare** para voltar ao menu "Sistema".

- **- Programação remota**  O vídeo-porteiro pode ser programado também utilizando:
	- um programador DUO
	- uma botoneira ou uma central de portaria.

Para programar o vídeo-porteiro com um programador DUO é necessário:

Só o endereço do utilizador pode ser programado também efetuando uma chamada de uma botoneira ou de uma central de portaria.

o correto funcionamento do aparelho; a programação será

- sinalizada no posto externo por som de confirmação se for aceita ou de dissuasão se estiver errada;
- Repetir as fases de programação para todos os vídeo-porteiros presentes na instalação.

Quando a programação terminar, sair do menu "Program. remota" pressionando o botão **Annulla Salv <sup>a</sup> N on salvare** *.*

**- Ligar A1 (campainha)** - A chamada de mesmo andar faz tocar somente o vídeo-porteiro a cujos terminais A1 e A1 estão ligados os fios do botão da campainha; se desejar transferir o toque de campainha também para todos os outros vídeoporteiros presentes no apartamento ou no vídeo-porteiros de outro apartamento, é necessário proceder como mostrado a seguir:

$$
\textbf{B FRRFISA} \qquad \qquad \textit{Mi 2538} \qquad \qquad -41 -
$$

- *- Ruferweiterung A1 (Etagenruf) Bei einem Hausanruf läutet nur das Video-Gegensprechgerät, an dessen Klemmen der Klingelknopf angeschlossen ist. Um den Rufton auch auf alle anderen Video-Gegensprechgeräte in der Wohnung oder ein Video-Gegensprechgerät in einer anderen Wohnung umzulegen, gehen Sie wie folgt vor:*
	- **Wählen Sie "Ruferweiterung A1" und drücken Sie ▶. Auf dem** *Bildschirm erscheint das Verzeichnis mit den verfügbaren Menüoptionen (die aktivierte Funktion ist grün gefärbt). Wählen*  **Sie mit den ▼▲ Tasten:**
	- "Aus", um die Funktion zu sperren und drücken Sie **|** *als Bestätigung. Drücken Sie* **Annulla Salva N on salvare** *, um zum Menü "System" zurückzukehren.*
	- *- "Ein", um die Funktion zuzulassen und drücken Sie* **Annulla Salv aN on salvare** *als Bestätigung. In diesem Fall ist es erforderlich, auch die Adresse des Gerätes einzugeben, auf das Sie den Hausanruf erweitern. Wählen Sie mit den* **▼▲ Tasten:** 
		- *Adresse und drücken Sie* **Annulla Salva N on salvare** *geben Sie ihre eigene Nutzeradresse ein, damit alle Video-Gegensprechgeräte in der Wohnung läuten – geben Sie die Nutzeradresse einer anderen Wohnung ein, damit dort der Hauptanschluss (Zimmernummer 0) läutet.* **Wählen Sie mit den ▼▲ Tasten die gewünschte Adresse**  $and$  drücken Sie ▶ um Zugriff auf die Bestätigungsseite  $\mathbf{z}$ u erhalten. Wählen Sie mit den ▼▲ Tasten:
			- *- abbrechen um zur vorherigen Einstellung zurückzukehren*
			- *- speichern um auszusteigen und die Adresse abzuspeichern - nicht speichern um auszusteigen, ohne abzuspeichern drücken Sie* **Annulla Salva N on salvare** *als Bestätigung.*

*Drücken Sie nach abgeschlossener Programmierung die Taste*   $\blacktriangleleft$  um aus der Menüoption "System" auszusteigen.

*Drücken Sie* **Annulla Salva N on salvare** *, um zur Menüoption "System" zurückzukehren.*

- **abbrechen** und drücken Sie  $\blacktriangleright$ , um zur Menüoption *Einstellungen zurückzukehren, ohne die Rückkehr zu Grunddaten auszuführen*
- **bestätigen** und drücken Sie  $\blacktriangleright$ , um die Werkseinstellungen *wieder einzusetzen und zur Menüoption Einstellungen zurückzukehren.*

*Sprache - Stellen Sie den Cursor auf Sprache und drücken Sie* ▶ Wählen Sie mit den ▼▲ Tasten die gewünschte Sprache und drücken Sie ▶ als Bestätigung. Die gewählte Farbe färbt sich *grün.*

*Drücken Sie* **Annulla Salva N on salvare** *, um zur Menüoption Einstellungen zurückzukehren.*

Terminada a programação, sair do menu "Sistema" premindo **o** botão **(** 

- *Verschiedenes Stellen Sie den Cursor auf Verschiedenes und*  drücken Sie ▶. Auf dem Bildschirm erscheint ein Fenster mit *dem Posten OSD, das gestattet, einzuprogrammieren, wie lange die Anzeige auf dem Bildschirm sichtbar bleiben soll. Wählen*  Sie OSD und drücken Sie ▶. Auf dem Bildschirm erscheint *ein Fenster mit der vorab eingespeicherten Zeitvorgabe (0 bis*  255). Wählen Sie die gewünschte Dauer mit den ▼▲ Tasten *und berücksichtigen Sie, dass 0 ausgeschaltetes OSD und 255 pausenlos eingeschaltetes OSD bedeutet. Drücken Sie* **Annulla Salv <sup>a</sup> N on salvare** *um Zugriff auf die Bestätigungsseite zu erhalten. Wählen Sie mit den* **Annulla Salva N on salvare Annulla Salva**
	- *- abbrechen um zur vorherigen Einstellung zurückzukehren*
		- *- speichern um auszusteigen und die Zeit abzuspeichern*
	- Tasten:<br> **abbrechen** um zurvorherigen Einstellung zurückzukehren<br>- **speichern** um auszusteigen und die Zeit abzuspeichern<br>- nicht speichern um auszusteigen, ohne abzuspeichern *- nicht speichern um auszusteigen, ohne abzuspeichern drücken Sie* **Annulla Salva N on salvare** *als Bestätigung*

**Idioma** - colocar o cursor em "Idioma" e premir ▶; com os botões **▼▲** seleccionar o idioma preferido e premir ▶ para confirmar, O idioma selecionado se torna de cor verde.

- **Predefinição** Reposição da programação de fábrica. **Este comando apaga todos os dados e programações memorizadas anteriormente (excepto os nomes da agenda) e restaura as configurações de fábrica do vídeo-porteiro.**  Seleccionar "Predefinição" e premir ▶; passa-se para a página de confirmação, com os botões ▼▲ seleccionar:
	- "Cancelar" e premir ▶ para voltar ao menu "Programação"

*Drücken Sie* **Annulla Salva N on salvare** *, um zur Menüoption Einstellungen zurückzukehren.*

- *Grunddaten (Default) zurück zur Werkseinstellung.*
	- *Der Befehl löscht alle Daten und vorher eingestellten Programmierungen (außen den Nutzernamen im Adressbuch) und stellt das Video-Gegensprechgerät auf die Werkseinstellungen zurück.*

*Wählen Sie Grunddaten und drücken Sie ▶, um Zugriff auf die* **Bestätigungsseite zu erhalten. Wählen Sie mit den ▼▲ Tasten:** 

- **-** seleccionar "Atribuir A1" e premir ▶; no ecrã aparece a lista de funções que é possível executar (a função ativa é de cor **verde), com os botões ▼▲ seleccionar:**
- **"Desligado" para desabilitar a função e premir ▶ para** confirmar; premir **◀** para voltar ao menu "Sistema"
- **"Ligado" para habilitar a função e premir ▶ para confirmar,** nesse caso é necessário inserir também o endereço do dispositivo ao qual atribuir a chamada de andar. Com os **botões ▼▲ selecionar:** 
	- **"Endereço" e premir ▶ Inserir o endereço do seu** apartamento para fazer tocar todos os vídeos-porteiros presentes no seu apartamento - Inserir o endereço do de outro apartamento para fazer tocar o vídeo-porteiro principal (número de quarto 0) do outro apartamento. Com os botões ▼▲ definir o endereço solicitado e premir ▶ para aceder à página de confirmação; com **os botões ▼▲ selecionar:** 
		- "Anular" para voltar
		- "Guardar" para sair e memorizar o endereço
		- "Não guardar" para sair sem memorizar **premir ▶ para confirmar.**

Premir **Annulla Salv <sup>a</sup> N on salvare** para voltar ao menu "Sistema".

Premir **Annulla Salv <sup>a</sup> N on salvare** para voltar ao menu "Programação".

- **Vários -** Posicionar o cursor em "Vários" e premir ▶, no ecrã aparece uma janela com o item OSD que permite programar o tempo de permanência do OSD no ecrã do vídeo-porteiro. Selecionar "OSD" e premir **▶**, aparece uma janela com o tempo de permanência anteriormente definido (de 0 a 255); com os botões ▼▲ escolher o tempo desejado lembrando que 0 significa OSD desligado e 255 OSD sempre ligado, então premir **A** para aceder à página de confirmação; com os botões  $\blacktriangledown$ selecionar:
	- "Anular" para voltar
	- "Guardar" para sair e memorizar o tempo
	- "Não guardar" para sair sem memorizar **premir ▶ para confirmar**

Premir **Annulla Salv <sup>a</sup> N on salvare** para voltar ao menu "Programação".

sem executar o retorno a programação de fábrica "Confirmar" e premir **Annulla Salv <sup>a</sup> N on salvare** para restaurar as configurações de fábrica do vídeo-porteiro e retornar ao menu "Programação".

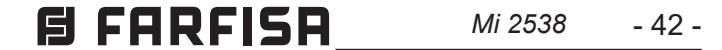

#### **MENU PROGRAMAÇÕES DEL SISTEMA** *MENÜ SYSTEMPROGRAMMIERUNG*

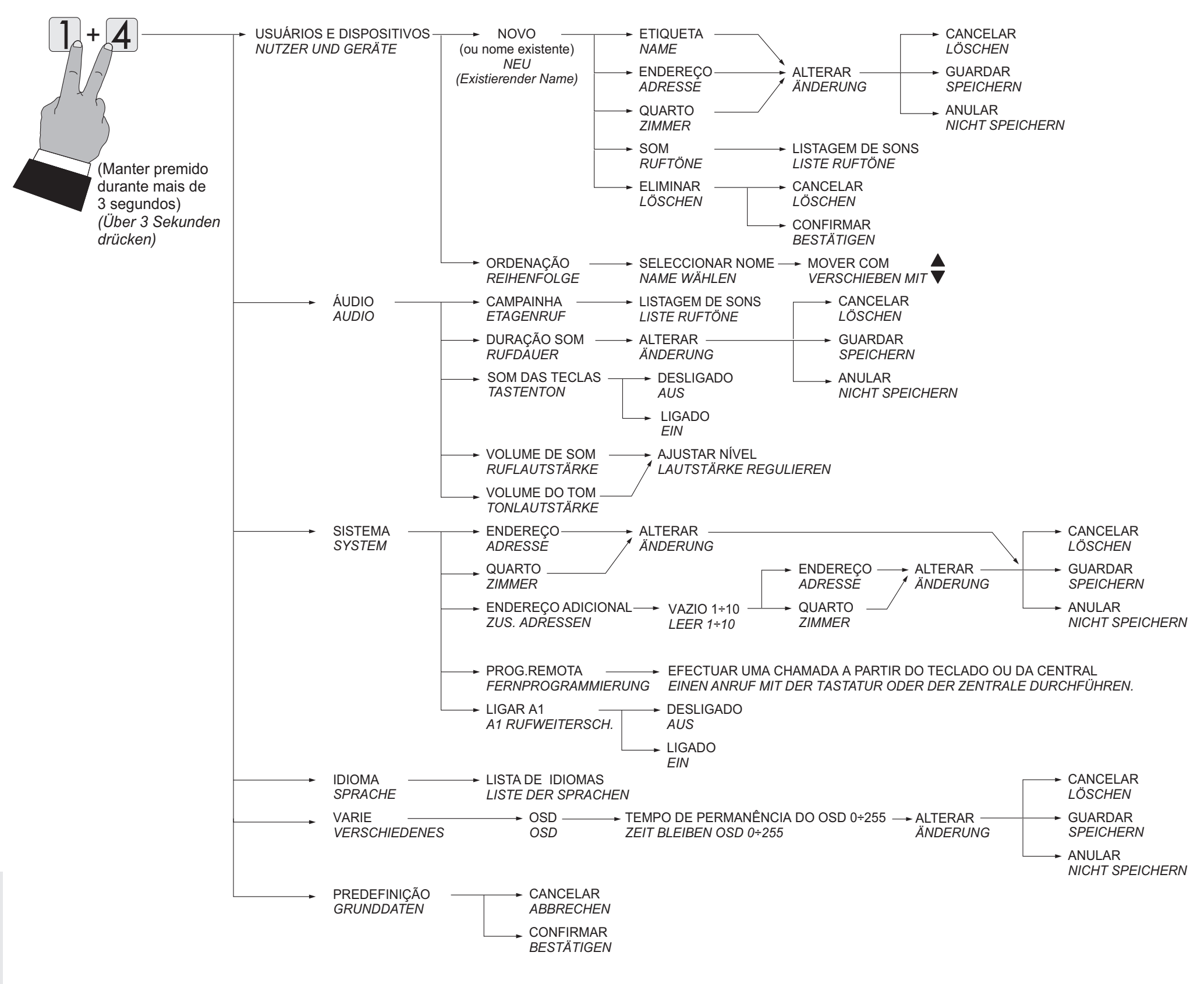

**CHAPTER 15A** *Mi 2538* 
$$
\longrightarrow
$$
 43 -

# **CONFIGURAÇÕES DE UTILIZADOR**

As seguintes configurações podem ser alteradas pelo utilizador sem prejudicar o funcionamento do vídeo-porteiro e do sistema que lhe está conectado. O utilizador pode escolher alterar:

- **os nomes dos usuários e dispositivos**
- **o volume dos tons e dos toques**
- **o tipo de toque**
- **o idioma**

Quando o vídeo-porteiro é desligado e no sistema não há outras comunicações ou ligações de verificação em curso, premir longo o botão "1" (>3 segundos); passa-se para a página:

- **- Usuarios e dispositivos**
- **- Áudio**
- **- Idioma**
- **Usuários e dispositivos**  Se, na agenda, tiverem sido inseridos contactos durante a programação do vídeo-porteiro, encontramse os nomes dos Usuários e/ou das funções cuja ordem, tipo de toque e nome podem ser alterados.

Repetir as operações acima descritas para alterar outros nomes o premir ou botão **◀**para sair e voltar ao menu "Programação".

Colocar o cursor em "Usuários e dispositivos" e premir **Annulla Salva N on salvare** ; passa-se para a listagem de nomes (ex. Cozinha; João Gomes; Abertura Portão) e Ordenação:

- Cozinha
- João Gomes
- Abertura Portão
- Ordenação
- Para modificar um nome e o toque que lhe está associado, é **necessário seleccionar o nome com os botões ▼▲ e premir** ▶ é visualizada:
	- Etiqueta
	- Som
	- **- Etiqueta**  Ver Programações "Usuários e dispositivos" - "Etiqueta" na página 37.
	- **Som** Ver Programações "Usuários e dispositivos" "Som" na página 37.

Premir **Annulla Salv <sup>a</sup> N on salvare** para voltar ao menu "Usuários e dispositivos".

**- Ordem dos nomes** - Para modificar a ordem dos nomes existente na agenda, é necessário, na página "Usuários e dispositivos", seleccionar "Ordenação" e premir ▶ - seleccionar **o** nome que se pretende mover e premir ▶ - com os botões ▼▲ mover o nome para a posição desejada e premir ▶ para confirmar

Premir **<** para voltar ao menu "Programação".

*Wiederholen Sie die eben beschriebenen Schritte, um andere*  **Namen zu ändern und drücken Sie <, um zur Menüoption** 

**DEUTSCH** *Drücken Sie* **Annulla Salva N on salvare** *um zur Menüoption Nutzer und Geräte zurückzukehren.*

- **Áudio** ver Programações "Áudio" na página 38.
- **Idioma** ver Programações "Idioma" na página 41.

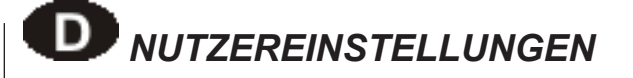

*Die Nutzer können nachstehend angeführten Einstellungen verändern, ohne die Video-Gegensprechanlage in ihrem Betrieb zu beeinträchtigen. Sie können folgende Änderungen vornehmen:*

- *Nutzer- und Gerätenamen*
- *Lautstärke für Tasten- und Ruftöne*
- *Ruftöne*
- *Sprache*

*Halten Sie die Taste 1 bei abgeschaltetem Video-Gegensprechgerät mehr als 3 Sekunden lang gedrückt, wenn im System keine Gespräche laufen oder Kontrollschaltungen durchgeführt werden. Sie erhalten Zugriff auf die Menüoption:*

- *- Nutzer und Geräte*
- *- Audio*
- *- Sprache.*
- *Nutzer und Geräte Das Adressenverzeichnis enthält während der Programmierung eingespeicherte Nutzer- und/oder Gerätenamen, deren Anordnung, Ruftöne und Namen geändert werden können.*

*Stellen Sie den Cursor auf Nutzer und Geräte und drücken Sie*  **A.** Sie erhalten Zugriff auf das Namensverzeichnis (z. B. Karl *Müller, Toröffner) und auf die Menüoption Namen: Reihenfolge:*

- *- Karl Müller (falls vorher eingespeichert)*
- *- Toröffner (falls vorher eingespeichert)*
- *- Reihenfolge*
- *- Um einen Namen oder den ihm zugeordneten Rufton zu ändern,*  wählen Sie den Namen mit den ▼▲ Tasten und drücken Sie **• Auf dem Bildschirm erscheinen:** 
	- *- Etikette*
	- *- Ruftöne*
	- *- Etikette siehe Programmierung Nutzer und Geräte Etikette auf Seite 27.*
	- *Ruftöne siehe Programmierung Nutzer und Geräte Ruftöne auf Seite 27.*

*Einstellungen zurückzukehren.*

- *- Namen: Reihenfolge um die Anordnung im Nutzer- und Geräteverzeichnis zu verändern, wählen Sie Reihenfolge und drücken Sie* **Annulla Salv <sup>a</sup> N on salvare** *– wählen Sie den Namen, dessen Anordnung*   $S$ ie verändern möchten und drücken Sie ▶ - verschieben Sie ▼▲ den Namen an die gewünschte Stelle und drücken Sie **|** *als Bestätigung. Drücken Sie* **Annulla SalvaN on salvare** *um zur Menüoption Einstellungen zurückzukehren.*
- *Audio siehe Programmierung Audio auf Seite 38.*
- *Sprache siehe Programmierung -Sprache auf Seite 41.*

#### **Função dos botões durante as configurações de utilizador**

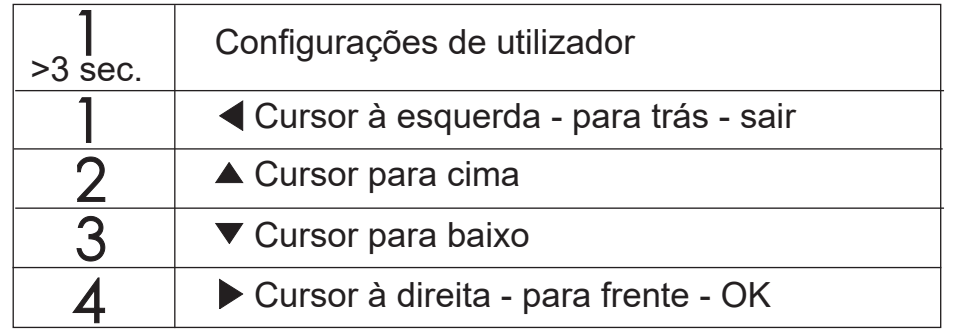

#### *Funktionstasten während Nutzereinstellungen*

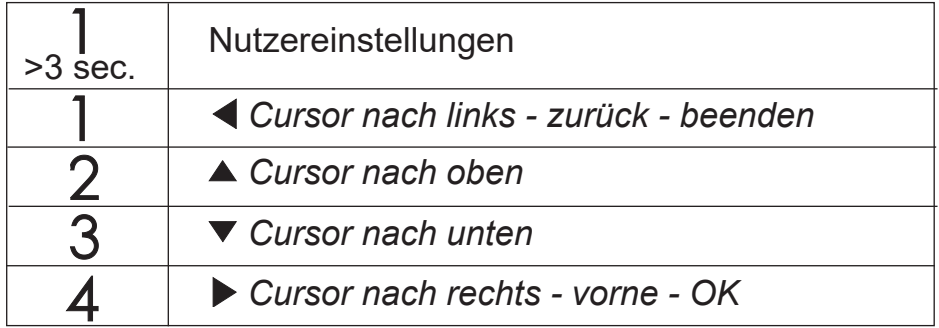

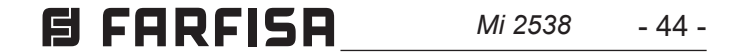

**DEUTSCH**

#### **MENU CONFIGURAÇÕES DE UTILIZADOR** *MENÜ NUTZEREINSTELLUNGEN*

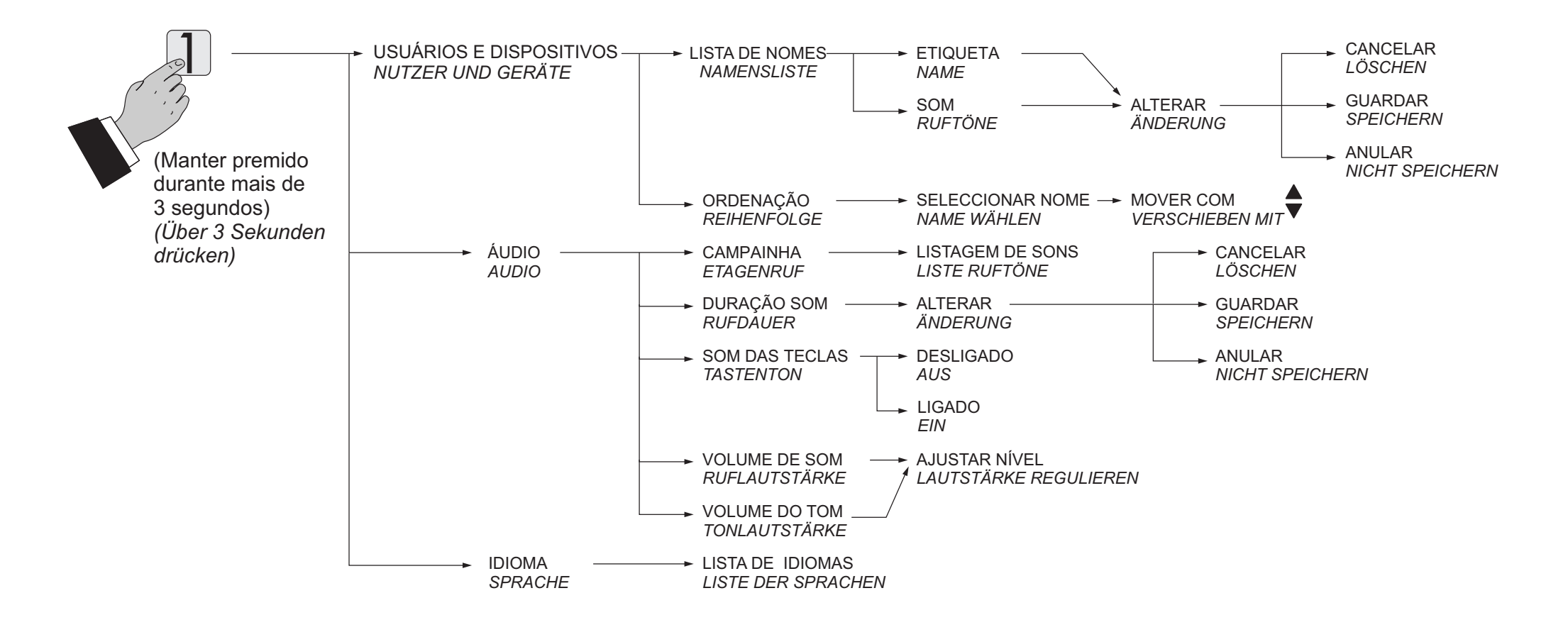

#### **Ajustes áudio-vídeo**

Para aceder aos ajustes de áudio e vídeo é necessário que o vídeo porteiro esteja ligado e conectado a uma linha exterior. Para efetuar as "Regulações", premir longo o botão "1" (>3 segundos); aparece a seguinte lista:

- **- Volume**
- **- Luminosidade**
- **- Contraste**
- **- Cor**

**Com as setas ▼▲ selecionar "Volume" e premir ▶; no monitor** aparece uma barra vertical que indica o nível actual, com os botões ▼▲ regular o nível da fonia proveniente de fora (volume do alto-falante) e confirmar com o botão ▶.

Se desejar regular a qualidade da imagem, seleccionar com os **botões ▼▲ "Luminosidade" - "Contraste" - "Cor" e premir ▶; no** monitor aparece uma barra vertical que indica o nível actual, com **os botões ▼▲ efectuar as regulações e confirmar com o botão ▶.** Se o vídeo-porteiro está em ligação de controle, premindo longo o botão "1" (>3 segundos) serão visualizadas apenas as regulações Áudio, pois a fonia não está habilitada.

Se o vídeo-porteiro está em comunicação com outro dispositivo intercomunicante ao invés de com a botoneira, premindo longo o botão "1" (>3 segundos) será visualizada apenas a regulação Volume, pois não está presente qualquer imagem no ecrã.

Para sair do menu "Regulações", premir o botão *<*L

#### *Audio-Video-Einstellungen*

*Um Zugriff zu den Audio-Video-Einstellungen erhalten zu können, muss das Video-Gegensprechgerät eingeschaltet sein und ein Gespräch mit einer Außenstelle laufen.*

*Halten Sie die Taste 1 mehr als 3 Sekunden lang gedrückt, das folgende Verzeichnis scheint auf:*

- *- Lautstärke*
- *- Helligkeit*
- *- Kontrast*
- *- Farbe*

Wählen Sie mit den v▲ Tasten Lautstärke und drücken Sie ▶. *Auf dem Bildschirm erscheint eine senkrechte Leiste, auf der die*  gegenwärtige Lautstärke ersichtlich ist. Sie können mit den ▼▲ Tasten *die Lautstärke für den Lautsprecher einstellen und mit* **Annulla Salva N on salvare** *bestätigen.* Wenn Sie die Bildqualität einstellen wollen, wählen Sie Helligkeit - Kontrast - Farbe mit den ▼▲ Tasten und bestätigen Sie mit ▶. *Auf dem Bildschirm erscheint eine senkrechte Leiste, auf der die*  **gegenwärtige Bildqualität ersichtlich ist. Sie können mit den ▼. Tasten die Bildqualität einstellen und mit ▶ bestätigen.** 

*Wenn das Video-Gegensprechgerät auf Kontrollschaltung gestellt ist und Sie die Taste 1 mehr als 3 Sekunden lang gedrückt halten, zeigt der Bildschirm lediglich die Video-Einstellungen, die Tonübertragung ist abgestellt.*

*Falls von einem Video-Gegensprechgerät aus ein Gespräch mit einem anderen geführt wird, und Sie die Taste 1 mehr als 3 Sekunden lang gedrückt halten, zeigt der Bildschirm lediglich die Option Lautstärke, er zeigt kein Bild.*

*Drücken Sie die Taste* **Annulla Salva N on salvare** *um aus der Menüoption Nutzereinstellungen auszusteigen.*

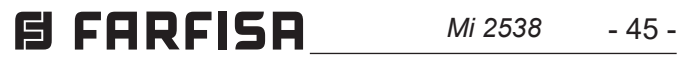

Ao efectuar uma chamada do posto externo, se ouvirá no alto-falante do vídeo-porteiro os toques do som durante aproximadamente 30 segundos e na tela aparece a imagem de quem chama. Para conversar com o posto externo para um tempo de 90 segundos, pressionar o botão  $\bigcirc$ ; para desligar o vídeo-porteiro antes que termine o tempo e conversação, premir o botão  $\sim$ .

**DESCH** 

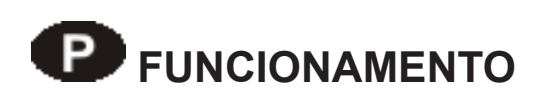

#### **Chamada da botoneira**

Na eventualidade de chamada a um utilizador que possua no seu apartamento mais de um vídeo-porteiro, todos os aparelhos tocam paralelamente, mas apenas aquele no qual o endereço quarto seja 0 se acende. Para responder a este vídeo-porteiro, pode-se proceder como descrito anteriormente. Premindo o botão de outro vídeo-porteiro é possível ver a entrada que está a chamar, desligando automaticamente a que foi ligada anteriormente. Pressionar  $\sim$  novamente para conversar com o posto externo. Para accionar a abertura da fechadura eléctrica, pressionar o botão  $Q_{\overline{-}}$ ; o comando funciona mesmo sem receber qualquer chamada; nesse caso, é accionado a fechadura eléctrica da última entrada que chamou ou que foi activada.

- Câmara
- Mudo
- A função "Câmara" permite comutar a imagem entre as eventuais câmaras de vídeo adicionais conectadas a botoneira. Para comutar as imagens é necessário seleccionar com os botões ▼▲ o item "Câmara" e premir ▶, cada vez que premir o botão **▶** a imagem comuta de uma câmara de vídeo a outra; se no equipamento não se encontram câmaras de vídeo adicionais, ao premir o botão **▶** a imagem fica fixa naquela proveniente do local externo.
- A função "Mudo" permite desactivar a fonia em relação a botoneira. Para activá-la é necessário seleccionar com os botões **▼▲** o item "Mudo" e premir ▶; a função "Mudo" se activa e a escrita se torna de cor verde; para desactivá-la, premir novamente o botão **▶** (a escrita fica na cor branca).

Para sair da lista dos dispositivos, premir o botão *◀*.

Durante uma conversa pelo vídeo-porteiro, premindo longo o botão "1" (>3 segundos), é possível regular o volume do áudio ou a qualidade da imagem (ver parágrafo "Regulações de Áudio-Vídeo" na página 44).

Premindo longo o botão "4" (>3 segundos), acede-se à lista dos dispositivos que podem ser activados durante a conversa; para **activar um dispositivo, seleccioná-lo com os botões ▼▲ e premir ▶.** Na lista dos dispositivos aparecem também 2 funções de sistema:

*Wenn Sie die Taste 4 mehr als 3 Sekunden lang gedrückt halten, erhalten Sie Zugriff auf das Verzeichnis mit den Geräten, die während eines Gesprächs eingeschaltet werden können. Um ein Gerät*  **einzuschalten, wählen Sie es mit den ▼▲ Tasten aus und drücken**  $\mathsf{Sie}\blacktriangleright$ . Das Geräteverzeichnis enthält auch 2 Systemfunktionen:

#### *Acendimento de controle e ligação com um ou mais postos externos*

Se premir o botão C com o monitor em estado de repouso e nenhuma conversa em curso, visualiza-se a imagem proveniente do último local externo que efectuou uma chamada. Se premir os botões "**1**", "**2**", "**3**" e "**4**", se foram oportunamente programadas, é possível visualizar as imagens provenientes das outras botoneiras se presentes no equipamento. Para a programação dos botões, ver "Programações" na página 36. O acendimento de controle dura cerca de 30 segundos, mas é interrompida se no sistema entrar uma chamada de uma linha exterior. A ligação do vídeo-porteiro pode ser realizada também seleccionando a entrada desejada a partir da lista:

*- Die Funktion Mute (Stummschaltung) gestattet, die Tonverbindung zur Außenstelle abzuschalten. Wählen Sie*  Mute mit den **VA** Tasten und drücken Sie ▶. Die Funktion *Mute wird aktiviert und die Schrift grün. Zum Abstellen drücken*   $\textsf{S}$ ie erneut die Taste ▶ (die Schrift wird weiß).

- premir longo o botão "4" (> 3 segundos), no ecrã do vídeo-porteiro aparece a lista das entradas memorizadas
- **com os botões ▼▲ seleccionar a entrada**
- **-** premir  $\blacktriangleright$  para ligar o vídeo-porteiro e visualizar a imagem proveniente da entrada seleccionada.

Na lista "Usuários e dispositivos" aparece também a função "Câmara" que permite visualizar as imagens provenientes das câmaras de vídeo suplementares conectadas a botoneira; para

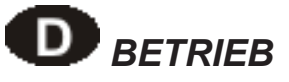

#### *Von einer Außenstelle aus getätigter Anruf*

*Bei einem von einer Außenstelle aus getätigten Anruf klingelt das Video-Gegensprechgerät 30 Sekunden lang und auf dem Bildschirm erscheint das Bild des Anrufers. Wenn Sie die Taste drücken, können Sie etwa 90 Sekunden lang mit der Außenstelle sprechen. Um das Video-Gegensprechgerät auszuschalten, bevor die Sprechzeit um ist, drücken Sie die Taste .*

*Falls ein Nutzer mit mehreren, parallelgeschalteten Video-Gegensprechgeräten in seiner Wohnung angerufen wird, klingeln alle Video-Gegensprechgeräte, aber nur das Hauptgerät (Zimmernummer 0) zeigt die Außenstelle, von der aus der Anruf erfolgt. Um vom Hauptgerät aus zu antworten, gehen Sie wie oben beschrieben vor. Wenn Sie an einem anderen Video-*Gegensprechgerät die Taste **com** drücken, sehen Sie das *Bild des Anrufers, das automatisch vom Bildschirm des vorher eingeschalteten Geräts verschwindet. Drücken Sie erneut*  $\leftarrow$ , *um mit der Außenstelle sprechen zu können.*

*Ein Druck auf die Taste betätigt das elektrische Torschloss. Die Steuerung funktioniert auch ohne Anruf – in diesem Fall wird das elektrische Schloss des letzten Eingangs betätigt, von dem aus ein Anruf erfolgte oder dessen Schloss betätigt wurde.*

*Wenn Sie während eines Gesprächs am Video-Gegensprechgerät die Taste 1 mehr als 3 Sekunden lang gedrückt halten, können Sie die Lautstärke oder die Bildqualität einstellen (siehe Abschnitt Audio-Video-Einstellungen auf Seite 44).*

- *- Kamera*
- *- Mute (Stummschaltung)*
- *- Die Funktion Kamera gestattet, das Bild zwischen den zusätzlichen, an die Außenstelle angeschlossenen Kameras*  **amzuschalten. Wählen Sie mit den ▼▲ asten die Funktion Kamera und drücken Sie ▶. Bei jedem Druck auf die ▶-Taste** *schaltet das Bild von einer auf eine andere Kamera um. Falls eine Anlage über keine zusätzlichen Kameras verfügt, bleibt*

*das Bild der Außenstelle sichtbar.*

*Drücken Sie die Taste* **Annulla Salva N on salvare** *um aus der Geräteliste auszusteigen.*

#### **Kontrollschaltungen und Verbindung mit einer oder mehreren Außenstellen**

Wenn Sie mit dem Bildschirm in Ruhestellung und ohne Gesprächsverbindung die Taste C drücken, erscheint das Bild der Außenstelle, von der aus der letzte Anruf getätigt worden war. Nach Druck auf die Tasten **1**, **2**, **3** und **4** (sofern sachgemäß programmiert) können Sie die Bilder anderer, an die Anlage angeschlossener Außenstellen sehen. Die Kontrollschaltung bleibt etwa 30 Sekunden lang aktiv, wird aber unterbrochen, sobald ein von einer Außenstelle aus getätigter Anruf eintrifft. Sie können das Video-Gegensprechgerät auch über den gewünschten Eintrag im Verzeichnis Nutzer und Geräte einschalten:

- halten Sie die Taste 4 mehr als 3 Sekunden lang gedrückt, auf dem Bildschirm erscheint das Verzeichnis mit den eingespeicherten Eingängen
- **-** wählen Sie mit den ▼▲ Tasten einen Eingang
- **drücken Sie ▶, um das Video-Gegensprechgerät einzuschalten** und das Bild vom gewählten Eingang aufzurufen.

Das Verzeichnis Nutzer und Geräte enthält auch die Funktion Kamera, die es gestattet, Bilder von zusätzlichen, an die Außenstelle

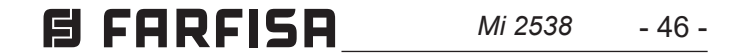

PORTUGUÊS **PORTUGUÊS**

a modalidade de funcionamento, ver o parágrafo "Chamada da botoneira".

Se ao premir a tecla <**→** (ou ▶ durante a selecção na lista "Usuários e dispositivos") o vídeo-porteiro permanecer desligado e se ouvir um sinal de impedido, é necessário aguardar até que o sistema volte a estar livre.

#### *Efectuar ou receber uma chamada entre intercomunicadores de outro utilizador ou entre vídeo-porteiros de um apartamento*

Com o sistema em estado de repouso, é possível efectuar uma chamada via intercomunicador para outro utilizador ou para outro vídeo-porteiro do mesmo apartamento. Para realizar esta operação é necessário ter memorizado anteriormente na lista "Usuários e dispositivos" os endereços dos Usuários e das linhas interiores que se pretende chamar (Ver Programações - "Usuários e dispositivos" - na pagina 36).

Em equipamentos preparados para tal é possível visualizar no vídeo-porteiro o estado do portão de entrada (aberto/fechado); quando o portão for aberto o símbolo [fica intermitente.

Os primeiros 4 usuários da lista podem ser chamados directamente premindo os botões "**1**", "**2**", "**3**" e "**4**", se existirem mais de 4 usuários, premir longo o botão 4 (>3 segundos) no ecrã do vídeoporteiro aparece a lista completa dos usuários e dos dispositivos **memorizados, seleccionar com os botões ▼▲ o utilizador desejado** e premir o botão **▶** para efectuar a chamada; no ecrã aparece o nome do utilizador chamado e se ouve o tom de chamada;

Wenn Sie die Taste  $\Box$  (oder bei der Auswahl aus dem Verzeich*nis Nutzer und Geräte die Taste* **Annulla Salv <sup>a</sup> N on salvare** *) drücken, bleibt das Video-Gegensprechgerät ausgeschaltet und Sie hören ein Besetztzeichen. Warten Sie, bis die Anlage wieder frei ist.*

Se se ouvir um sinal de impedido, aguardar até o sistema voltar a estar desimpedido. Se o utilizador chamado responder em 30 segundos, inicia-se uma conversação que poderá durar até 90 segundos; de contrário, a instalação retorna à condição de livre. Uma chamada de posto externo a qualquer utilizador da instalação concluirá, forçosamente, a conversação interna em andamento.

#### **Exclusão de toque**

O toque do vídeo-porteiro pode ser desactivado mantendo premido longo o botão  $\curvearrowleft$  (>3 segundos); o símbol  $\curvearrowleft$  fica intermitente para indicar a desactivação e assim permanece até à sua reactivação; para tal, premir novamente longo o botão  $\sim$ (>3 segundos).

#### **Sinalização de porta aberta**

ATÉ 4 UTILIZADORES E DISPOSITIVOS **BIS ZU 4 BENUTZER UND GERÄTE** 

MAIS DE 4 UTILIZADORES E DISPOSITIVOS *MEHR ALS 4 BENUTZER UND GERÄTE* 

angeschlossenen Kameras abzurufen. Für den Betrieb siehe den Abschnitt von einer Außenstelle aus getätigter Anruf.

#### *Einen Anruf zu/von einem anderen Nutzer oder Video-Gegensprechgerät tätigen/erhalten*

*Mit der Anlage in Ruhestellung ist es möglich, einen anderen Nutzer oder ein anderes Video-Gegensprechgerät in der eigenen Wohnung anzurufen. Zu diesem Zweck müssen die Namen und Adressen vorab in das Verzeichnis Nutzer und Geräte eingespeichert worden sein (siehe Programmierung – Nutzer und Geräte auf Seite 36).*

*Die ersten 4 Nutzer im Verzeichnis können direkt angerufen werden: drücken Sie die Tasten 1, 2, 3 und 4. Bei mehr als 4 Nutzern halten Sie die Taste 4 mehr als 3 Sekunden lang gedrückt. Auf dem Bildschirm erscheint das vollständige Verzeichnis mit den eingespeicherten Nutzern und Geräten. Wählen Sie den gewünschten*  Nutzer mit den ▼▲ Tasten und drücken Sie ▶, um den Anruf zu *tätigen. Auf dem Bildschirm erscheint der Name des angerufenen Nutzers und Sie hören das Rufzeichen.*

*Falls das Besetztzeichen ertönt, warten Sie, bis die Leitung wieder frei ist und versuchen Sie es erneut. Das angerufene Video-Gegensprechgerät klingelt (ohne sich einzuschalten) mit dem einprogrammierten Rufton. Falls der angerufene Nutzer binnen 30 Sekunden antwortet, beginnt das Gespräch, andernfalls schaltet die Anlage die Leitung wieder frei.*

*Ein von einer Außenstelle oder einem beliebigen Anlagennutzer getätigter Anruf unterbricht das laufende Hausgespräch.*

#### *Ruftöne: Ausschluss*

*Um das Läutwerk des Video-Gegensprechgeräts abzustellen, halten Sie die Taste mehr als 3 Sekunden lang gedrückt. Das Symbol blinkt, bis Sie das Läutwerk mit einem erneuten Druck auf die Taste (länger als 3 Sekunden) wieder einschalten.*

#### *Warnmeldung: Tür steht offen*

*Bei dafür eingerichteten Anlagen ist es möglich, auf dem Video-Gegensprechgerät zu überprüfen, ob das Eingangstor offen oder geschlossen ist. Bei offenem Tor blinkt das Symbol .*

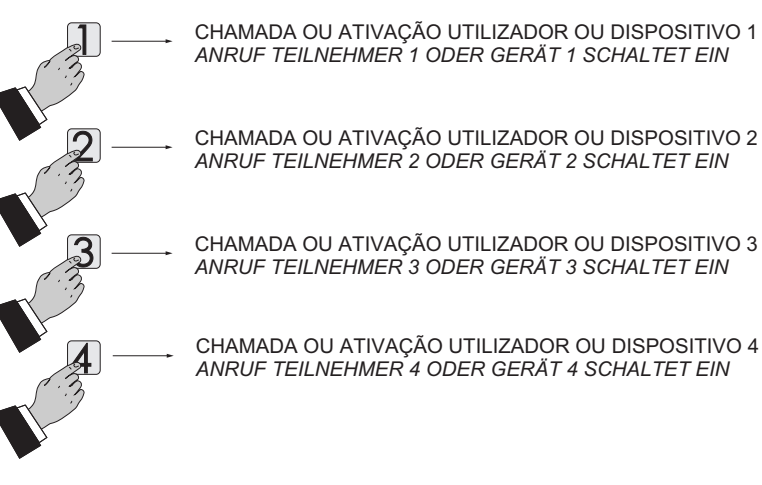

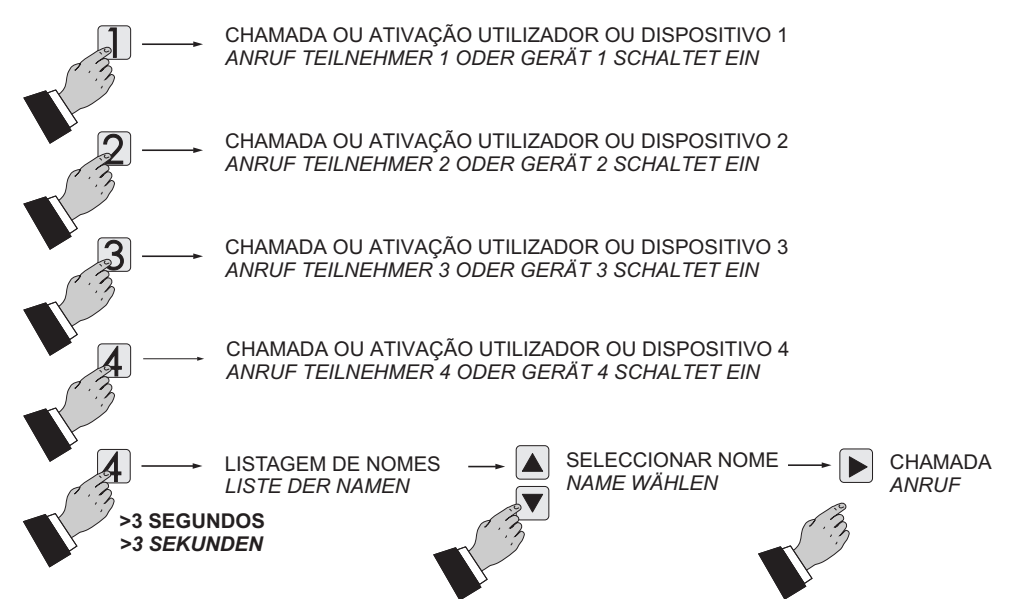

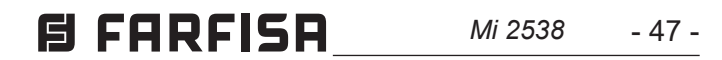

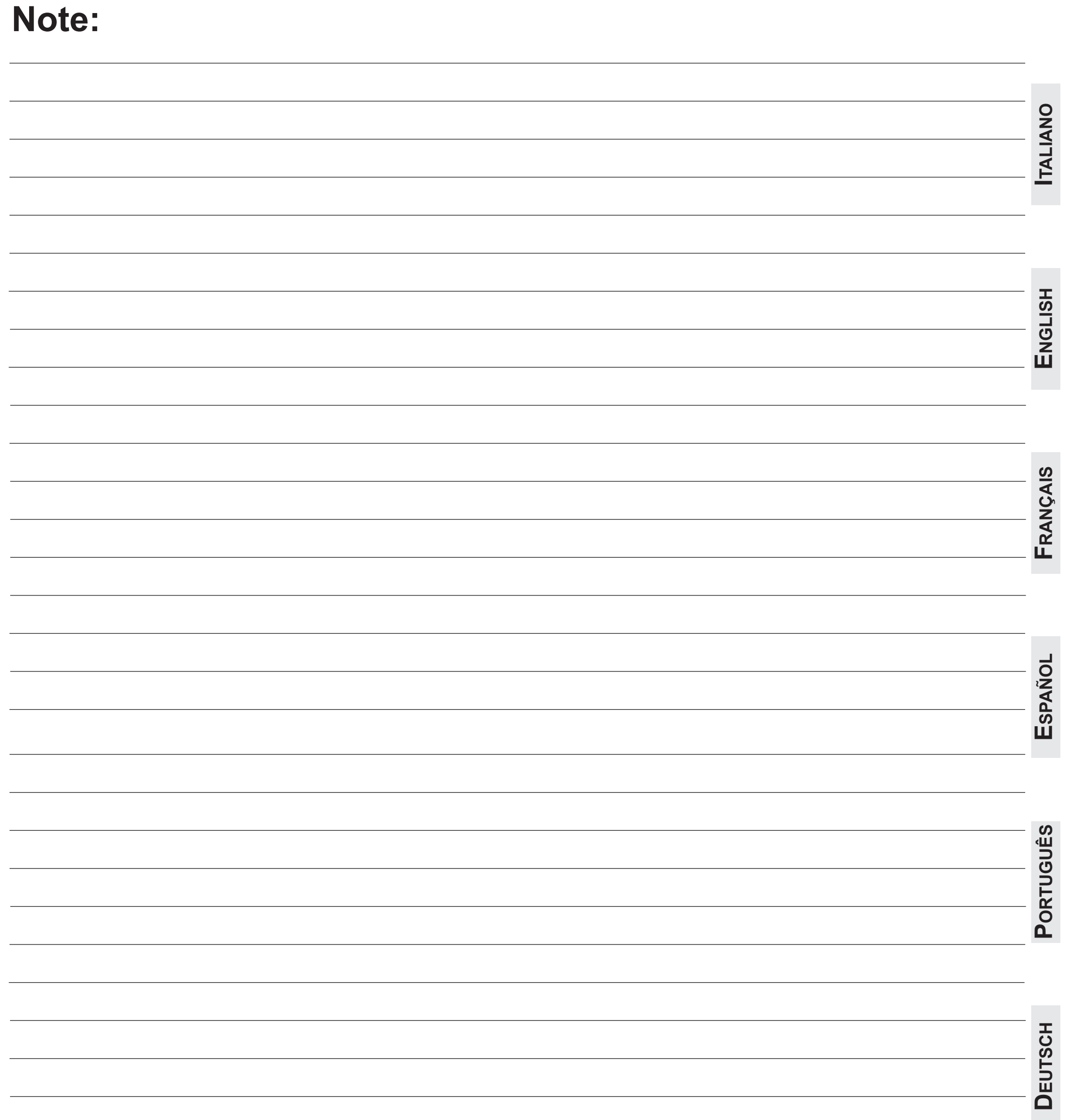

**(condizioni valide solo per il Territorio Italiano)** (condizioni valide solo per il Territ CERTIFICATO DI GARANZIA **CERTIFICATO DI GARANZIA**

그 그 La garanzia ha la durata di 24 mesi esercitata dalla Ditta rivenditrice e, zati FARFISA. zati FARFISA.

La garanzia deve essere esercitata, del difetto. del difetto.

LA GARANZIA NON E' VALIDA SE N<br>DEL RIVENDITORE ALL'ATTO DELL<br>TUIBILE. TUIBILE.

# *N° MATRICULA -* N° DE MATRICULA - *SERIENNUMMER*  MATRICOLA - *SET NUMBER* - MATRICULE APPAREIL - MATRICOLA - SET NUMBER - MATI<br>N° MATRICULA - N° DE MATRICUL.

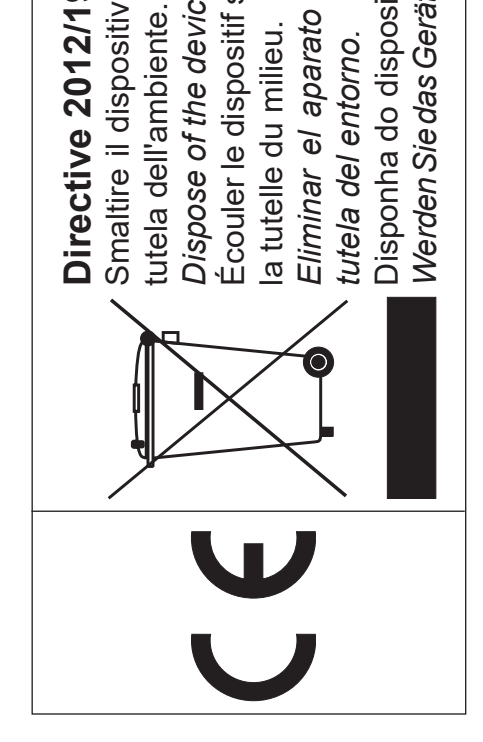

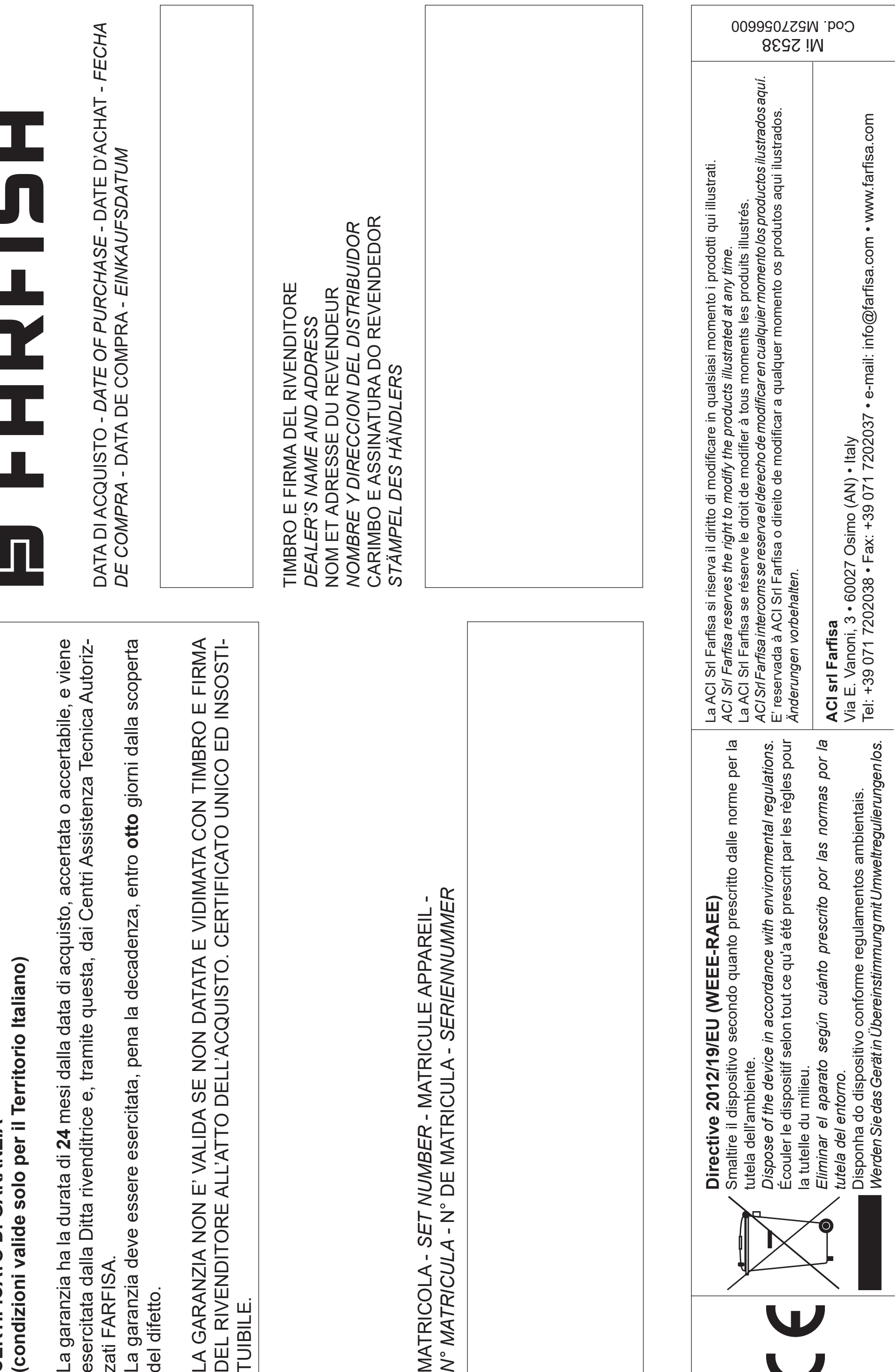